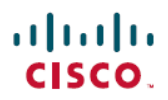

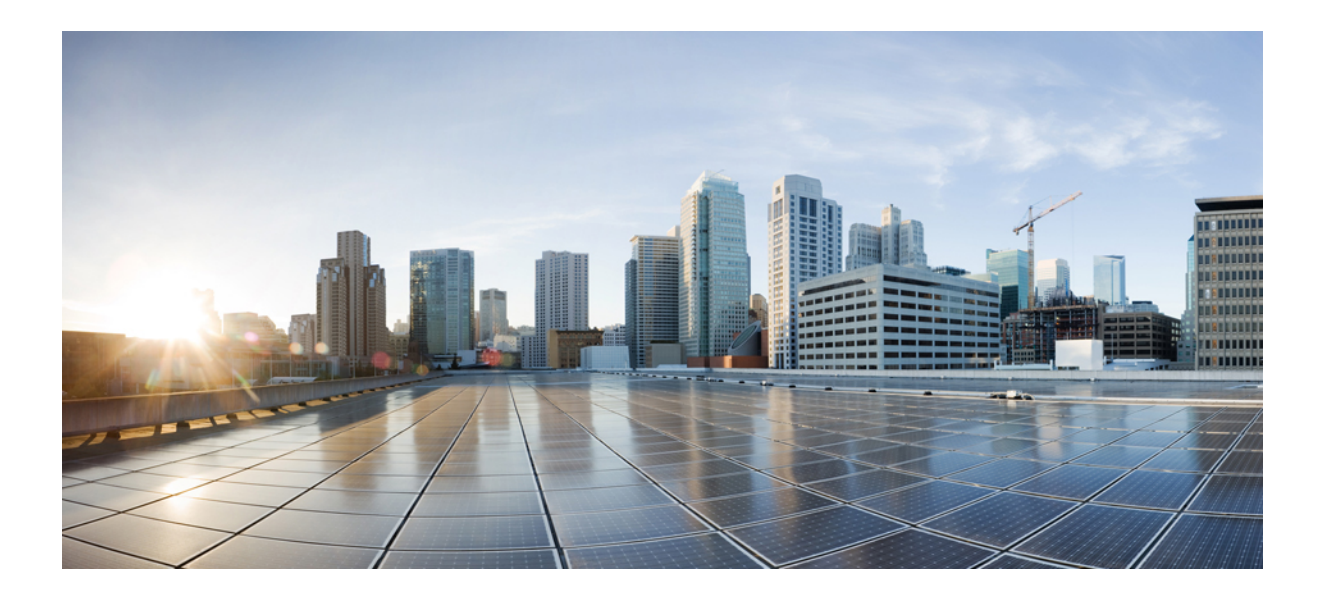

## **IPsec** 管理構成ガイド

### シスコシステムズ合同会社

〒107-6227 東京都港区赤坂9-7-1 ミッドタウン・タワー http://www.cisco.com/jp お問い合わせ先:シスコ コンタクトセンター 0120-092-255 (フリーコール、携帯・PHS含む) 電話受付時間:平日 10:00~12:00、13:00~17:00 http://www.cisco.com/jp/go/contactcenter/

【注意】シスコ製品をご使用になる前に、安全上の注意( **www.cisco.com/jp/go/safety\_warning/** ) をご確認ください。本書は、米国シスコ発行ドキュメントの参考和訳です。リンク情報につきま しては、日本語版掲載時点で、英語版にアップデートがあり、リンク先のページが移動**/**変更され ている場合がありますことをご了承ください。あくまでも参考和訳となりますので、正式な内容 については米国サイトのドキュメントを参照ください。また、契約等の記述については、弊社販 売パートナー、または、弊社担当者にご確認ください。

© 2017 Cisco Systems, Inc. All rights reserved.

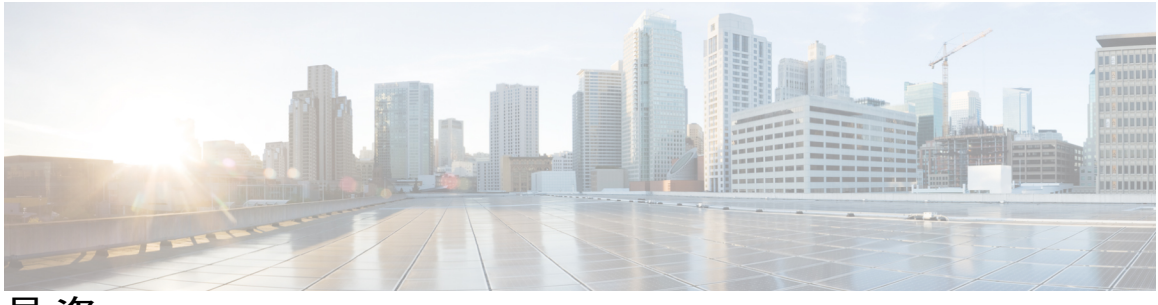

目次

### [最初にお読みください](#page-6-0) **1**

### **IPsec VPN** [モニタリング](#page-8-0) **3**

[機能情報の確認](#page-8-1) **3**

IP Security VPN [モニタリングの前提条件](#page-9-0) **4**

IP Security VPN [モニタリングの制限事項](#page-9-1) **4**

IPsec VPN [モニタリングに関する情報](#page-9-2) **4**

[暗号セッションの背景知識](#page-9-3) **4**

Per-IKE [ピアの説明](#page-9-4) **4**

暗号化セッション [ステータスのサマリー](#page-10-0) リスト **5**

[暗号化セッションのアップまたはダウン](#page-10-1) ステータスに関する Syslog 通知 **5**

IKE および IPsec [セキュリティ交換のクリア](#page-10-2) コマンド **5**

IP Security VPN [モニタリングの設定方法](#page-11-0) **6**

IKE [ピアの説明の追加](#page-11-1) **6**

[ピアの記述の確認](#page-12-0) **7**

[暗号化セッションのクリア](#page-13-0) **8**

IP Security VPN [モニタリングの設定例](#page-14-0) **9**

show crypto session [コマンドの出力例](#page-14-1) **9**

[その他の参考資料](#page-14-2) **9**

[関連資料](#page-14-3) **9**

[標準](#page-15-0) **10**

[MIB](#page-15-1) **10**

[RFC](#page-15-2) **10**

[シスコのテクニカル](#page-16-0) サポート **11**

IP Security VPN [モニタリングの機能履歴](#page-16-1) **11**

**Cisco [VRF-Aware](#page-18-0) IPsec** の **IPsec** および **IKE MIB** サポート **13**

[機能情報の確認](#page-18-1) **13**

Cisco VRF-Aware IPsec の IPsec および IKE MIB [サポートに関する前提条件](#page-19-0) **14**

```
Cisco VRF 対応 IPsec の IPsec および IKE MIB サポート機能でサポートされる
     MIB 14
  Cisco VRF-Aware IPSec の IPSec および IKE MIB サポート機能によってサポートさ
     れる SNMP トラップ 14
Cisco VRF-Aware IPSec の IPSec および IKE MIB サポートの設定方法 15
```
Cisco VRF-Aware IPsec の IPsec および IKE MIB [サポートに関する情報](#page-19-1) **14**

Cisco VRF-Aware IPSec の IPSec および IKE MIB [サポート機能のトラブルシュー](#page-20-1) [ティング方法](#page-20-1) **15**

Cisco VRF-Aware IPSec の IPSec および IKE MIB [サポートの設定例](#page-21-0) **16**

2 つの VRF [を持つ設定の例](#page-21-1) **16**

[その他の参考資料](#page-32-0) **27**

Cisco VRF-Aware IPSec の IPsec および IKE MIB [サポートに関する機能情報](#page-33-0) **28**

#### **IPsec SNMP** [サポート](#page-36-0) **31**

[機能情報の確認](#page-36-1) **31**

IPsec SNMP [サポートの制限事項](#page-37-0) **32**

IPsec SNMP [サポートの情報](#page-37-1) **32**

[関連機能およびテクノロジー](#page-38-0) **33**

#### IPsec SNMP [サポートの設定方法](#page-38-1) **33**

IPsec SNMP [通知のイネーブル化](#page-38-2) **33**

IPsec [エラー履歴テーブルのサイズの設定](#page-39-0) **34**

IPsec [トンネル履歴テーブルのサイズの設定](#page-40-0) **35**

IPsec MIB [設定の確認](#page-41-0) **36**

IPsec MIB [のモニタおよびメンテナンス](#page-42-0) **37**

#### IPsec SNMP [サポートの設定例](#page-43-0) **38**

IPsec [通知のイネーブル化の例](#page-43-1) **38**

[履歴テーブルのサイズの指定例](#page-43-2) **38**

#### [その他の参考資料](#page-43-3) **38**

IPsec SNMP [サポートの機能情報](#page-44-0) **39**

[用語集](#page-45-0) **40**

### **IPsec VPN** [アカウンティング](#page-48-0) **43**

[機能情報の確認](#page-48-1) **43**

### IPsec VPN [アカウンティングの前提条件](#page-49-0) **44**

IPsec VPN [アカウンティングに関する情報](#page-49-1) **44**

『RADIUS [Accounting](#page-49-2)』 **44**

RADIUS [開始アカウンティング](#page-49-3) **44**

RADIUS [終了アカウンティング](#page-51-0) **46**

RADIUS [更新アカウンティング](#page-52-0) **47**

IKE および IPsec [サブシステムの相互作用](#page-52-1) **47**

[Accounting](#page-52-2) Start **47**

[アカウンティング終了](#page-52-3) **47**

[アカウンティング更新](#page-53-0) **48**

IPsec VPN [アカウンティングの設定方法](#page-54-0) **49**

IPsec VPN [アカウンティングの設定](#page-54-1) **49**

[アカウンティング更新の設定](#page-59-0) **54**

IPsec VPN [アカウンティングのトラブルシューティング](#page-60-0) **55**

IPsec VPN [アカウンティングの設定例](#page-61-0) **56**

[アカウンティングおよび](#page-61-1) ISAKMP プロファイル例 **56**

ISAKMP [プロファイルなしのアカウンティング例](#page-63-0) **58**

[その他の参考資料](#page-64-0) **59**

[関連資料](#page-64-1) **59**

[標準](#page-65-0) **60**

[MIB](#page-65-1) **60**

[RFC](#page-66-0) **61**

[シスコのテクニカル](#page-66-1) サポート **61**

IPsec VPN [アカウンティングの機能情報](#page-66-2) **61**

[用語集](#page-67-0) **62**

**IPsec Usability [Enhancements](#page-70-0) 65**

[機能情報の確認](#page-70-1) **65**

IPsec Usability [Enhancements](#page-71-0) の前提条件 **66**

IPsec Usability [Enhancements](#page-71-1) に関する情報 **66**

IPsec [の概要](#page-71-2) **66**

IPsec [の動作](#page-71-3) **66**

IPsec Usability [Enhancements](#page-72-0) の活用方法 **67**

IKE フェーズ 1 ISAKMP デフォルト [ポリシーの確認](#page-72-1) **67**

[デフォルト](#page-73-0) IKE フェーズ 1 ポリシー **68**

[ユーザ設定](#page-74-0) IKE ポリシー **69** Easy VPN [ISAKMP](#page-74-1) ポリシー **69** デフォルト IPsec [トランスフォーム](#page-77-0) セットの確認 **72** デフォルト [トランスフォーム](#page-77-1) セット **72** IPsec VPN 確認および IPsec VPN [のトラブルシューティング](#page-79-0) **74** IKE フェーズ 1 [ISAKMP](#page-79-1) の確認 **74** IKE [フェーズ](#page-82-0) 2 の確認 **77** IPsec VPN [のトラブルシューティング](#page-86-0) **81** IPsec Usability [Enhancements](#page-88-0) の設定例 **83** IKE デフォルト [ポリシーの例](#page-88-1) **83** デフォルト [トランスフォーム](#page-90-0) セットの例 **85** [その他の参考資料](#page-91-0) **86** IPsec Usability [Enhancements](#page-93-0) の機能情報 **88** [用語集](#page-94-0) **89**

<span id="page-6-0"></span>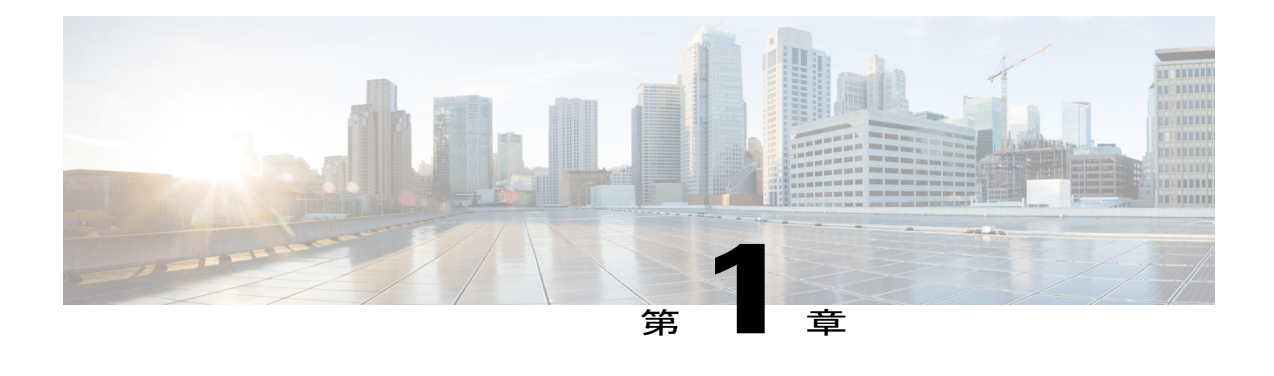

# 最初にお読みください

#### **Cisco IOS XE 16** に関する重要な情報

現行の Cisco IOS XE リリース 3.7.0E (Catalyst スイッチ用) および Cisco IOS XE リリース 3.17S (アクセスおよびエッジルーティング用)の2つのリリースは、1つのバージョンの統合された リリース (Cisco IOS XE 16) へと発展しています。これにより、スイッチングおよびルーティン グポートフォリオの幅広い範囲のアクセスおよびエッジ製品に1つのリリースで対応できます。

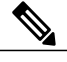

(注)

技術設定ガイドの機能情報の表には、機能が導入された時期が示されています。その他のプ ラットフォームでその機能がサポートされた時期については示されていない場合があります。 特定の機能がご使用のプラットフォームでサポートされているかどうかを特定するには、製品 のランディング ページに示されている技術設定ガイドを参照してください。技術設定ガイド が製品のランディングページに表示されている場合は、その機能がプラットフォームでサポー トされていることを示します。

I

<span id="page-8-0"></span>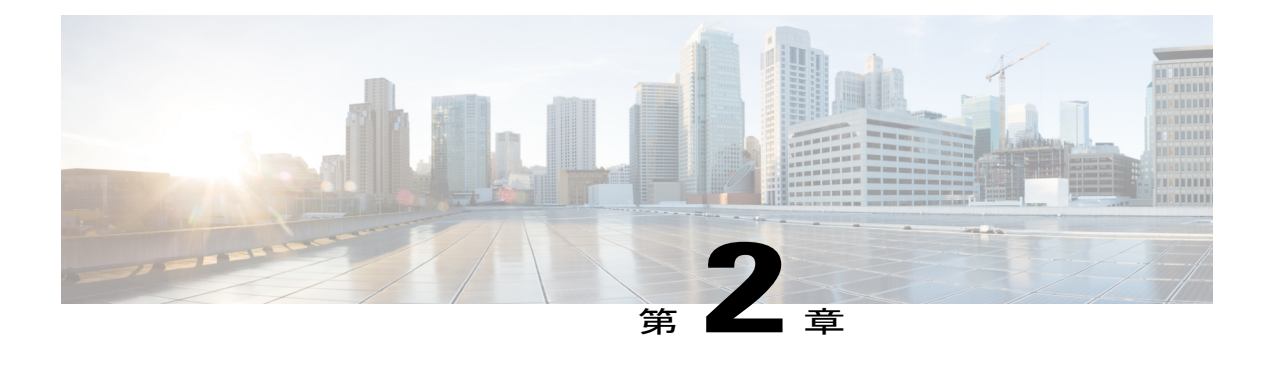

# **IPsec VPN** モニタリング

IP Security VPN モニタリング機能では、VPN セッション モニタリング拡張機能によって、バー チャル プライベート ネットワーク (VPN) のトラブルシューティングを行い、エンドユーザ イ ンターフェイスをモニタリングできます。セッション モニタリング拡張には、次のものが含ま れます。

- コンフィギュレーション ファイル内のインターネット キー交換 (IKE) ピアの説明を指定 する機能
- 暗号セッション ステータスの一覧
- 暗号セッションのアップまたはダウン ステータスの Syslog 通知
- •1つのコマンドライン インターフェイス (CLI) を使用して、IKE と IP Security (IPsec) の 両方のセキュリティ アソシエーション(SA)をクリアする機能。
- [機能情報の確認](#page-8-1), 3 ページ
- IP Security VPN [モニタリングの前提条件](#page-9-0), 4 ページ
- IP Security VPN [モニタリングの制限事項](#page-9-1), 4 ページ
- IPsec VPN [モニタリングに関する情報](#page-9-2), 4 ページ
- IP Security VPN [モニタリングの設定方法](#page-11-0), 6 ページ
- IP Security VPN [モニタリングの設定例](#page-14-0), 9 ページ
- [その他の参考資料](#page-14-2), 9 ページ
- IP Security VPN [モニタリングの機能履歴](#page-16-1), 11 ページ

## <span id="page-8-1"></span>機能情報の確認

ご使用のソフトウェア リリースでは、このモジュールで説明されるすべての機能がサポートされ ているとは限りません。最新の機能情報および警告については、Bug [Search](http://www.cisco.com/cisco/psn/bssprt/bss) Tool およびご使用の プラットフォームおよびソフトウェア リリースのリリース ノートを参照してください。このモ

ジュールに記載されている機能の詳細を検索し、各機能がサポートされているリリースのリスト を確認する場合は、このモジュールの最後にある機能情報の表を参照してください。

プラットフォームのサポートおよびシスコソフトウェアイメージのサポートに関する情報を検索 するには、Cisco Feature Navigator を使用します。Cisco Feature Navigator にアクセスするには、 [www.cisco.com/go/cfn](http://www.cisco.com/go/cfn) に移動します。Cisco.com のアカウントは必要ありません。

## <span id="page-9-0"></span>**IP Security VPN** モニタリングの前提条件

- IPSec と暗号化についての知識が必要です。
- ご使用のルータで IPSec がサポートされている必要があります。また IPsec VPN モニタリン グ機能を使用する前に、ルータ上で IPSec を設定しておく必要があります。

## <span id="page-9-2"></span><span id="page-9-1"></span>**IP Security VPN** モニタリングの制限事項

• ルータ上で Cisco IOS XE k8 または k9 暗号イメージを実行する必要があります。

## <span id="page-9-3"></span>**IPsec VPN** モニタリングに関する情報

### 暗号セッションの背景知識

暗号化セッションは、2 つの暗号エンドポイント間における一連の IPSec 接続(フロー)です。2 つの暗号エンドポイントで、IKE をキーイング プロトコルとして使用している場合、それらの暗 号エンドポイントは互いに対してIKEピアになります。一般に、暗号化セッションは、1つのIKE セキュリティアソシエーション(制御トラフィック用)と、少なくとも2つのIPSecセキュリティ アソシエーション(データ トラフィック用、各方向に 1 つ)で構成されています。キー再生成 中、または両サイドから同時に設定要求が行われたことにより、同じセッションのIKESAとIPSec SA が重複したり、IKE SA または IPSec SA が重複したりする可能性があります。

### <span id="page-9-4"></span>**Per-IKE** ピアの説明

Per-IKE Peer Description 機能を使用すれば、IKE ピアの選択に関する説明を入力できます。一意な ピアの説明(最大80文字)は、特定のIKEピアを参照する場合に使用することができます。ピア の説明を追加するには、**description** コマンドを使用します。

ネットワーク アドレス変換(NAT)デバイスの背後に「配置」された IKE ピアは一意に識別 することができないため、同じピアの説明を共有する必要があります。 (注)

この説明フィールドの主要な利用目的はモニタリングです(たとえば、**show**コマンドを使用する ときや、ロギング (Syslog メッセージ)などのためです)。説明フィールドは純粋に記述用です (たとえば、クリプト マップを定義する際のピア アドレスや FQDN の置換としては使用できま せん)。

### <span id="page-10-0"></span>暗号化セッション ステータスのサマリー リスト

すべてのアクティブな VPN セッションの一覧を表示するには、**show crypto session** コマンドを入 力します。一覧には次の項目が含まれます。

- インターフェイス
- IKE ピアの説明(存在している場合)
- IPSec SA を作成したピアに関連付けられた IKE SA
- セッションのフローにサービスを提供する IPSec SA

同じピア(同じセッション)に対して複数の IKE または IPSecSA が確立される場合があります。 その場合、IKEピアの説明は、ピアに関連付けられている各IKESAに対して、また、セッション のフローにサービスを提供する各 IPSec SA に対して、異なる値で繰り返されます。

このコマンドの **show crypto sessiondetail** バリアントを使用して、セッションに関してより詳しい 情報を取得することもできます。

### <span id="page-10-1"></span>暗号化セッションのアップまたはダウンステータスに関する **Syslog** 通 知

暗号セッションのアップまたはダウン ステータスの Syslog 通知を実行する機能では、暗号セッ ションがアップおよびダウンする度に Syslog 通知を行います。

次に、暗号セッションがアップしたことを示す Syslog 通知の例を示します。

%CRYPTO-5-SESSION\_STATUS: Crypto session is UP. Peer 10.6.6.1:500 fvrf=name10 ivrf=name20 Description: SJC24-2-VPN-Gateway Id: 10.5.5.2 次に、暗号セッションがダウンしたことを示す Syslog 通知の例を示します。

%CRYPTO-5-SESSION\_STATUS: Crypto session is DOWN. Peer 10.6.6.1:500 fvrf=name10 ivrf=name20 Description: SJC24-2-VPN-Gateway Id: 10.5.5.2

### <span id="page-10-2"></span>**IKE** および **IPsec** セキュリティ交換のクリア コマンド

**clear crypto session** コマンドを使用すると、1 つのコマンドで IKE と IPSec の両方をクリアできま す。特定の暗号化セッションや、すべてのセッションのサブセット(たとえば、あるリモート サ イトへの単一のトンネル)をクリアするには、ローカルまたはリモートIPアドレス、ローカルま たはリモートポート、フロントドアVPNルーティングおよび転送(FVRF)名、内部VRF(IVRF)

名といった、セッション固有のパラメータを指定する必要があります。削除する単一のトンネル を指定する場合、リモート IP アドレスを使用するのが一般的です。

**clear crypto session** コマンドを入力するとき、パラメータとしてローカル IP アドレスを指定する と、そのIPアドレスをローカルの暗号化エンドポイント (IKEローカルアドレス)として共有す るすべてのセッション(および各セッションの IKE SA と IPsec SA)がクリアされます。**clear crypto session** コマンドを使用する際に、パラメータを指定しなかった場合、ルータ内のすべての IPsec SA および IKE SA が削除されます。

## <span id="page-11-1"></span><span id="page-11-0"></span>**IP Security VPN** モニタリングの設定方法

## **IKE** ピアの説明の追加

IKE ピアの説明を IPsec VPN セッションに追加するには、次の手順を実行します。

### 手順の概要

- **1. enable**
- **2. configureterminal**
- **3. cryptoisakmppeer** {**ip-address** *ip-address*}
- **4. description**

#### 手順の詳細

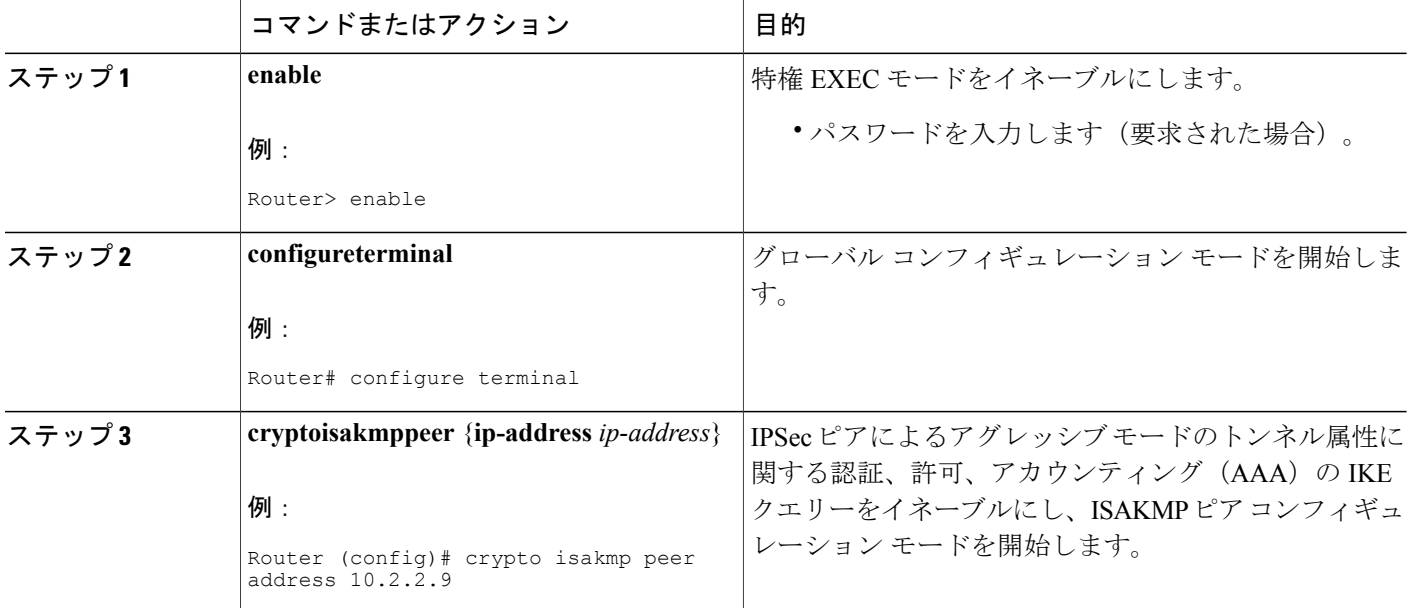

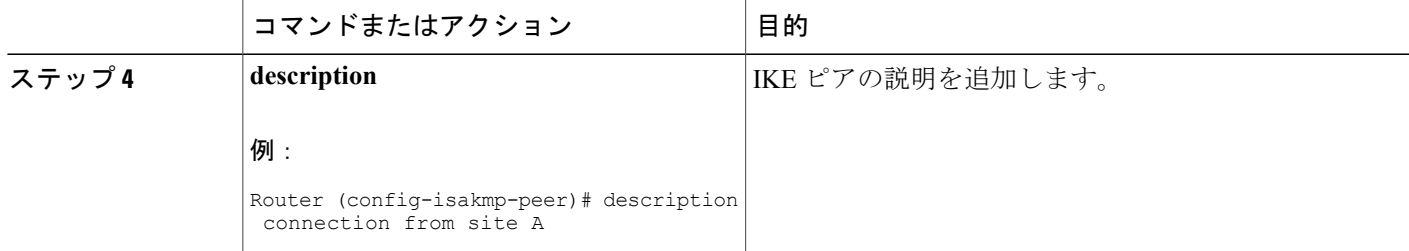

## <span id="page-12-0"></span>ピアの記述の確認

ピアの説明を確認するには、**showcryptoisakmppeer** コマンドを使用します。

### 手順の概要

- **1. enable**
- **2. showcryptoisakmppeer**

### 手順の詳細

Г

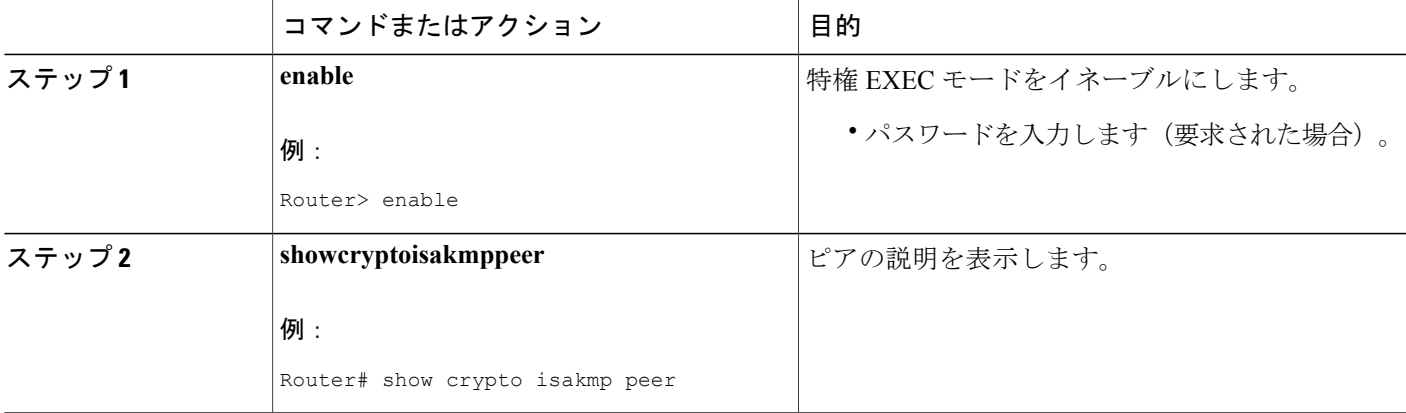

### 例

次に、説明の例を示します。IKE ピア 10.2.2.9 の説明として「connection from site A」が追加され ていることが確認できます。

```
Router# show crypto isakmp peer
Peer: 10.2.2.9 Port: 500
 Description: connection from site A
  flags: PEER_POLICY
```
アドレス 10.2.2.9 のピアが接続され、セッションがアップになると、Syslog のステータスが次の ように表示されます。

%CRYPTO-5-SESSION STATUS: Crypto tunnel is UP. Peer 10.2.2.9:500 Description: connection from site A Id: ezvpn 次に、説明の例を示します。IKE ピア 10.2.2.9 の説明として「connection from site A」が追加され

ていることが確認できます。

Router# **show crypto isakmp peer** Peer: 10.2.2.9 Port: 500 Description: connection from site A flags: PEER\_POLICY アドレス 10.2.2.9 のピアが接続され、セッションがアップになると、Syslog のステータスが次の ように表示されます。

%CRYPTO-5-SESSION\_STATUS: Crypto tunnel is UP. Peer 10.2.2.9:500 Description: connection from site A Id: ezvpn

### <span id="page-13-0"></span>暗号化セッションのクリア

暗号セッションをクリアするには、ルータのコマンド ラインから **clear crypto session** コマンドを 使用します。このコマンドを使用するうえで、コンフィギュレーション ファイル内のコンフィ ギュレーション文は不要です。

### 手順の概要

- **1. enable**
- **2. clearcryptosession**

### 手順の詳細

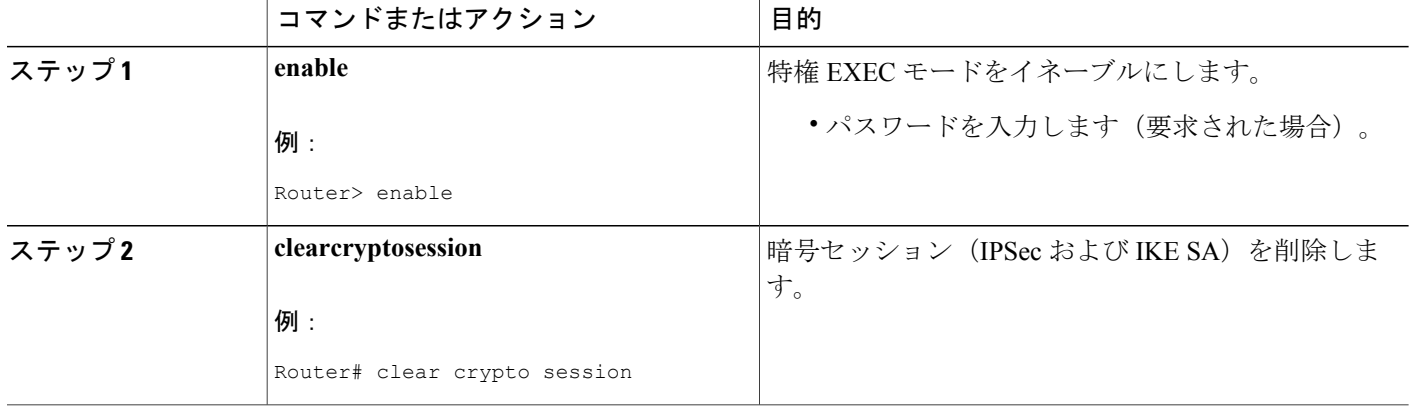

## <span id="page-14-0"></span>**IP Security VPN** モニタリングの設定例

### <span id="page-14-1"></span>**show crypto session** コマンドの出力例

次に、**detail** キーワードを指定していない **show crypto session** の出力例を示します。

Router# **show crypto session** Crypto session current status Interface: FastEthernet0/1 Session status: UP-ACTIVE Peer: 172.0.0.2/500 IKE SA: local 172.0.0.1/500 remote 172.0.0.2/500 Active IPSEC FLOW: permit ip 10.10.10.0/255.255.255.0 10.30.30.0/255.255.255.0 Active SAs: 2, origin: crypto map 次に、**show crypto session** コマンドおよび **detail** キーワードを使用した出力例を示します。

Router# **show crypto session detail** Interface: Tunnel0 Session status: UP-ACTIVE Peer: 10.1.1.3 port 500 fvrf: (none) ivrf: (none)

Desc: this is my peer at 10.1.1.3:500 Green Phase1 id: 10.1.1.3 IKE SA: local 10.1.1.4/500 remote 10.1.1.3/500 Active Capabilities:(none) connid:3 lifetime:22:03:24 IPSEC FLOW: permit 47 host 10.1.1.4 host 10.1.1.3 Active SAs: 0, origin: crypto map Inbound: #pkts dec'ed 0 drop 0 life (KB/Sec) 0/0 Outbound: #pkts enc'ed 0 drop 0 life (KB/Sec) 0/0 IPSEC FLOW: permit ip host 10.1.1.4 host 10.1.1.3 Active SAs: 4, origin: crypto map Inbound: #pkts dec'ed 4 drop 0 life (KB/Sec) 4605665/2949 Outbound: #pkts enc'ed 4 drop 1 life (KB/Sec) 4605665/2949

## <span id="page-14-3"></span><span id="page-14-2"></span>その他の参考資料

ここでは、IPsec VPN モニタリングの関連資料について説明します。

### 関連資料

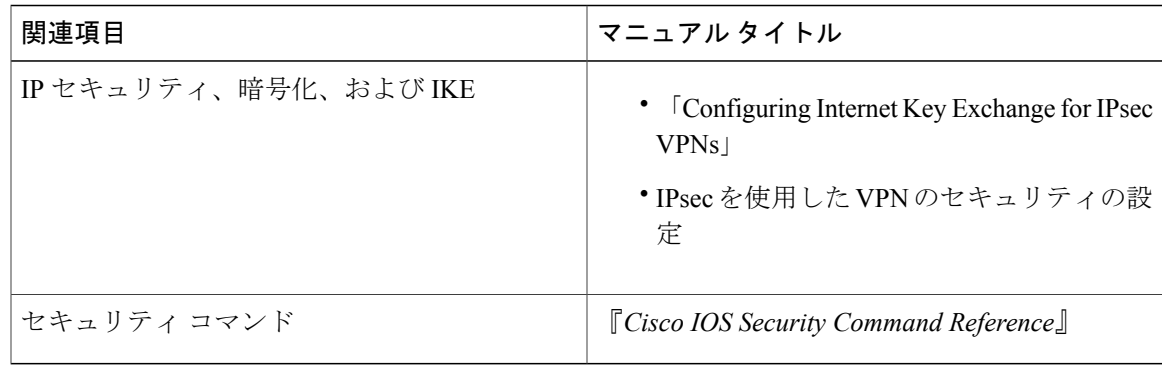

 $\mathbf I$ 

## <span id="page-15-0"></span>標準

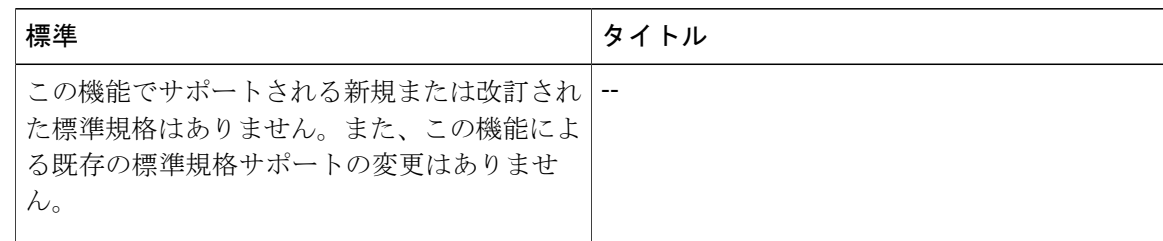

## <span id="page-15-1"></span>**MIB**

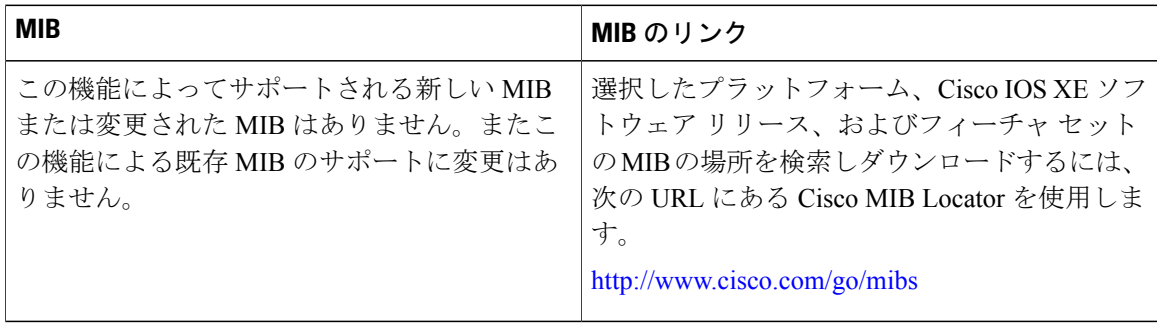

## <span id="page-15-2"></span>**RFC**

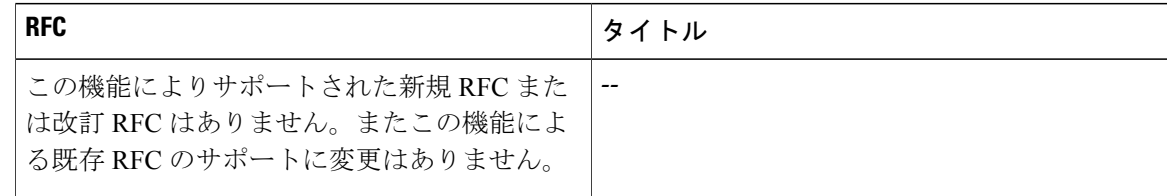

Г

### <span id="page-16-0"></span>シスコのテクニカル サポート

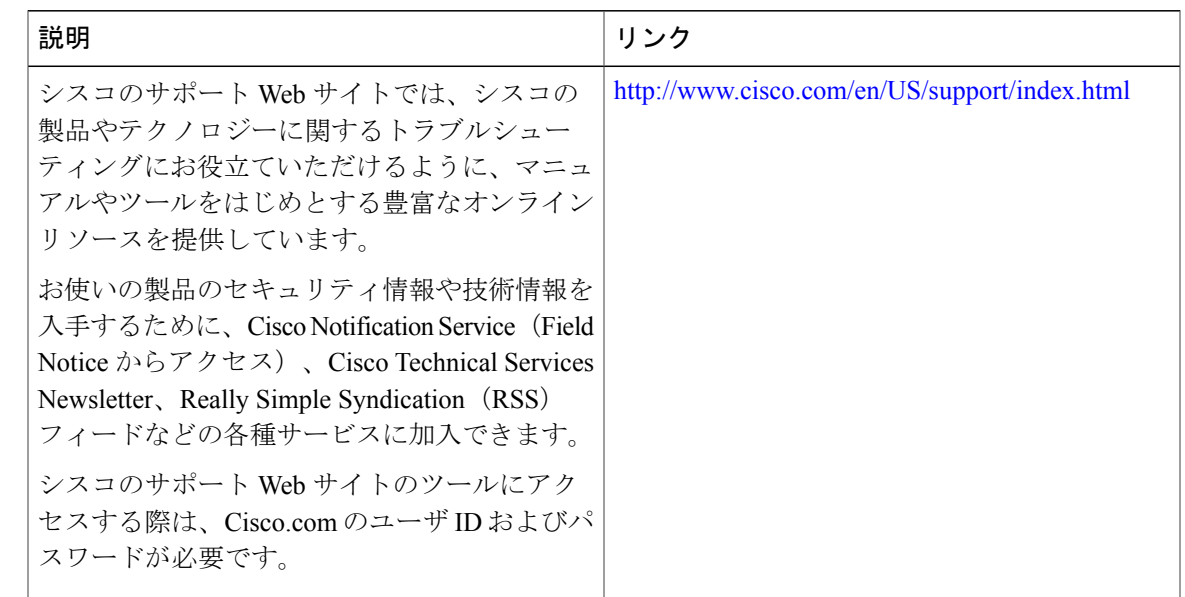

## <span id="page-16-1"></span>**IP Security VPN** モニタリングの機能履歴

次の表に、このモジュールで説明した機能に関するリリース情報を示します。この表は、ソフト ウェア リリース トレインで各機能のサポートが導入されたときのソフトウェア リリースだけを 示しています。その機能は、特に断りがない限り、それ以降の一連のソフトウェア リリースでも サポートされます。

プラットフォームのサポートおよびシスコソフトウェアイメージのサポートに関する情報を検索 するには、Cisco Feature Navigator を使用します。Cisco Feature Navigator にアクセスするには、 [www.cisco.com/go/cfn](http://www.cisco.com/go/cfn) に移動します。Cisco.com のアカウントは必要ありません。

 $\overline{1}$ 

T

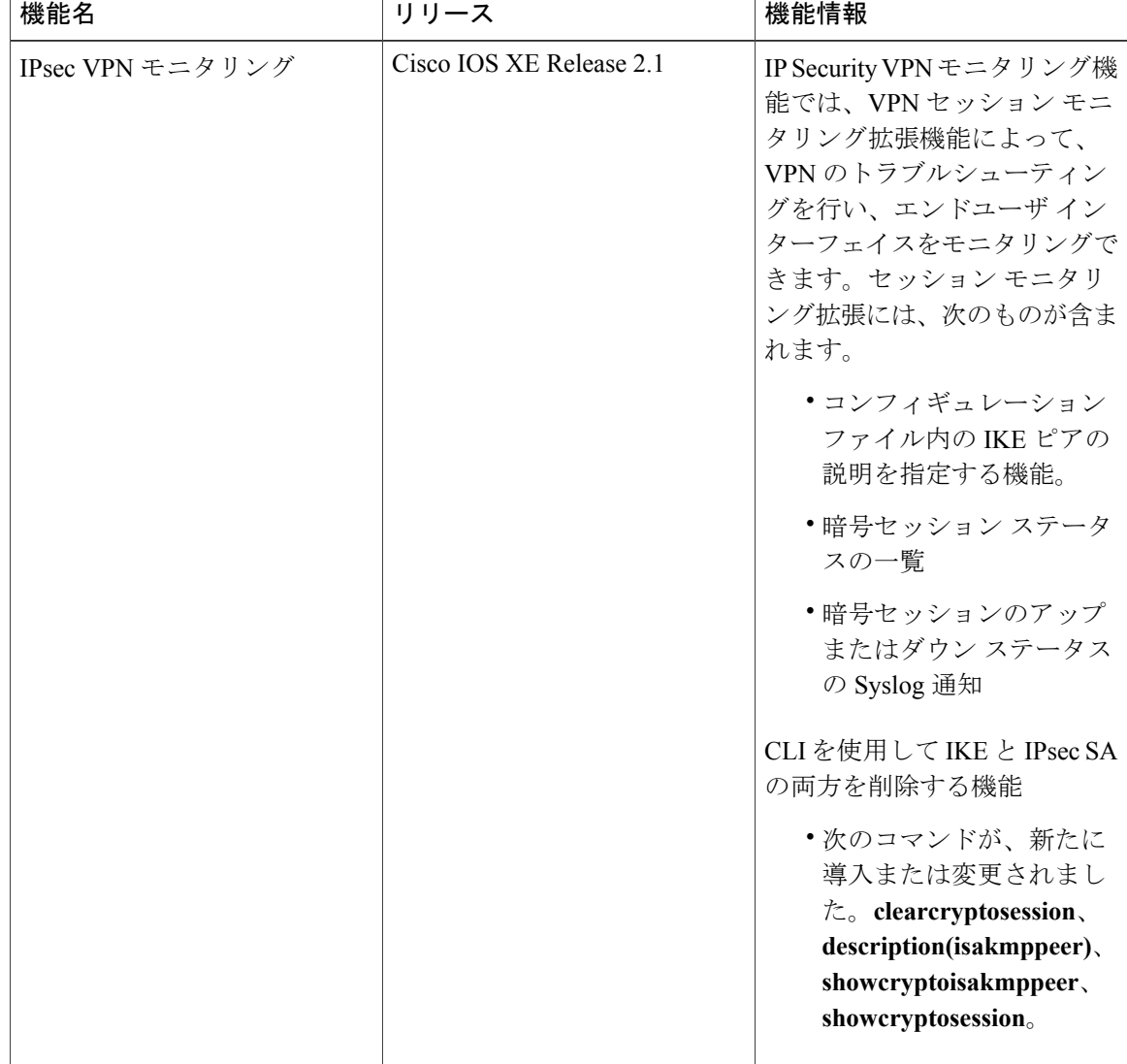

### 表 **1**:**IP Security VPN** モニタリングの機能履歴

<span id="page-18-0"></span>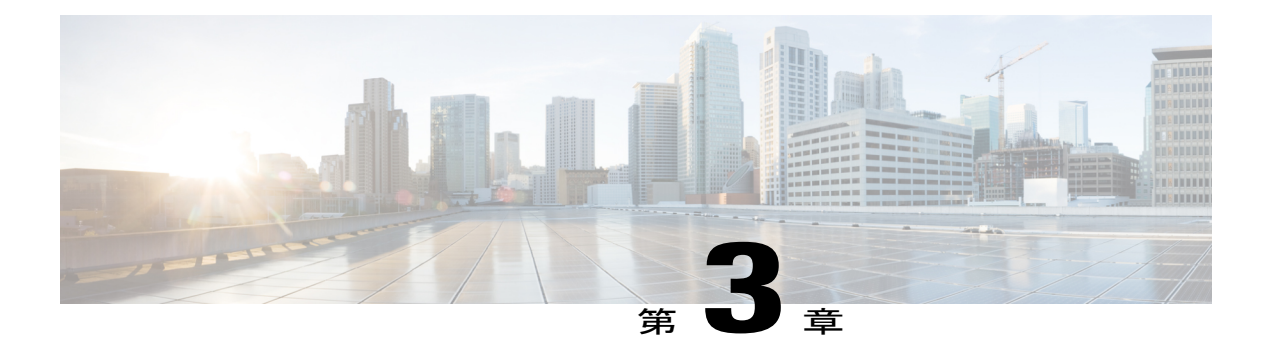

# **Cisco VRF-Aware IPsec** の **IPsec** および **IKE MIB** サポート

バーチャルプライベートネットワークのルーティングと転送 (VRF)対応IPsecurity (IPsec)機 能を使用すると、MIB で VRF 対応 IPsec を管理できます。これにより、VRF ごとに IPsec 統計情 報とパフォーマンス メトリックの詳細が表示されます。

- [機能情報の確認](#page-18-1), 13 ページ
- Cisco VRF-Aware IPsec の IPsec および IKE MIB [サポートに関する前提条件](#page-19-0), 14 ページ
- Cisco VRF-Aware IPsec の IPsec および IKE MIB [サポートに関する情報](#page-19-1), 14 ページ
- Cisco VRF-Aware IPSec の IPSec および IKE MIB [サポートの設定方法](#page-20-0), 15 ページ
- Cisco VRF-Aware IPSec の IPSec および IKE MIB [サポートの設定例](#page-21-0), 16 ページ
- [その他の参考資料](#page-32-0), 27 ページ
- Cisco VRF-Aware IPSec の IPsec および IKE MIB [サポートに関する機能情報](#page-33-0), 28 ページ

## <span id="page-18-1"></span>機能情報の確認

ご使用のソフトウェア リリースでは、このモジュールで説明されるすべての機能がサポートされ ているとは限りません。最新の機能情報および警告については、Bug [Search](http://www.cisco.com/cisco/psn/bssprt/bss) Tool およびご使用の プラットフォームおよびソフトウェア リリースのリリース ノートを参照してください。このモ ジュールに記載されている機能の詳細を検索し、各機能がサポートされているリリースのリスト を確認する場合は、このモジュールの最後にある機能情報の表を参照してください。

プラットフォームのサポートおよびシスコソフトウェアイメージのサポートに関する情報を検索 するには、Cisco Feature Navigator を使用します。Cisco Feature Navigator にアクセスするには、 [www.cisco.com/go/cfn](http://www.cisco.com/go/cfn) に移動します。Cisco.com のアカウントは必要ありません。

# <span id="page-19-0"></span>**Cisco VRF-Aware IPsec** の **IPsec** および **IKE MIB** サポートに 関する前提条件

•簡易ネットワーク管理プロトコル (SNMP) の知識が必要です。

# <span id="page-19-1"></span>**Cisco VRF-Aware IPsec** の **IPsec** および **IKE MIB** サポートに 関する情報

## <span id="page-19-2"></span>**Cisco VRF** 対応 **IPsec** の **IPsec** および **IKE MIB** サポート機能でサポート される **MIB**

- CISCO-IPSEC-FLOW-MONITOR-MIB は、トンネル履歴と障害情報ごとに IKE および IPSEC をサポートします。この履歴と障害情報の長さは設定することができ、VRFごとに維持する 必要があります。テーブル サイズは、グローバル コンフィギュレーション モードで **crypto mib ipsec flowmib history tunnel size number** および **crypto mib ipsec flowmib history failure size** コマンドを使用して制御します。
- CISCO-IPSEC-MIB
- CISCO-IPSEC-POLICY-MAP-MIB はサポートされています。しかし、この MIB は、特定の VPN VRF インスタンスに対してではなくルータ全体に適用されるので、VRF 対応ではあり ません。そのため、この MIB に所属するオブジェクト ID (OID) は、グローバル VRF コン テキストに関連して実行されます。

## <span id="page-19-3"></span>**Cisco VRF-Aware IPSec** の **IPSec** および **IKE MIB** サポート機能によって サポートされる **SNMP** トラップ

次の IKE および IPsec トンネルの開始と終了トラップは、対応する VRF と一致する必要がありま す。

- IPSEC\_TUNNEL\_STOP
- IKE\_TUNNEL\_STOP
- IPSEC\_TUNNEL\_START
- IKE\_TUNNEL\_START

次のトラップは、Cisco VRF-Aware IPsec 機能に合わせて変更されたグローバル トラップです。

- TOO\_MANY\_SAS\_CREATED
- CRYPTOMAP\_ADDED
- CRYPTOMAPSET\_ATTACHED
- CRYPTOMAP\_DELETED
- CRYPTOMAPSET\_DELETED
- ISAKMP\_POLICY\_ADDED
- ISAKMP\_POLICY\_DELETED

# <span id="page-20-0"></span>**Cisco VRF-Aware IPSec** の **IPSec** および **IKE MIB** サポートの 設定方法

この機能を使用するに当たって、特別な設定は必要ありません。SNMP フレームワークを使用し て、MIB を使用した VRF 対応 IPsec を管理できます。詳細については、「Cisco VRF-Aware IPSec の IPSec および IKE MIB サポートの設定例」の項を参照してください。

この機能のトラブルシューティングに関する情報は、次の項に記載されています。

## <span id="page-20-1"></span>**Cisco VRF-Aware IPSec** の **IPSec** および **IKE MIB** サポート機能のトラブ ルシューティング方法

次の **debug crypto mib** コマンドおよびキーワードを使用して、Cisco VRF-aware IPsec に関連して いる IPsec およびインターネット キー交換 (IKE) MIB に関する情報を表示できます。

### 手順の概要

- **1. enable**
- **2. debugcryptomibdetail**
- **3. debugcryptomiberror**

### 手順の詳細

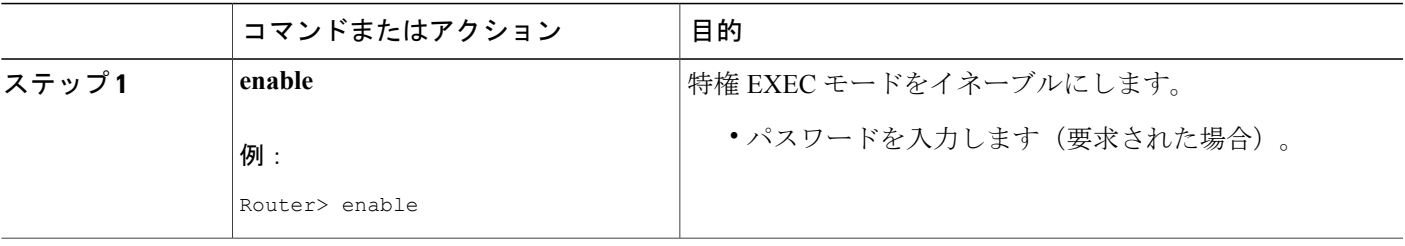

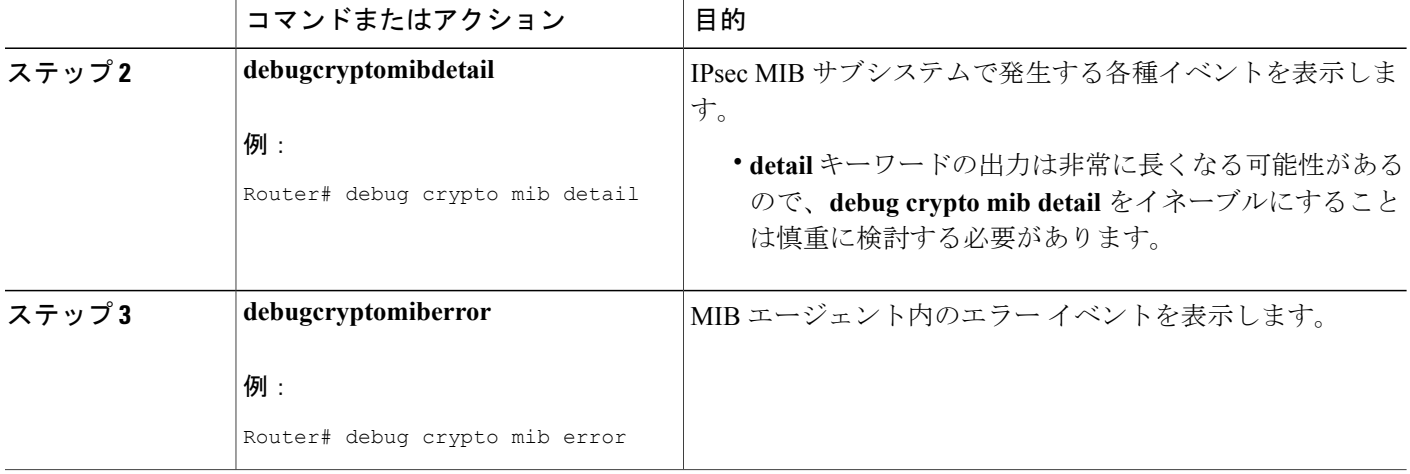

# <span id="page-21-1"></span><span id="page-21-0"></span>**Cisco VRF-Aware IPSec** の **IPSec** および **IKE MIB** サポートの 設定例

### **2** つの **VRF** を持つ設定の例

次に、2つのVRFを持つハブ設定の典型的な出力例を示します。この出力は、IPsecセキュリティ アソシエーション(SA)に対してポーリングを実行する場合の出力です。ルータ 3745b は VRF 対応ルータです。

### **2** つの **VRF** を設定

次の出力は、2つの VRF (vrf1 および vrf2)が設定されていることを示しています。

```
Router3745b# show running-config
Building configuration...
Current configuration : 6567 bytes
!
version 12.4
service timestamps debug datetime msec localtime
service timestamps log uptime
no service password-encryption
!
hostname ipsecf-3745b
!
boot-start-marker
boot-end-marker
!
no logging console
enable password lab
!
no aaa new-model
!
resource policy
```
!

memory-size iomem 5 clock timezone PST -8 clock summer-time PDT recurring ip subnet-zero ip cef ! ! ip vrf vrf1 rd 1:101 context vrf-vrf1-context route-target export 1:101 route-target import 1:101 ! ip vrf vrf2 rd 2:101 context vrf-vrf2-context route-target export 2:101 route-target import 2:101 ! no ip domain lookup ! ! crypto keyring vrf1-1 vrf vrf1 pre-shared-key address 10.1.1.1 255.255.255.0 key vrf1-1 crypto keyring vrf2-1 vrf vrf2 pre-shared-key address 10.1.2.1 255.255.255.0 key vrf2-1 ! ! crypto isakmp policy 1 authentication pre-share ! crypto isakmp policy 50 authentication pre-share crypto isakmp key global1-1 address 10.1.151.1 crypto isakmp key global2-1 address 10.1.152.1 crypto isakmp profile vrf1-1 keyring vrf1-1 match identity address 10.1.1.1 255.255.255.255 vrf1 crypto isakmp profile vrf2-1 keyring vrf2-1 match identity address 10.1.2.1 255.255.255.255 vrf2 ! crypto ipsec security-association lifetime kilobytes 99000 crypto ipsec security-association lifetime seconds 5000 ! crypto ipsec transform-set tset ah-sha-hmac esp-des esp-sha-hmac ! crypto map global1-1 10 ipsec-isakmp set peer 10.1.151.1 set transform-set tset match address 151 ! crypto map global2-1 10 ipsec-isakmp set peer 10.1.152.1 set transform-set tset match address 152 ! crypto map vrf1-1 10 ipsec-isakmp set peer 10.1.1.1 set transform-set tset set isakmp-profile vrf1-1 match address 101 ! crypto map vrf2-1 10 ipsec-isakmp set peer 10.1.2.1 set transform-set tset set isakmp-profile vrf2-1 match address 102 ! ! interface FastEthernet0/0 ip address 10.1.38.25 255.255.255.0

```
no ip mroute-cache
 duplex auto
speed auto
!
interface Serial0/0
no ip address
 shutdown
clock rate 2000000
!
interface FastEthernet0/1
no ip address
no ip mroute-cache
 shutdown
duplex auto
speed auto
!
interface Serial0/1
no ip address
shutdown
clock rate 2000000
!
interface Serial1/0
no ip address
encapsulation frame-relay
no ip route-cache cef
no ip route-cache
no ip mroute-cache
no keepalive
 serial restart-delay 0
 clock rate 128000
no frame-relay inverse-arp
!
interface Serial1/0.1 point-to-point
ip vrf forwarding vrf1
 ip address 10.3.1.1 255.255.255.0
no ip route-cache
frame-relay interface-dlci 21
!
interface Serial1/0.2 point-to-point
ip vrf forwarding vrf2
 ip address 10.3.2.1 255.255.255.0
no ip route-cache
frame-relay interface-dlci 22
!
interface Serial1/0.151 point-to-point
 ip address 10.7.151.1 255.255.255.0
no ip route-cache
frame-relay interface-dlci 151
!
interface Serial1/0.152 point-to-point
ip address 10.7.152.1 255.255.255.0
no ip route-cache
frame-relay interface-dlci 152
!
interface Serial1/1
no ip address
no ip mroute-cache
 shutdown
serial restart-delay 0
!
interface Serial1/2
no ip address
 encapsulation frame-relay
no ip route-cache cef
no ip route-cache
no ip mroute-cache
no keepalive
 serial restart-delay 0
no frame-relay inverse-arp
!
interface Serial1/2.1 point-to-point
ip vrf forwarding vrf1
ip address 10.1.1.2 255.255.255.0
```
no ip route-cache

```
frame-relay interface-dlci 21
 crypto map vrf1-1
!
interface Serial1/2.2 point-to-point
 ip vrf forwarding vrf2
 ip address 10.1.2.2 255.255.255.0
no ip route-cache
frame-relay interface-dlci 22
 crypto map vrf2-1
!
interface Serial1/2.151 point-to-point
ip address 10.5.151.2 255.255.255.0
no ip route-cache
 frame-relay interface-dlci 151
 crypto map global1-1
!
interface Serial1/2.152 point-to-point
ip address 10.5.152.2 255.255.255.0
 no ip route-cache
 frame-relay interface-dlci 152
crypto map global2-1
!
interface Serial1/3
no ip address
 no ip mroute-cache
shutdown
serial restart-delay 0
!
ip default-gateway 10.1.38.1
ip classless
ip route 10.1.1.6 255.255.255.255 10.1.151.1
ip route 10.2.1.6 255.255.255.255 10.1.152.1
ip route 10.6.2.1 255.255.255.255 10.7.151.2
ip route 10.6.2.2 255.255.255.255 10.7.152.2
ip route 172.19.216.110 255.255.255.255 FastEthernet0/0
ip route vrf vrf1 10.20.1.1 255.255.255.255 10.1.1.1
ip route vrf vrf1 10.22.1.1 255.255.255.255 10.30.1.1
ip route vrf vrf2 10.20.2.1 255.255.255.255 10.1.2.1
ip route vrf vrf2 10.22.2.1 255.255.255.255 10.30.1.2
!
!
ip http server
no ip http secure-server
!
ip access-list standard vrf-vrf1-context
ip access-list standard vrf-vrf2-context
!
access-list 101 permit ip host 10.22.1.1 host 10.20.1.1
access-list 102 permit ip host 10.22.2.1 host 10.20.2.1
access-list 151 permit ip host 10.6.2.1 host 10.1.1.6
access-list 152 permit ip host 10.6.2.2 host 10.2.1.6
snmp-server group abc1 v2c context vrf-vrf1-context read view_vrf1 notify
*tv.FFFFFFFF.FFFFFFFF.FFFFFFFF.F access vrf-vrf1-context
snmp-server group abc2 v2c context vrf-vrf2-context read view_vrf2 notify
*tv.FFFFFFFF.FFFFFFFF.FFFFFFFF.F access vrf-vrf2-context
snmp-server view view vrf1 iso included
snmp-server view view_vrf2 iso included
snmp-server community abc1 RW
snmp-server community global1 RW
snmp-server community abc2 RW
snmp-server community global2 RW
snmp-server enable traps tty
snmp-server enable traps config
snmp-server host 172.19.216.110 version 2c abc1
snmp-server host 172.19.216.110 vrf vrf1 version 2c abc1 udp-port 2001 ipsec isakmp
snmp-server host 172.19.216.110 version 2c abc2
snmp-server host 172.19.216.110 vrf vrf2 version 2c abc2 udp-port 2002 ipsec isakmp
snmp-server context vrf-vrf1-context
snmp-server context vrf-vrf2-context
!
!
snmp mib community-map abc1 context vrf-vrf1-context
```

```
snmp mib community-map abc2 context vrf-vrf2-context
!
!
control-plane
!
!
line con 0
 exec-timeout 0 0
line aux 0
line vty 0 4
 login
!
!
webvpn context Default context
 ssl authenticate verify all
 !
 no inservice
!
!
end
```
#### 両方の **VRF** をクリア

次の出力(abc1 および abc2 の出力)は、両方の VRF が、すべてのカウンタが必ず既知の値に初 期化されるように「クリア」されていることを示しています。

次の出力は、VRF abc1 がクリアされていることを示しています。

```
orcas:2> setenv SR_MGR_CONF /users/green1
orcas:3> setenv SR_UTIL_SNMP_VERSION v2c
orcas:5> setenv SR_UTIL_COMMUNITY abc1
orcas:6> setenv SR_MGR_CONF_DIR /users/green1
orcas:7> /auto/sw/packages/snmpr/10.14.2.0/solaris2bin/getmany -v2c 10.1.38.25
cipSecMIBObjects
cipSecMibLevel.0 = 1
cikeGlobalActiveTunnels.0 = 0
cikeGlobalPreviousTunnels.0 = 0
cikeGlobalInOctets.0 = 0
cikeGlobalInPkts.0 = 0
cikeGlobalInDropPkts.0 = 0
cikeGlobalInNotifys.0 = 0
cikeGlobalInP2Exchgs.0 = 0
cikeGlobalInP2ExchgInvalids.0 = 0
cikeGlobalInP2ExchgRejects.0 = 0
cikeGlobalInP2SaDelRequests.0 = 0
cikeGlobalOutOctets.0 = 0
cikeGlobalOutPkts.0 = 0
cikeGlobalOutDropPkts.0 = 0
cikeGlobalOutNotifys.0 = 0
cikeGlobalOutP2Exchgs.0 = 0
cikeGlobalOutP2ExchgInvalids.0 = 0
cikeGlobalOutP2ExchgRejects.0 = 0
cikeGlobalOutP2SaDelRequests.0 = 0
cikeGlobalInitTunnels.0 = 0
cikeGlobalInitTunnelFails.0 = 0
cikeGlobalRespTunnelFails.0 = 0
cikeGlobalSysCapFails.0 = 0
cikeGlobalAuthFails.0 = 0
cikeGlobalDecryptFails.0 = 0
cikeGlobalHashValidFails.0 = 0
cikeGlobalNoSaFails.0 = 0
cipSecGlobalActiveTunnels.0 = 0
cipSecGlobalPreviousTunnels.0 = 0
cipSecGlobalInOctets.0 = 0
cipSecGlobalHcInOctets.0 = 0x00
cipSecGlobalInOctWraps.0 = 0
cipSecGlobalInDecompOctets.0 = 0
cipSecGlobalHcInDecompOctets.0 = 0x00
cipSecGlobalInDecompOctWraps.0 = 0
cipSecGlobalInPkts.0 = 0
```

```
cipSecGlobalInDrops.0 = 0
cipSecGlobalInReplayDrops.0 = 0
cipSecGlobalInAuths.0 = 0
cipSecGlobalInAuthFails.0 = 0
cipSecGlobalInDecrypts.0 = 0
cipSecGlobalInDecryptFails.0 = 0
cipSecGlobalOutOctets.0 = 0
cipSecGlobalHcOutOctets.0 = 0x00
cipSecGlobalOutOctWraps.0 = 0
cipSecGlobalOutUncompOctets.0 = 0
cipSecGlobalHcOutUncompOctets.0 = 0x00
cipSecGlobalOutUncompOctWraps.0 = 0
cipSecGlobalOutPkts.0 = 0
cipSecGlobalOutDrops.0 = 0
cipSecGlobalOutAuths.0 = 0
cipSecGlobalOutAuthFails.0 = 0
cipSecGlobalOutEncrypts.0 = 0
cipSecGlobalOutEncryptFails.0 = 0
cipSecGlobalProtocolUseFails.0 = 0
cipSecGlobalNoSaFails.0 = 0
cipSecGlobalSysCapFails.0 = 0
cipSecHistTableSize.0 = 200
cipSecHistCheckPoint.0 = ready(1)
cipSecFailTableSize.0 = 200
cipSecTrapCntlIkeTunnelStart.0 = enabled(1)
cipSecTrapCntlIkeTunnelStop.0 = enabled(1)
cipSecTrapCntlIkeSysFailure.0 = disabled(2)
cipSecTrapCntlIkeCertCrlFailure.0 = disabled(2)
cipSecTrapCntlIkeProtocolFail.0 = disabled(2)
cipSecTrapCntlIkeNoSa.0 = disabled(2)
cipSecTrapCntlIpSecTunnelStart.0 = enabled(1)
cipSecTrapCntlIpSecTunnelStop.0 = enabled(1)
cipSecTrapCntlIpSecSysFailure.0 = disabled(2)
cipSecTrapCntlIpSecSetUpFailure.0 = disabled(2)
cipSecTrapCntlIpSecEarlyTunTerm.0 = disabled(2)
cipSecTrapCntlIpSecProtocolFail.0 = disabled(2)
cipSecTrapCntlIpSecNoSa.0 = disabled(2)
次の出力は、VRF abc2 がクリアされていることを示しています。
```

```
orcas:8> setenv SR_UTIL_COMMUNITY abc2
orcas:9> /auto/sw/packages/snmpr/14.2.0.0/solaris2bin/getmany -v2c 10.1.38.25 cipSecMIBObjects
cipSecMibLevel.0 = 1
cikeGlobalActiveTunnels.0 = 0
cikeGlobalPreviousTunnels.0 = 0
cikeGlobalInOctets.0 = 0
cikeGlobalInPkts.0 = 0
cikeGlobalInDropPkts.0 = 0
cikeGlobalInNotifys.0 = 0
cikeGlobalInP2Exchgs.0 = 0
cikeGlobalInP2ExchgInvalids.0 = 0
cikeGlobalInP2ExchgRejects.0 = 0
cikeGlobalInP2SaDelRequests.0 = 0
cikeGlobalOutOctets.0 = 0
cikeGlobalOutPkts.0 = 0
cikeGlobalOutDropPkts.0 = 0
cikeGlobalOutNotifys.0 = 0
cikeGlobalOutP2Exchgs.0 = 0
cikeGlobalOutP2ExchgInvalids.0 = 0
cikeGlobalOutP2ExchgRejects.0 = 0
cikeGlobalOutP2SaDelRequests.0 = 0
cikeGlobalInitTunnels.0 = 0
cikeGlobalInitTunnelFails.0 = 0<br>cikeGlobalResnTunnelFails.0 = 0cikeGlobalRespTunnelFails.0 =cikeGlobalSysCapFails.0 = 0
cikeGlobalAuthFails.0 = 0
cikeGlobalDecryptFails.0 = 0
cikeGlobalHashValidFails.0 = 0
cikeGlobalNoSaFails.0 = 0
cipSecGlobalActiveTunnels.0 = 0
cipSecGlobalPreviousTunnels.0 = 0
cipSecGlobalInOctets.0 = 0
cipSecGlobalHcInOctets.0 = 0x00
```

```
cipSecGlobalInOctWraps.0 = 0
cipSecGlobalInDecompOctets.0 = 0
cipSecGlobalHcInDecompOctets.0 = 0x00
cipSecGlobalInDecompOctWraps.0 = 0
cipSecGlobalInPkts.0 = 0
cipSecGlobalInDrops.0 = 0
cipSecGlobalInReplayDrops.0 = 0
cipSecGlobalInAuths.0 = 0
cipSecGlobalInAuthFails.0 = 0
cipSecGlobalInDecrypts.0 = 0
cipSecGlobalInDecryptFails.0 = 0
cipSecGlobalOutOctets.0 = 0
cipSecGlobalHcOutOctets.0 = 0x00
cipSecGlobalOutOctWraps.0 = 0
cipSecGlobalOutUncompOctets.0 = 0
cipSecGlobalHcOutUncompOctets.0 = 0x00
cipSecGlobalOutUncompOctWraps.0 = 0
cipSecGlobalOutPkts.0 = 0
cipSecGlobalOutDrops.0 = 0
cipSecGlobalOutAuths.0 = 0
cipSecGlobalOutAuthFails.0 = 0
cipSecGlobalOutEncrypts.0 = 0
cipSecGlobalOutEncryptFails.0 = 0
cipSecGlobalProtocolUseFails.0 = 0
cipSecGlobalNoSaFails.0 = 0
cipSecGlobalSysCapFails.0 = 0
cipSecHistTableSize.0 = 200
cipSecHistCheckPoint.0 = ready(1)
cipSecFailTableSize.0 = 200
cipSecTrapCntlIkeTunnelStart.0 = enabled(1)
cipSecTrapCntlIkeTunnelStop.0 = enabled(1)
cipSecTrapCntlIkeSysFailure.0 = disabled(2)
cipSecTrapCntlIkeCertCrlFailure.0 = disabled(2)
cipSecTrapCntlIkeProtocolFail.0 = disabled(2)
cipSecTrapCntlIkeNoSa.0 = disabled(2)
cipSecTrapCntlIpSecTunnelStart.0 = enabled(1)
cipSecTrapCntlIpSecTunnelStop.0 = enabled(1)
cipSecTrapCntlIpSecSysFailure.0 = disabled(2)
cipSecTrapCntlIpSecSetUpFailure.0 = disabled(2)
cipSecTrapCntlIpSecEarlyTunTerm.0 = disabled(2)
cipSecTrapCntlIpSecProtocolFail.0 = disabled(2)
cipSecTrapCntlIpSecNoSa.0 = disabled(2)
orcas:10>
orcas:10>
orcas:10>
```
#### **VRF abc1** に対する **ping** の実行

次の出力は、VRF abc1 に対して ping が実行されていることを示しています。

```
Router3745a# ping
Protocol [ip]:
Target IP address: 10.22.1.1
Repeat count [5]:
Datagram size [100]:
Timeout in seconds [2]:
Extended commands [n]: y
Source address or interface: 10.20.1.1
Type of service [0]:
Set DF bit in IP header? [no]:
Validate reply data? [no]:
Data pattern [0xABCD]:
Loose, Strict, Record, Timestamp, Verbose[none]:
Sweep range of sizes [n]:
Type escape sequence to abort.
Sending 5, 100-byte ICMP Echos to 10.22.1.1, timeout is 2 seconds:
Packet sent with a source address of 10.20.1.1
```
### **VRF abc1** に対するポーリングの実行

VRF abc1 に対してポーリングを実行すると次の出力が行われます。

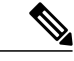

(注) ping 実行後、カウンタにはゼロ以外の何らかの値が表示されます。

```
orcas:10>
orcas:12> setenv SR_UTIL_COMMUNITY abc1
orcas:13> /auto/sw/packages/snmpr/10.14.2.0/solaris2bin/getmany -v2c 10.1.38.25
cipSecMIBObjects
cipSecMibLevel.0 = 1
cikeGlobalActiveTunnels.0 = 1
cikeGlobalPreviousTunnels.0 = 0
cikeGlobalInOctets.0 = 336
cikeGlobalInPkts.0 = 2
cikeGlobalInDropPkts.0 = 0
cikeGlobalInNotifys.0 = 1
cikeGlobalInP2Exchgs.0 = 2
cikeGlobalInP2ExchgInvalids.0 = 0
cikeGlobalInP2ExchgRejects.0 = 0
cikeGlobalInP2SaDelRequests.0 = 0
cikeGlobalOutOctets.0 = 344
cikeGlobalOutPkts.0 = 2
cikeGlobalOutDropPkts.0 = 0
cikeGlobalOutNotifys.0 = 0
cikeGlobalOutP2Exchgs.0 = 1
cikeGlobalOutP2ExchgInvalids.0 = 0
cikeGlobalOutP2ExchgRejects.0 = 0
cikeGlobalOutP2SaDelRequests.0 = 0
cikeGlobalInitTunnels.0 = 0
cikeGlobalInitTunnelFails.0 = 0<br>cikeGlobalResnTunnelFails.0 = 0cikeGlobalResprunnelFails.0 =cikeGlobalSysCapFails.0 = 0
cikeGlobalAuthFails.0 = 0
cikeGlobalDecryptFails.0 = 0
cikeGlobalHashValidFails.0 = 0
cikeGlobalNoSaFails.0 = 0
cikePeerLocalAddr.1.15.48.49.48.46.48.48.49.46.48.48.49.46.48.48.50.1.15.48.49.48.46.48.48.49.46.48.48.49.46.48.48.49.1
 = 0a 01 01 02cikePeerRemoteAddr.1.15.48.49.48.46.48.48.49.46.48.48.49.46.48.48.50.1.15.48.49.48.46.48.48.49.46.48.48.49.46.48.48.49.1
 = 0a 01 01 01
cikePeerActiveTime.1.15.48.49.48.46.48.48.49.46.48.48.49.46.48.48.50.1.15.48.49.48.46.48.48.49.46.48.48.49.46.48.48.49.1
 = 13743cikePeerActiveTunnelIndex.1.15.48.49.48.46.48.48.49.46.48.48.49.46.48.48.50.1.15.48.49.48.46.48.48.49.46.48.48.49.46.48.48.49.1
 = 1
cikeTunLocalType.1 = ipAddrPeer(1)
cikeTunLocalValue.1 = 010.001.001.002
cikeTunLocalAddr.1 = 0a 01 01 02
cikeTunLocalName.1 = ipsecf-3745b
cikeTunRemoteType.1 = ipAddrPeer(1)
cikeTunRemoteValue.1 = 010.001.001.001
cikeTunRemoteAddr.1 = 0a 01 01 01
cikeTunRemoteName.1 =
cikeTunNegoMode.1 = main(1)cikeTunDiffHellmanGrp.1 = dhGroup1(2)
cikeTunEncryptAlgo.1 = des(2)
cikeTunHashAlgo.1 = sha(3)
cikeTunAuthorhold.1 = presharedKey(2)cikerunLifeTime.1 = 86400cikeTunActiveTime.1 = 13752
cikeTunSaRefreshThreshold.1 = 0
cikeTunTotalRefreshes.1 = 0
cikeTunInOctets.1 = 336
cikeTunInPkts.1 = 2
cikeTunInDropPkts.1 = 0
cikeTunInNotifys.1 = 1
cikeTunInP2Exchgs.1 = 2
cikeTunInP2ExchgInvalids.1 = 0
```
 $c$ ikeTunInP2ExchqRejects.1 = 0 cikeTunInP2SaDelRequests.1 = 0 cikeTunOutOctets.1 = 344 cikeTunOutPkts.1 = 2 cikeTunOutDropPkts.1 = 0 cikeTunOutNotifys.1 = 0 cikeTunOutP2Exchgs.1 = 1 cikeTunOutP2ExchgInvalids.1 = 0 cikeTunOutP2ExchgRejects.1 = 0 cikeTunOutP2SaDelRequests.1 = 0  $cikeTunStatus.1 = active(1)$ cikePeerCorrIpSecTunIndex.1.15.48.49.48.46.48.48.49.46.48.48.49.46.48.48.50.1.15.48.49.48.46.48.48.49.46.48.48.49.46.48.48.49.1.1 = 1 cipSecGlobalActiveTunnels.0 = 1 cipSecGlobalPreviousTunnels.0 = 0 cipSecGlobalInOctets.0 = 400 cipSecGlobalHcInOctets.0 = 0x0190 cipSecGlobalInOctWraps.0 = 0 cipSecGlobalInDecompOctets.0 = 400 cipSecGlobalHcInDecompOctets.0 = 0x0190 cipSecGlobalInDecompOctWraps.0 = 0 cipSecGlobalInPkts.0 = 4 cipSecGlobalInDrops.0 = 0 cipSecGlobalInReplayDrops.0 = 0 cipSecGlobalInAuths.0 = 4 cipSecGlobalInAuthFails.0 = 0 cipSecGlobalInDecrypts.0 = 4 cipSecGlobalInDecryptFails.0 = 0 cipSecGlobalOutOctets.0 = 704 cipSecGlobalHcOutOctets.0 = 0x02c0 cipSecGlobalOutOctWraps.0 = 0 cipSecGlobalOutUncompOctets.0 = 704 cipSecGlobalHcOutUncompOctets.0 = 0x02c0 cipSecGlobalOutUncompOctWraps.0 = 0 cipSecGlobalOutPkts.0 = 4 cipSecGlobalOutDrops.0 = 0 cipSecGlobalOutAuths.0 = 4 cipSecGlobalOutAuthFails.0 = 0 cipSecGlobalOutEncrypts.0 = 4 cipSecGlobalOutEncryptFails.0 = 0 cipSecGlobalProtocolUseFails.0 = 0 cipSecGlobalNoSaFails.0 = 0 cipSecGlobalSysCapFails.0 = 0 cipSecTunIkeTunnelIndex.1 = 1 cipSecTunIkeTunnelAlive.1 = true(1)  $cipsecTunLocalAddr.1 = 0a 01 01 02$ cipSecTunRemoteAddr.1 = 0a 01 01 01 cipSecTunKeyType.1 = ike(1) cipSecTunEncapMode.1 = tunnel(1) cipSecTunLifeSize.1 = 99000 cipSecTunLifeTime.1 = 5000 cipSecTunActiveTime.1 = 13749 cipSecTunSaLifeSizeThreshold.1 = 64 cipSecTunSaLifeTimeThreshold.1 = 10 cipSecTunTotalRefreshes.1 = 0 cipSecTunExpiredSaInstances.1 = 0 cipSecTunCurrentSaInstances.1 = 4 cipSecTunInSaDiffHellmanGrp.1 = dhGroup1(2) cipSecTunInSaEncryptAlgo.1 = des(2) cipSecTunInSaAhAuthAlgo.1 = hmacSha(3) cipSecTunInSaEspAuthAlgo.1 = hmacSha(3) cipSecTunInSaDecompAlgo.1 = none(1) cipSecTunOutSaDiffHellmanGrp.1 = dhGroup1(2) cipSecTunOutSaEncryptAlgo.1 = des(2) cipSecTunOutSaAhAuthAlgo.1 = hmacSha(3) cipSecTunOutSaEspAuthAlgo.1 = hmacSha(3) cipSecTunOutSaCompAlgo.1 = none(1) cipSecTunInOctets.1 = 400 cipSecTunHcInOctets.1 = 0x0190 cipSecTunInOctWraps.1 = 0 cipSecTunInDecompOctets.1 = 400 cipSecTunHcInDecompOctets.1 = 0x0190 cipSecTunInDecompOctWraps.1 = 0

 $cි$ ipSecTunInPkts.1 = 4

 $cipsecTunInDropPtts.1 = 0$ cipSecTunInReplayDropPkts.1 = 0 cipSecTunInAuths. $1 = 4$ cipSecTunInAuthFails.1 = 0 cipSecTunInDecrypts.1 = 4 cipSecTunInDecryptFails.1 = 0 cipSecTunOutOctets.1 = 704 cipSecTunHcOutOctets.1 = 0x02c0 cipSecTunOutOctWraps.1 = 0 cipSecTunOutUncompOctets.1 = 704 cipSecTunHcOutUncompOctets.1 = 0x02c0 cipSecTunOutUncompOctWraps.1 = 0 cipSecTunOutPkts. $1 = 4$ cipSecTunOutDropPkts.1 = 0 cipSecTunOutAuths.1 = 4 cipSecTunOutAuthFails.1 = 0 cipSecTunOutEncrypts.1 = 4 cipSecTunOutEncryptFails.1 = 0  $cipSecTunStatus.1 = active(1)$ cipSecEndPtLocalName.1.1 = cipSecEndPtLocalType.1.1 = singleIpAddr(1)<br>cipSecEndPtLocalAddr1.1.1 = 16 01 01 01 cipSecEndPtLocalAddr1.1.1 =  $16^{01}$  01 01<br>cipSecEndPtLocalAddr2.1.1 = 16 01 01 01  $cipSecEndPtLocalAddr2.1.1 = 16 01$ cipSecEndPtLocalProtocol.1.1 = 0 cipSecEndPtLocalPort.1.1 = 0 cipSecEndPtRemoteName.1.1 = cipSecEndPtRemoteType.1.1 = singleIpAddr(1) cipSecEndPtRemoteAddr1.1.1 = 14 01 01 01 cipSecEndPtRemoteAddr2.1.1 = 14 01 01 01 cipSecEndPtRemoteProtocol.1.1 = 0 cipSecEndPtRemotePort.1.1 = 0 cipSecSpiDirection.1.1 = in(1) cipSecSpiDirection.1.2 = out(2) cipSecSpiDirection.1.3 = in(1) cipSecSpiDirection.1.4 = out(2)  $cipsecSpiValue.1.1 = 3891970674$ cipSecSpiValue.1.2 = 1963217493  $cipsecSpiValue.1.3 = 3691920464$  $cipsecSpiValue.1.4 = 3458912974$ cipSecSpiProtocol.1.1 = ah(1)  $cipsecSpiProtocol.1.2 = ah(1)$  $cipsecSpiProtocol.1.3 = esp(2)$ cipSecSpiProtocol.1.4 = esp(2)  $cipsecSpistatus.1.1 = active(1)$ cipSecSpiStatus.1.2 =  $active(1)$ cipSecSpiStatus.1.3 =  $active(1)$ cipSecSpiStatus.1.4 = active(1) cipSecHistTableSize.0 = 200 cipSecHistCheckPoint.0 = ready(1) cipSecFailTableSize.0 = 200 cipSecTrapCntlIkeTunnelStart.0 = enabled(1) cipSecTrapCntlIkeTunnelStop.0 = enabled(1) cipSecTrapCntlIkeSysFailure.0 = disabled(2) cipSecTrapCntlIkeCertCrlFailure.0 = disabled(2) cipSecTrapCntlIkeProtocolFail.0 = disabled(2) cipSecTrapCntlIkeNoSa.0 = disabled(2) cipSecTrapCntlIpSecTunnelStart.0 = enabled(1) cipSecTrapCntlIpSecTunnelStop.0 = enabled(1) cipSecTrapCntlIpSecSysFailure.0 = disabled(2) cipSecTrapCntlIpSecSetUpFailure.0 = disabled(2) cipSecTrapCntlIpSecEarlyTunTerm.0 = disabled(2) cipSecTrapCntlIpSecProtocolFail.0 = disabled(2) cipSecTrapCntlIpSecNoSa.0 = disabled(2) orcas:14> orcas:14> orcas:14>

#### **VRF abc2** に対するポーリングの実行

VRF abc2 に対してポーリングを実行すると次の出力が行われます。

(注)

ping は VRF abc1 に関してだけ完了しています。そのため、VRF abc2 のカウンタは初期化され たステートのままです。

```
setenv SR_UTIL_COMMUNITY abc2
orcas:15>
orcas:15> /auto/sw/packages/snmpr/10.14.2.0/solaris2bin/getmany -v2c 10.1.38.25
cipSecMIBObjects
cipSecMibLevel.0 = 1
cikeGlobalActiveTunnels.0 = 0
cikeGlobalPreviousTunnels.0 = 0
cikeGlobalInOctets.0 = 0
cikeGlobalInPkts.0 = 0
cikeGlobalInDropPkts.0 = 0
cikeGlobalInNotifys.0 = 0
cikeGlobalInP2Exchgs.0 = 0
cikeGlobalInP2ExchgInvalids.0 = 0
cikeGlobalInP2ExchgRejects.0 = 0
cikeGlobalInP2SaDelRequests.0 = 0
cikeGlobalOutOctets.0 = 0
cikeGlobalOutPkts.0 = 0
cikeGlobalOutDropPkts.0 = 0
cikeGlobalOutNotifys.0 = 0
cikeGlobalOutP2Exchgs.0 = 0
cikeGlobalOutP2ExchgInvalids.0 = 0
cikeGlobalOutP2ExchgRejects.0 = 0
cikeGlobalOutP2SaDelRequests.0 = 0
cikeGlobalInitTunnels.0 = 0
cikeGlobalInitTunnelFails.0 = 0
cikeGlobalRespTunnelFails.0 = 0
cikeGlobalSysCapFails.0 = 0
cikeGlobalAuthFails.0 = 0
cikeGlobalDecryptFails.0 = 0
cikeGlobalHashValidFails.0 = 0
cikeGlobalNoSaFails.0 = 0
cipSecGlobalActiveTunnels.0 = 0
cipSecGlobalPreviousTunnels.0 = 0
cipSecGlobalInOctets.0 = 0
cipSecGlobalHcInOctets.0 = 0x00
cipSecGlobalInOctWraps.0 = 0
cipSecGlobalInDecompOctets.0 = 0
cipSecGlobalHcInDecompOctets.0 = 0x00
cipSecGlobalInDecompOctWraps.0 = 0
cipSecGlobalInPkts.0 = 0
cipSecGlobalInDrops.0 = 0
cipSecGlobalInReplayDrops.0 = 0
cipSecGlobalInAuths.0 = 0
cipSecGlobalInAuthFails.0 = 0
cipSecGlobalInDecrypts.0 = 0
cipSecGlobalInDecryptFails.0 = 0
cipSecGlobalOutOctets.0 = 0
cipSecGlobalHcOutOctets.0 = 0x00
cipSecGlobalOutOctWraps.0 = 0
cipSecGlobalOutUncompOctets.0 = 0
cipSecGlobalHcOutUncompOctets.0 = 0x00
cipSecGlobalOutUncompOctWraps.0 = 0
cipSecGlobalOutPkts.0 = 0
cipSecGlobalOutDrops.0 = 0
cipSecGlobalOutAuths.0 = 0
cipSecGlobalOutAuthFails.0 = 0
cipSecGlobalOutEncrypts.0 = 0
cipSecGlobalOutEncryptFails.0 = 0
cipSecGlobalProtocolUseFails.0 = 0
cipSecGlobalNoSaFails.0 = 0
cipSecGlobalSysCapFails.0 =cipSecHistTableSize.0 = 200
cipSecHistCheckPoint.0 = ready(1)
cipSecFailTableSize.0 = 200
```

```
cipSecTrapCntlIkeTunnelStart.0 = enabled(1)
cipSecTrapCntlIkeTunnelStop.0 = enabled(1)
cipSecTrapCntlIkeSysFailure.0 = disabled(2)
cipSecTrapCntlIkeCertCrlFailure.0 = disabled(2)
cipSecTrapCntlIkeProtocolFail.0 = disabled(2)
cipSecTrapCntlIkeNoSa.0 = disabled(2)
cipSecTrapCntlIpSecTunnelStart.0 = enabled(1)
cipSecTrapCntlIpSecTunnelStop.0 = enabled(1)
cipSecTrapCntlIpSecSysFailure.0 = disabled(2)
cipSecTrapCntlIpSecSetUpFailure.0 = disabled(2)
cipSecTrapCntlIpSecEarlyTunTerm.0 = disabled(2)
cipSecTrapCntlIpSecProtocolFail.0 = disabled(2)
cipSecTrapCntlIpSecNoSa.0 = disabled(2)
orcas:16>
```
# <span id="page-32-0"></span>その他の参考資料

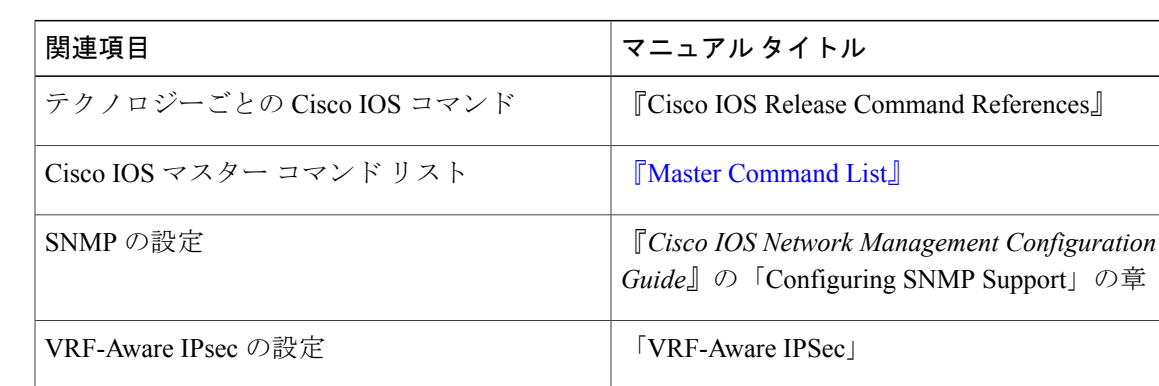

### 関連資料

### 標準

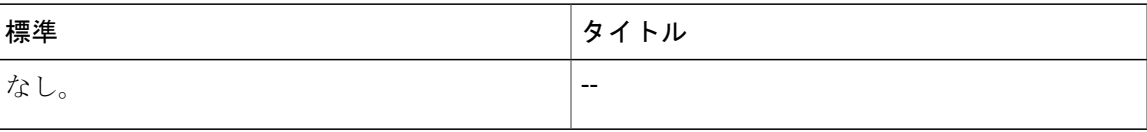

### **MIB**

 $\blacksquare$ 

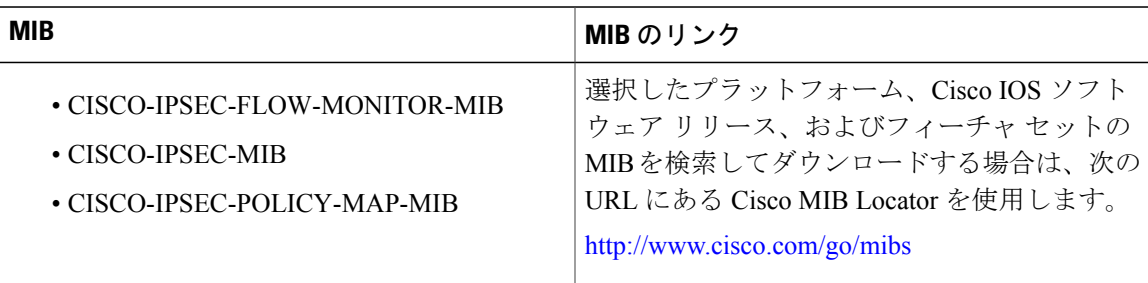

**RFC**

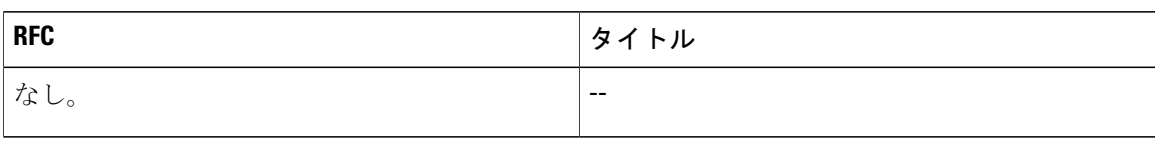

### シスコのテクニカル サポート

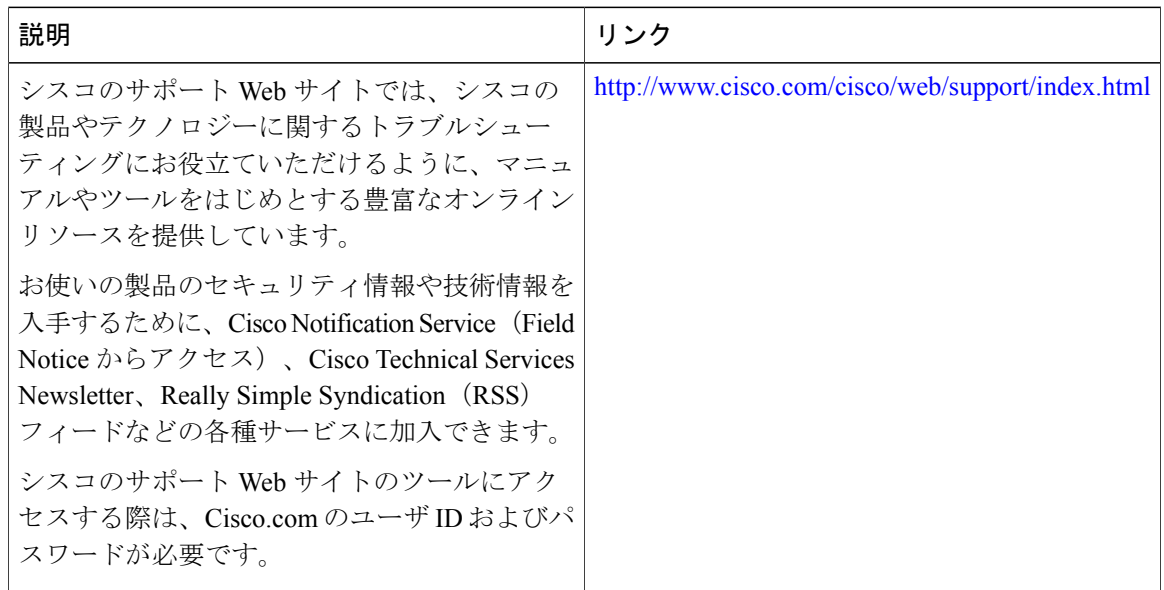

# <span id="page-33-0"></span>**Cisco VRF-Aware IPSec** の **IPsec** および **IKE MIB** サポートに 関する機能情報

次の表に、このモジュールで説明した機能に関するリリース情報を示します。この表は、ソフト ウェア リリース トレインで各機能のサポートが導入されたときのソフトウェア リリースだけを 示しています。その機能は、特に断りがない限り、それ以降の一連のソフトウェア リリースでも サポートされます。

プラットフォームのサポートおよびシスコソフトウェアイメージのサポートに関する情報を検索 するには、Cisco Feature Navigator を使用します。Cisco Feature Navigator にアクセスするには、 [www.cisco.com/go/cfn](http://www.cisco.com/go/cfn) に移動します。Cisco.com のアカウントは必要ありません。

 $\mathbf{I}$ 

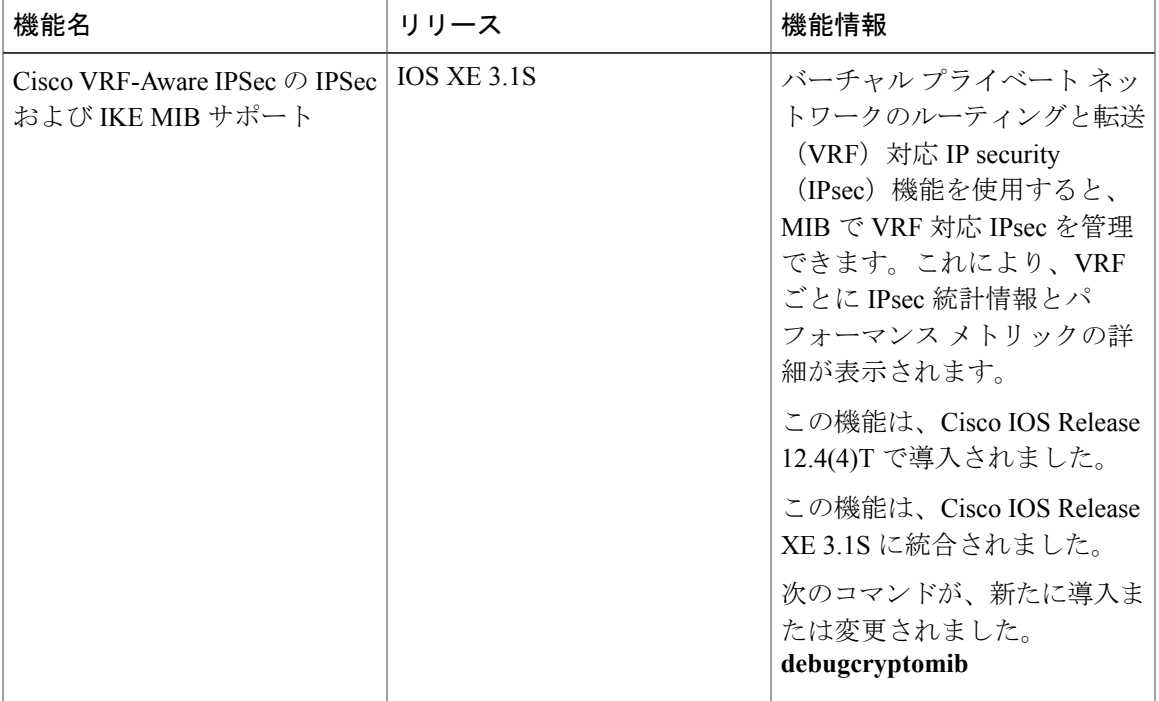

### 表 **2**:**Cisco VRF-Aware IPSec** の **IPsec** および **IKE MIB** サポートに関する機能情報

T

 **IPsec** 管理構成ガイド
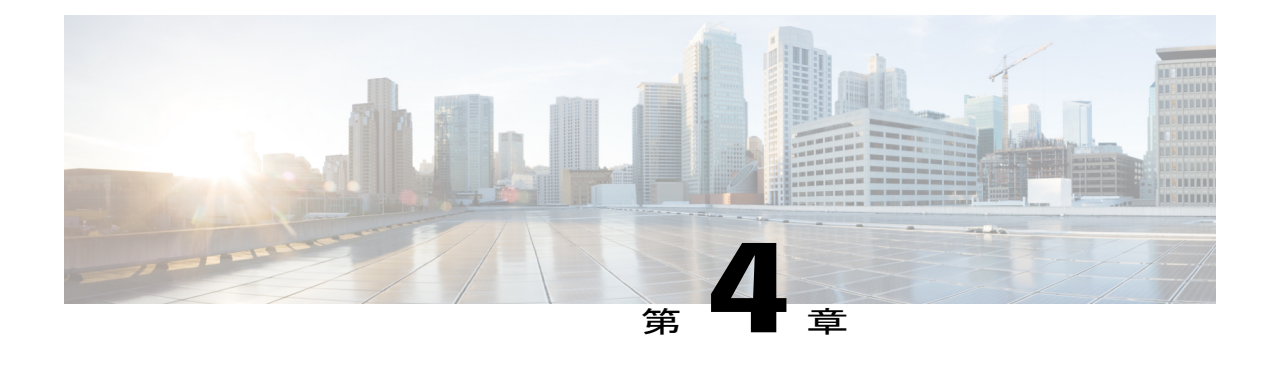

# **IPsec SNMP** サポート

IP セキュリティ (IPsec) SNMP サポート機能には、業界標準の IPsec MIB および Cisco IOS XE ソフトウェア固有の IPsec MIB が導入されています。

この機能のコマンドを使用すれば、IPsec MIB 機能のバージョンを確認したり、SNMP トラップ をディセーブルにしたり、この機能によって使用されるバッファのサイズをモニタリングおよび 制御したりできます。

(注)

このマニュアルでは、Cisco IPsec MIB の Cisco IOS XE CLI サポートを中心に説明します。ま た、このマニュアルでは現在サポートされている MIB の要素も示します。このマニュアルで は、Cisco IPsec MIB の(ネットワーク管理ステーションからの)SNMP設定については説明し ません。

- [機能情報の確認](#page-36-0), 31 ページ
- IPsec SNMP [サポートの制限事項](#page-37-0), 32 ページ
- IPsec SNMP [サポートの情報](#page-37-1), 32 ページ
- IPsec SNMP [サポートの設定方法](#page-38-0), 33 ページ
- IPsec SNMP [サポートの設定例](#page-43-0), 38 ページ
- [その他の参考資料](#page-43-1), 38 ページ
- IPsec SNMP [サポートの機能情報](#page-44-0), 39 ページ
- [用語集](#page-45-0), 40 ページ

# <span id="page-36-0"></span>機能情報の確認

ご使用のソフトウェア リリースでは、このモジュールで説明されるすべての機能がサポートされ ているとは限りません。最新の機能情報および警告については、Bug [Search](http://www.cisco.com/cisco/psn/bssprt/bss) Tool およびご使用の プラットフォームおよびソフトウェア リリースのリリース ノートを参照してください。このモ

ジュールに記載されている機能の詳細を検索し、各機能がサポートされているリリースのリスト を確認する場合は、このモジュールの最後にある機能情報の表を参照してください。

プラットフォームのサポートおよびシスコソフトウェアイメージのサポートに関する情報を検索 するには、Cisco Feature Navigator を使用します。Cisco Feature Navigator にアクセスするには、 [www.cisco.com/go/cfn](http://www.cisco.com/go/cfn) に移動します。Cisco.com のアカウントは必要ありません。

## <span id="page-37-0"></span>**IPsec SNMP** サポートの制限事項

- IPsec--SNMP サポート機能でサポートされるトンネル設定エラー ログは次のものだけです。
	- NOTIFY\_MIB\_IPSEC\_PROPOSAL\_INVALID
	- $\Delta$  tunnel could not be established because the peer did not supply an acceptable proposal.
	- NOTIFY\_MIB\_IPSEC\_ENCRYPT\_FAILURE
	- [A tunnel could not be established because it failed to encrypt a packet to be sent to a peer.]
	- NOTIFY\_MIB\_IPSEC\_SYSCAP\_FAILURE
	- $\lceil A \rceil$  tunnel could not be established because the system ran out of resources.
	- NOTIFY\_MIB\_IPSEC\_LOCAL\_FAILURE
	- $\Delta$  tunnel could not be established because of an internal error.

これらのエラー通知はエラー テーブルに記録されますが、SNMP 通知 (トラップ) としては使用 できないことに注意してください。

- 次の機能は、IPsec MIB 機能ではサポートされていません。
	- チェックポインティング
	- CISCO-IPSEC-MIB の Dynamic Cryptomap テーブル
- CISCO-IPSEC-POLICY-MAP-MIB (ciscoIpSecPolMap)で定義されている通知はありません (「IPSec Policy Map Notifications Group」は空です)。

## <span id="page-37-1"></span>**IPsec SNMP** サポートの情報

IP セキュリティ (IPsec) SNMP サポート機能には、業界標準の IPsec MIB および Cisco IOS XE ソ フトウェア固有の IPsec MIB が導入されています。

IPsec MIB を使用すれば、SNMP を使用した IPsec 設定のモニタリングおよび IPsec ステータスの モニタリングが可能です。また、IPsec MIBを各種バーチャルプライベートネットワーク (VPN) ソリューションに統合できます。

たとえば、この機能を使用すれば、Cisco IOS XE CLI を使用して、トンネル履歴テーブルやトン ネルエラーテーブルのサイズを細かく指定できます。履歴テーブルには、トンネルに関する属性

および統計情報がアーカイブされます。エラー テーブルには、トンネルのエラーの原因とエラー が発生した時刻がアーカイブされます。エラー履歴テーブルは、トンネルの終了が通常のものか 異常なものかを区別するための簡単な手段として使用できます。つまり、トンネル履歴テーブル 内のトンネルエントリに関連するエラーレコードがない場合、トンネルは正常に終了したことに なります。ただし、すべてのエラーがトンネルのものとは限らないので、トンネル履歴テーブル がすべてのエラー テーブルを伴うわけではありません。そのため、サポート対象の設定エラーは エラー テーブルに記録されますが、関連する履歴テーブルは、トンネルが設定されていないの で、記録されません。

この機能では、ネットワーク管理システムで使用される IPsec 簡易ネットワーク管理プロトコル (SNMP)通知も提供されます。

## 関連機能およびテクノロジー

IPsec--SNMP サポート機能は、VPN Device Manager(VDM)をサポートするように設計されまし た。VDM によって、ネットワーク管理者は、Web ブラウザから単一デバイス上のサイト間 VPN を管理および設定でき、また、リアルタイムで変更の効果を確認できます。VDM では、IPsec プ ロトコルを使用したサイト間 VPN の設定プロセスを簡単にするために、ウィザード ベースのグ ラフィカル ユーザ インターフェイス (GUI) が実装されます。VDM ソフトウェアは Cisco VPN ルータに直接インストールされます。また、VDM ソフトウェアは、次世代の Device Manager 製 品で使用でき、互換性を保つように設計されています。

# <span id="page-38-0"></span>**IPsec SNMP** サポートの設定方法

## **IPsec SNMP** 通知のイネーブル化

IPsec SNMP 通知をイネーブルにするには、次の手順を実行します。

手順の概要

- **1. enable**
- **2. configureterminal**
- **3. snmp-serverenabletrapsipseccryptomap** [**add** | **delete** | **attach** | **detach**]
- **4. snmp-serverenabletrapsisakmp** [**policy** {**add** | **delete**} | **tunnel** {**start** | **stop**}]
- **5. snmp-serverhost***host-address***traps***community-string***ipsec**

### 手順の詳細

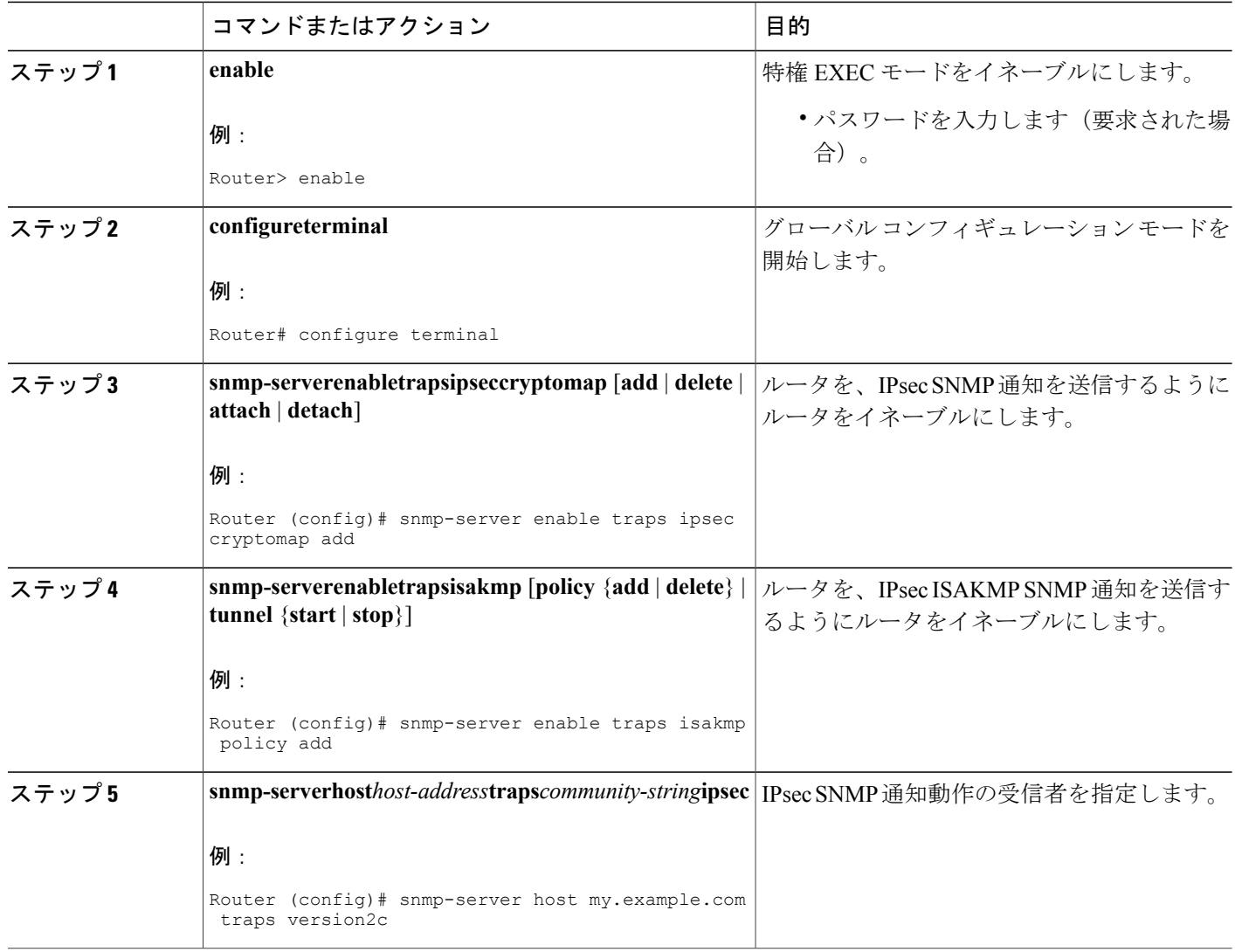

### 次の作業

SNMP の設定の詳細については、『*Cisco IOS XE Configuration Fundamentals Configuration Guide*』 の「Configuring SNMP Support」章を参照してください。

## **IPsec** エラー履歴テーブルのサイズの設定

デフォルトのエラー履歴テーブルのサイズは 200 です。エラー履歴テーブルのサイズを変更する には、次の手順を実行します。

### 手順の概要

- **1. enable**
- **2. configureterminal**
- **3. cryptomibipsecflowmibhistoryfailuresize***number*

### 手順の詳細

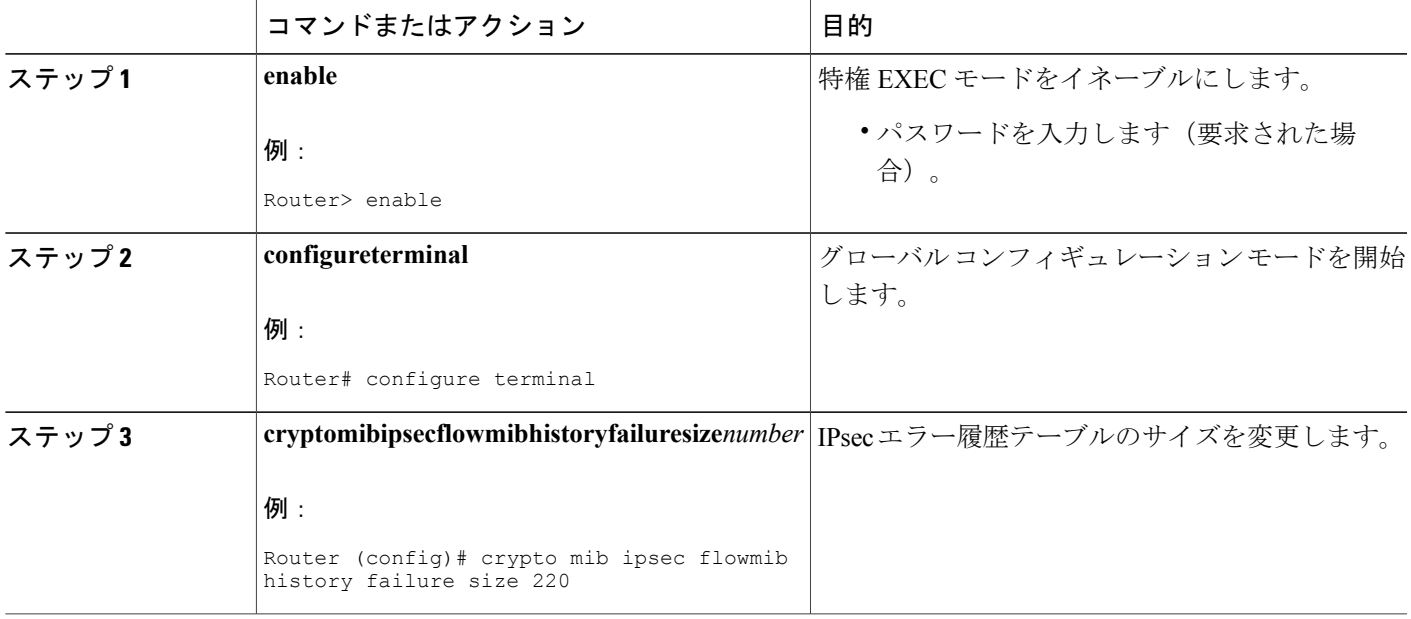

## **IPsec** トンネル履歴テーブルのサイズの設定

デフォルトのトンネル履歴テーブルのサイズは 200 です。トンネル履歴テーブルのサイズを変更 するには、次の手順を実行します。

### 手順の概要

 $\mathbf I$ 

- **1. enable**
- **2. configureterminal**
- **3. cryptomibipsecflowmibhistorytunnelsize***number*

### 手順の詳細

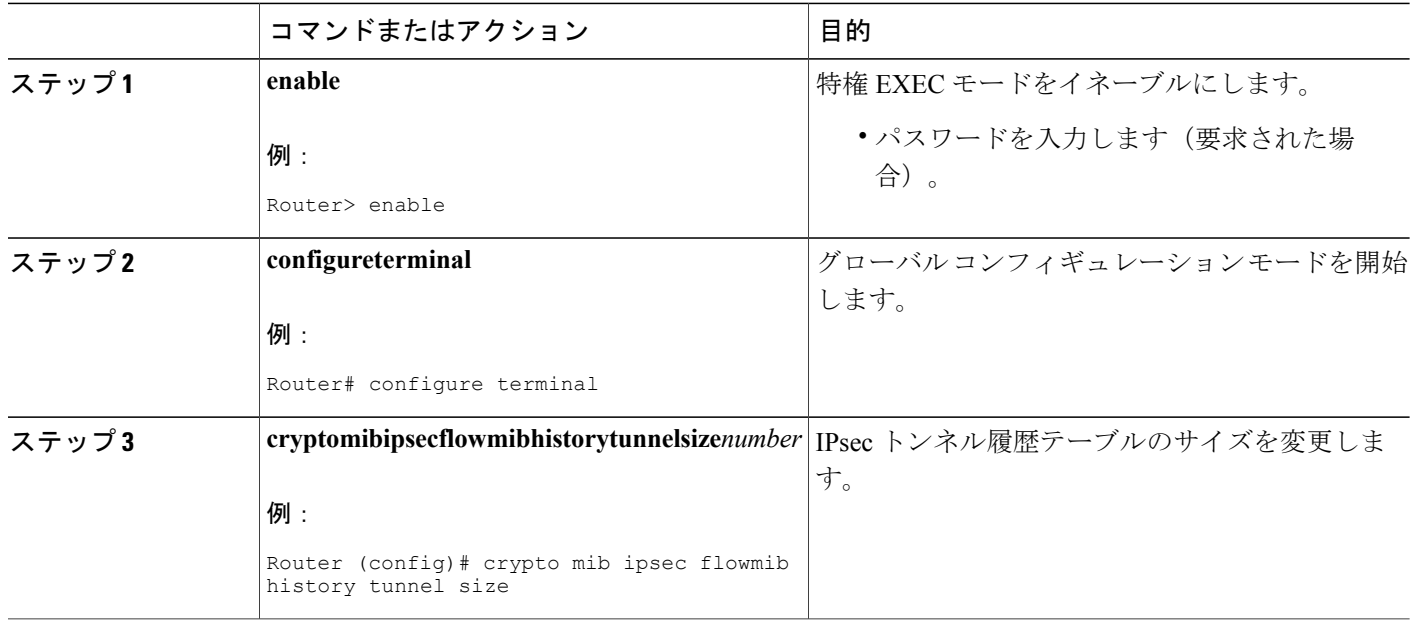

## **IPsec MIB** 設定の確認

IPsec MIB 機能が正しく設定されているかどうかを確認するには、次のタスクを実行します。

• **show crypto mib ipsec flowmib history failure size** 特権 EXEC コマンドを入力して、エラー履 歴テーブルのサイズを表示します。

Router# **show crypto mib ipsec flowmib history failure size** IPSec Failure Window Size: 140

• **show crypto mib ipsec flowmib history tunnel size** 特権 EXEC コマンドを入力して、トンネル 履歴テーブルのサイズを表示すします。

Router# **show crypto mib ipsec flowmib history tunnel size** IPSec History Window Size: 130

• **show crypto mib ipsec flowmib version** 特権 EXEC コマンドを入力して、管理アプリケーショ ンによって使用される MIB バージョンを表示して、フィーチャ セットを識別します。

Router# **show crypto mib ipsec flowmib version** IPSec Flow MIB version: 1

• **debug crypto mib** コマンドを入力して、IPsec MIB デバッグ メッセージ通知を表示します。

Router# **debug crypto mib** Crypto IPSec Mgmt Entity debugging is on

## **IPsec MIB** のモニタおよびメンテナンス

IPsec MIB 情報のステータスをモニタリングするには、次のコマンドのいずれかを使用します。

### 手順の概要

- **1. enable**
- **2. showcryptomibipsecflowmibhistoryfailuresize**
- **3. showcryptomibipsecflowmibhistorytunnelsize**
- **4. showcryptomibipsecflowmibversion**

### 手順の詳細

Г

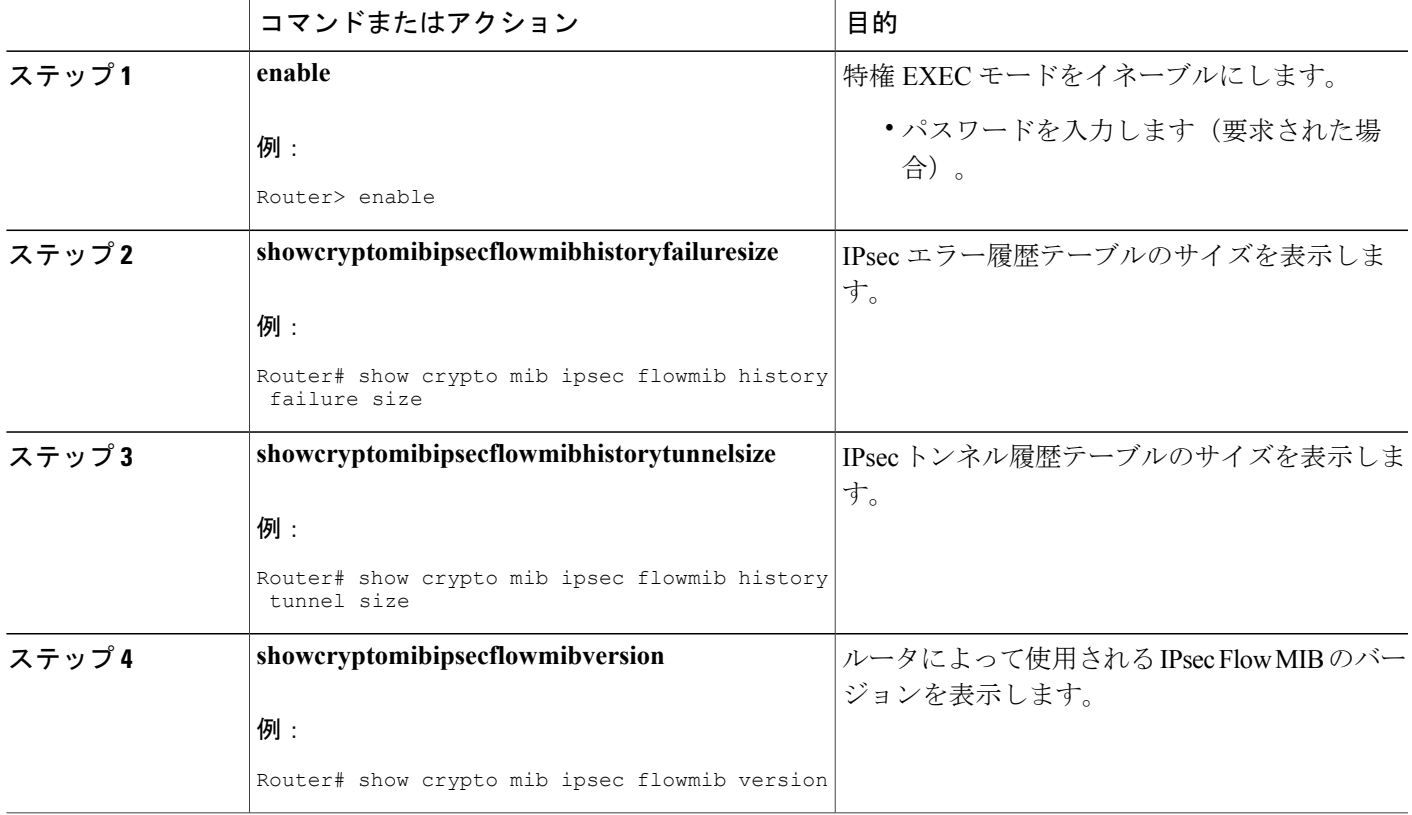

# <span id="page-43-0"></span>**IPsec SNMP** サポートの設定例

## **IPsec** 通知のイネーブル化の例

次に、IPsec 通知がイネーブルにされている例を示します。

snmp-server enable traps ipsec isakmp 次に、ルータが、ホスト nms1.example.com に IPsec 通知を送信するように設定されている例を示 します。

snmp-server host nms1.example.com public ipsec isakmp Translating "nms1.example.com"...domain server (172.00.0.01) [OK]

## 履歴テーブルのサイズの指定例

次に、指定したエラー履歴テーブルのサイズが 140 になっている例を示します。

crypto mib ipsec flowmib history failure size 140 次に、指定したトンネル履歴テーブルのサイズが 130 になっている例を示します。

crypto mib ipsec flowmib history tunnel size 130

# <span id="page-43-1"></span>その他の参考資料

#### 関連資料

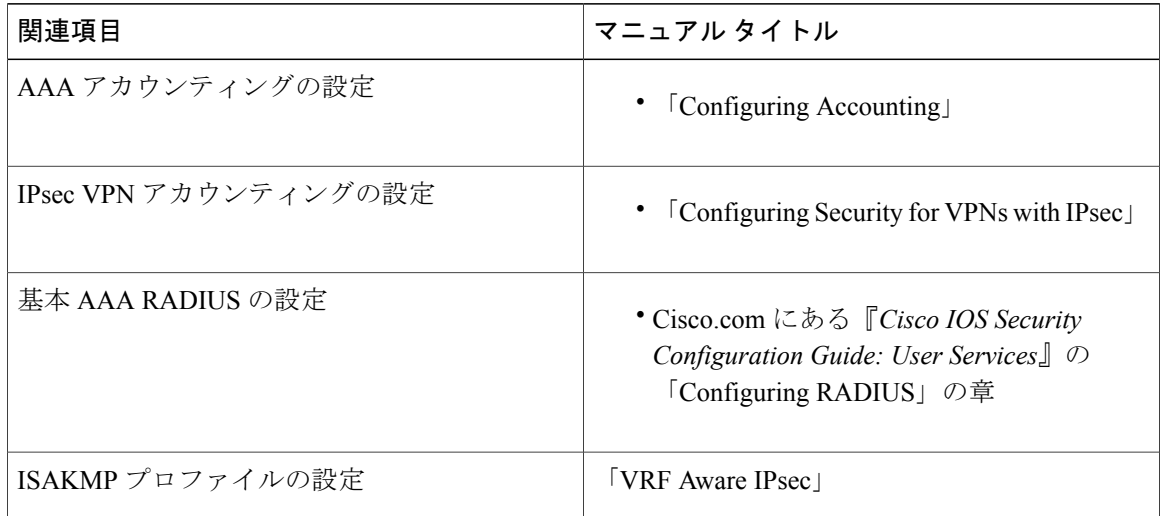

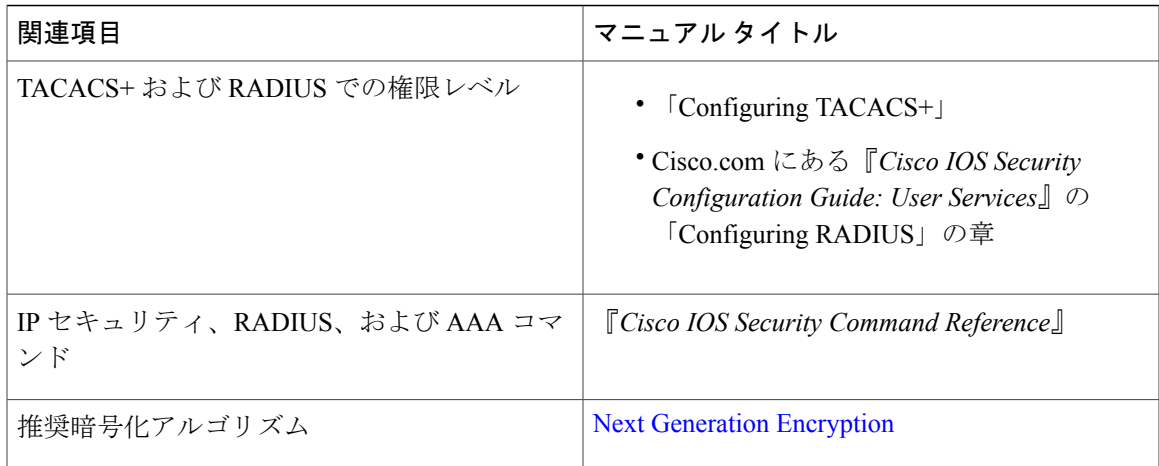

### **MIB**

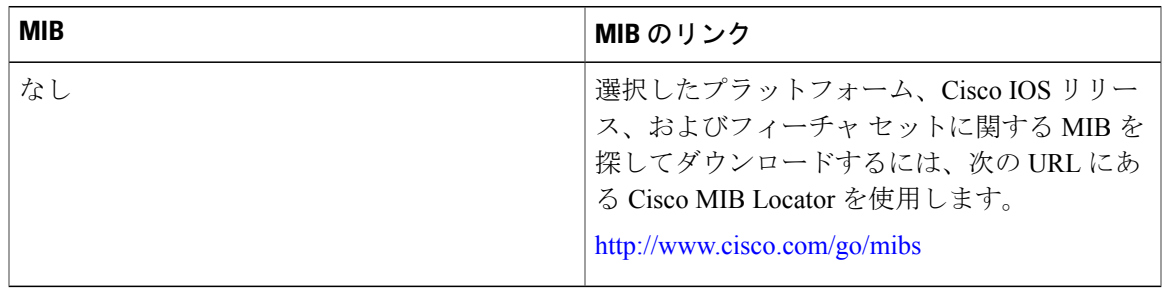

#### シスコのテクニカル サポート

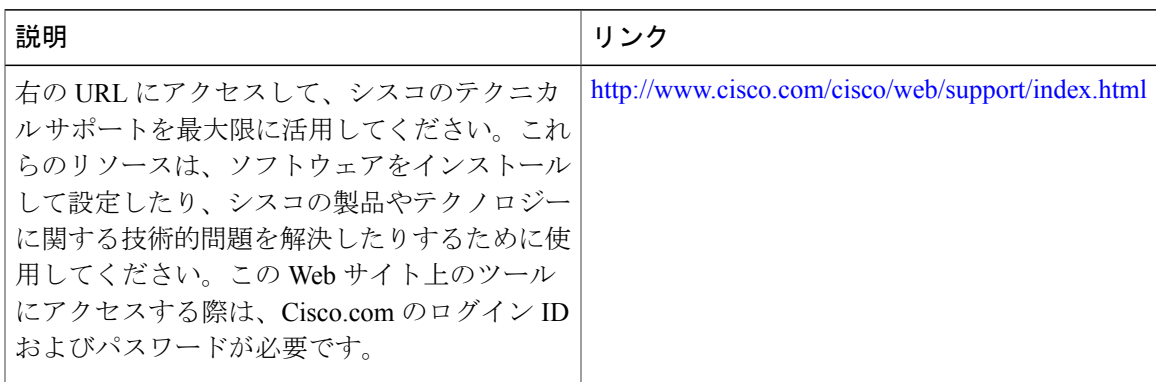

# <span id="page-44-0"></span>**IPsec SNMP** サポートの機能情報

 $\mathbf I$ 

次の表に、このモジュールで説明した機能に関するリリース情報を示します。この表は、ソフト ウェア リリース トレインで各機能のサポートが導入されたときのソフトウェア リリースだけを

示しています。その機能は、特に断りがない限り、それ以降の一連のソフトウェア リリースでも サポートされます。

プラットフォームのサポートおよびシスコソフトウェアイメージのサポートに関する情報を検索 するには、Cisco Feature Navigator を使用します。Cisco Feature Navigator にアクセスするには、 [www.cisco.com/go/cfn](http://www.cisco.com/go/cfn) に移動します。Cisco.com のアカウントは必要ありません。

#### 表 **3**:**IPsec SNMP** サポートの機能情報

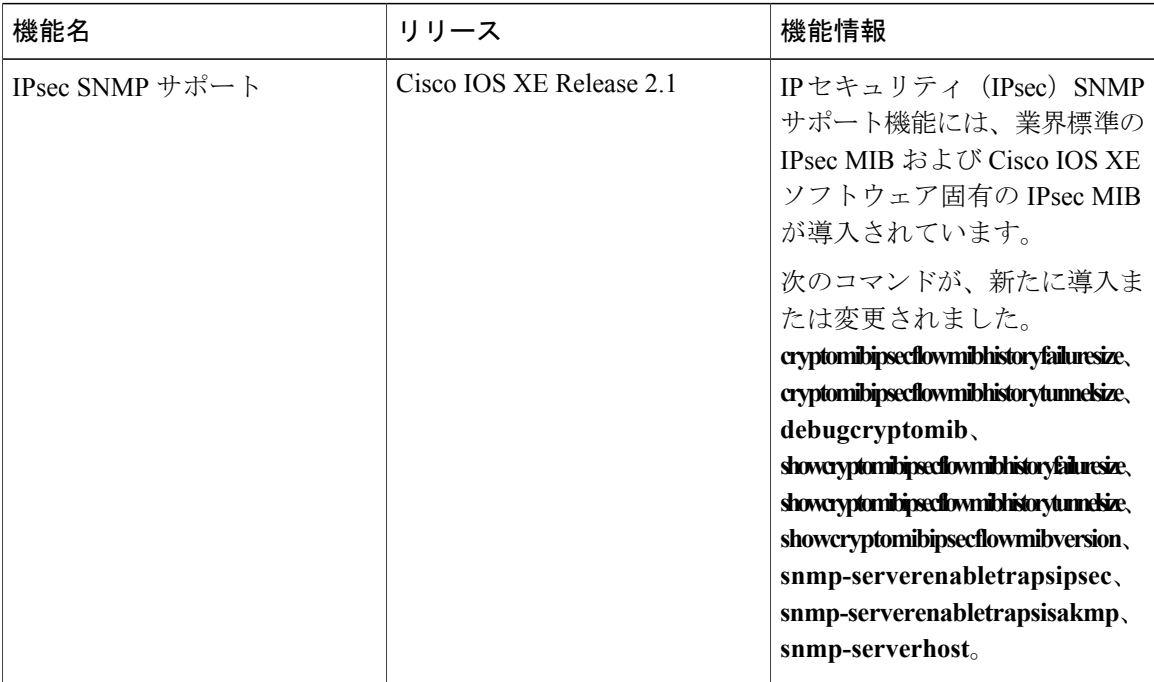

## <span id="page-45-0"></span>用語集

**CA**:認証局(CA)。認証局(CA)は、メッセージ暗号化用のセキュリティ証明書および公開 キー(X509v3 証明書の形式)を発行および管理する、ネットワーク内のエンティティです。CA は、公開キーインフラストラクチャ (PKI)の一部として、デジタル証明書の要求側が提供した 情報を確認するために登録局(RA)に問い合わせます。RA によって要求側の情報が確認される と、CAは証明書を発行できます。一般に、証明書には、オーナーの公開キー、証明書の失効日、 およびそ公開キーのオーナーに関するその他の情報が含まれています。

**IP** セキュリティ:IPsec を参照してください。

**IPsec**:インターネット プロトコル セキュリティ(IPsec)。参加ピア間でのデータの機密性、整 合性、および認証を提供するオープンスタンダードの枠組みです。IPsecでは、これらのセキュリ ティ サービスが IP レイヤで実現されます。IPsec では、インターネット キー交換 (IKE) によっ て、ローカル ポリシーに基づいたプロトコルおよびアルゴリズムのネゴシエーションが処理さ れ、IPsec によって使用される暗号キーおよび認証キーが生成されます。IPsec は、1 組のホスト

間、1 組のセキュリティ ゲートウェイ間、またはセキュリティ ゲートウェイとホスト間で 1 つ以 上のデータ フローを保護するために使用できます。

管理情報ベース:MIB を参照してください。

**MIB**:管理情報ベース。ネットワーク管理情報のデータベースです。これらの情報は、簡易ネッ トワーク管理プロトコル (SNMP) や共通管理情報プロトコル (CMIP) などのネットワーク管理 プロトコルにより使用および保持されます。MIB オブジェクトの値は、SNMP コマンドまたは CMIPコマンドを使用して変更および取得できます。これらのコマンドは通常、グラフィカルユー ザ インターフェイス(GUI)のネットワーク管理システム(NMS)から実行します。MIB オブ ジェクトはツリー構造であり、ツリーにはパブリック(標準)ブランチとプライベート(独自) ブランチを含みます。

簡易ネットワーク管理プロトコル:SNMP を参照してください。

**SNMP**:簡易ネットワーク管理プロトコル。アプリケーション層プロトコルであり、SNMPマネー ジャと SNMP エージェントとの通信に使用されるメッセージ形式を規定します。

トラップ:重要なイベントを知らせるためのメッセージです。指定された重大な状況が発生した り、しきい値を超過した場合、SNMP エージェントから、ネットワーク管理システム、コンソー ル、または端末へ送信されます。

 $\mathbf I$ 

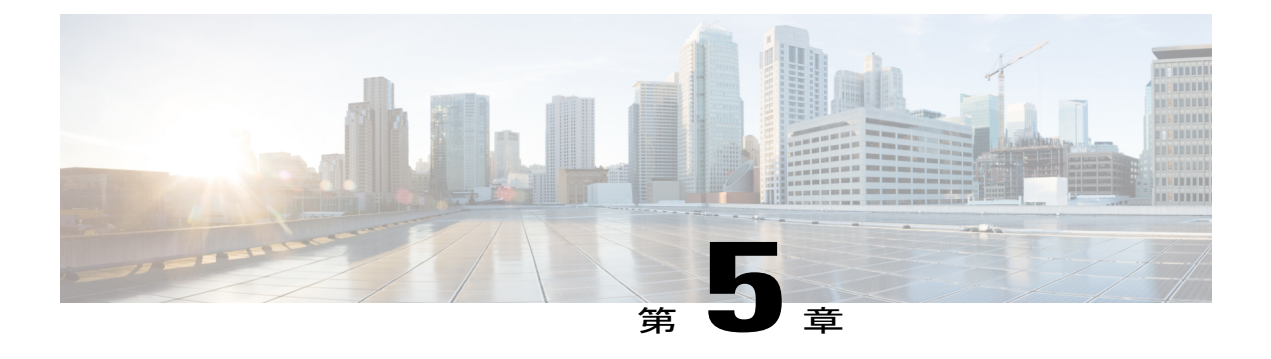

# **IPsec VPN** アカウンティング

IPsec VPN アカウンティング機能を使用すれば、セッションが開始される時と終了する時を指示 することによって、セッションをアカウンティングできます。

VPN セッションとは、インターネット キー交換(IKE)セキュリティ アソシエーション(SA) および、IKE SA によって作成される 1 つ以上の SA ペアとして定義されます。セッションは、 最初のIP セキュリティ (IPsec) ペアが作成されると開始し、すべてのIPsec SA が削除されると 停止します。

セッション識別情報およびセッション使用状況情報は、標準 RADIUS 属性とベンダー固有属性 を介して、Remote Authentication Dial-In User Service(RADIUS)サーバに渡されます。

- [機能情報の確認](#page-48-0), 43 ページ
- IPsec VPN [アカウンティングの前提条件](#page-49-0), 44 ページ
- IPsec VPN [アカウンティングに関する情報](#page-49-1), 44 ページ
- IPsec VPN [アカウンティングの設定方法](#page-54-0), 49 ページ
- IPsec VPN [アカウンティングの設定例](#page-61-0), 56 ページ
- [その他の参考資料](#page-64-0), 59 ページ
- [関連資料](#page-64-1), 59 ページ
- IPsec VPN [アカウンティングの機能情報](#page-66-0), 61 ページ
- [用語集](#page-67-0), 62 ページ

## <span id="page-48-0"></span>機能情報の確認

ご使用のソフトウェア リリースでは、このモジュールで説明されるすべての機能がサポートされ ているとは限りません。最新の機能情報および警告については、Bug [Search](http://www.cisco.com/cisco/psn/bssprt/bss) Tool およびご使用の プラットフォームおよびソフトウェア リリースのリリース ノートを参照してください。このモ ジュールに記載されている機能の詳細を検索し、各機能がサポートされているリリースのリスト を確認する場合は、このモジュールの最後にある機能情報の表を参照してください。

プラットフォームのサポートおよびシスコソフトウェアイメージのサポートに関する情報を検索 するには、Cisco Feature Navigator を使用します。Cisco Feature Navigator にアクセスするには、 [www.cisco.com/go/cfn](http://www.cisco.com/go/cfn) に移動します。Cisco.com のアカウントは必要ありません。

# <span id="page-49-0"></span>**IPsec VPN** アカウンティングの前提条件

• RADIUSと認証、許可、アカウンティング(AAA)アカウンティングの設定方法を理解しま す。

• IPsec アカウンティングの設定方法を理解します。

# <span id="page-49-1"></span>**IPsec VPN** アカウンティングに関する情報

## 『**RADIUS Accounting**』

多くの大規模ネットワークでは、監査のために、ユーザ アクティビティを記録する必要がありま す。多く使用される方式は、RADIUS アカウンティングです。

RADIUS アカウンティングを使用すれば、セッションが開始される時と終了する時を指示するこ とによって、セッションをアカウンティングできます。また、セッション識別情報およびセッショ ン使用状況情報が、RADIUS 属性および VSA を介して RADIUS サーバに渡されます。

## **RADIUS** 開始アカウンティング

RADIUS 開始パケットには、一般的には、サービスを要求する者、およびサービスのプロパティ の構成を特定する多くの属性が格納されています。次の表に、開始に必要な属性を示します。

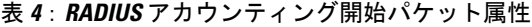

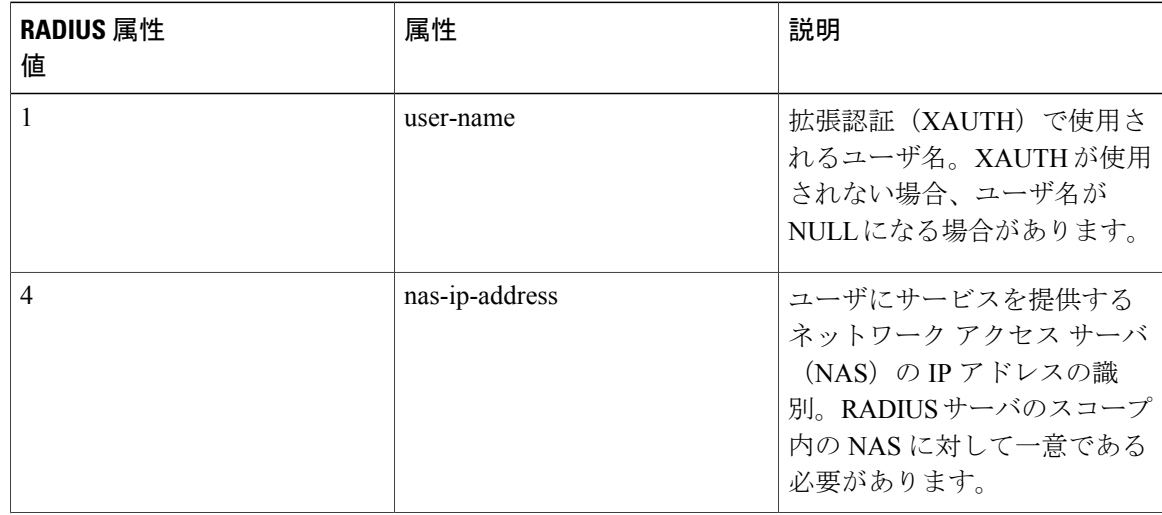

 $\mathbf{I}$ 

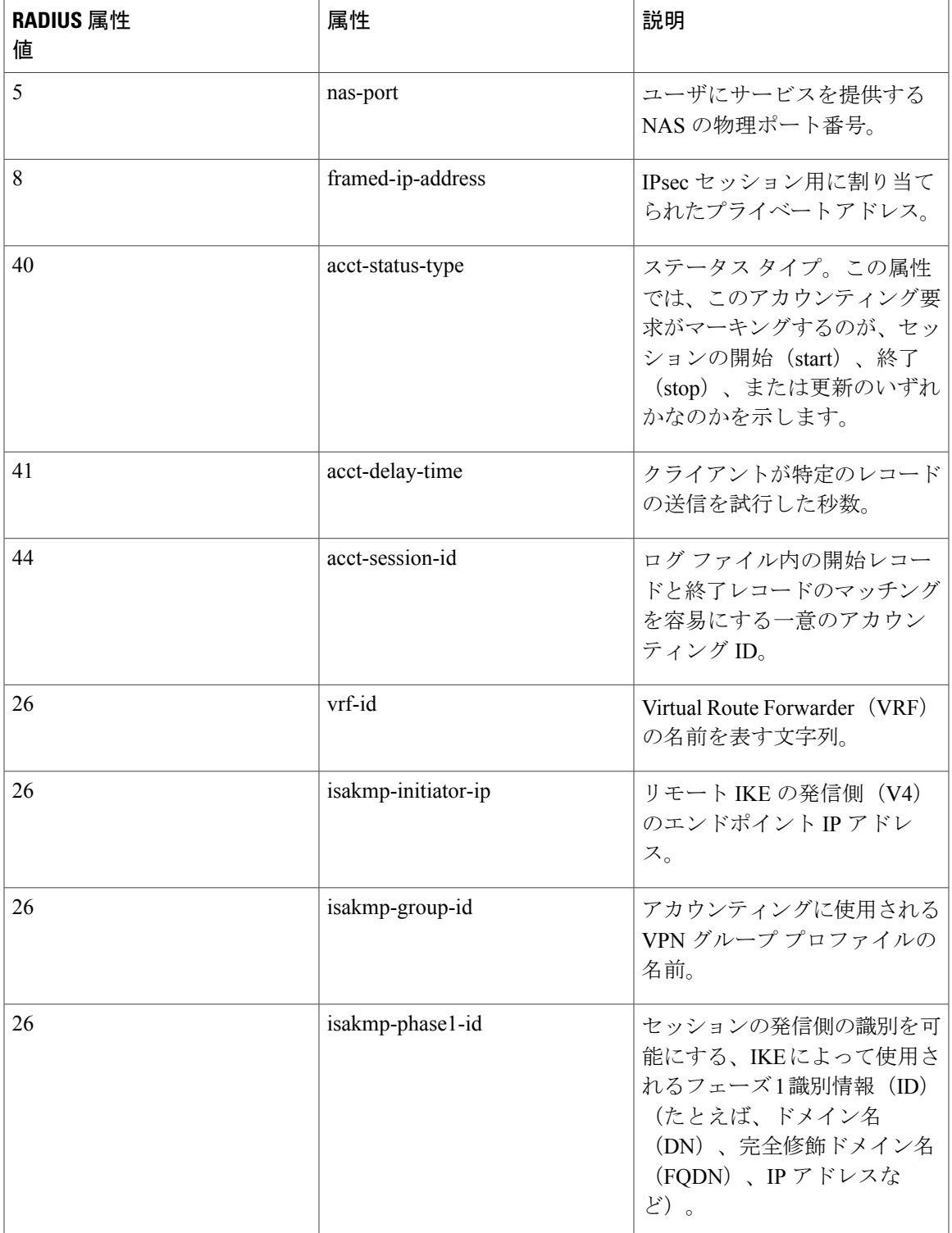

## **RADIUS** 終了アカウンティング

RADIUS 終了パケットには、セッションの使用状況を識別する多くの属性が格納されています。 表 2 に、RADIUS 終了パケットに必要な追加属性を示します。開始パケットなしで終了パケット だけを送信することは、そのように設定すれば可能です。終了パケットだけを送信すれば、これ により、AAA サーバに送信されるレコードの数を簡単に減らせます。

### 表 **5**:**RADIUS** アカウンティング終了パケット属性

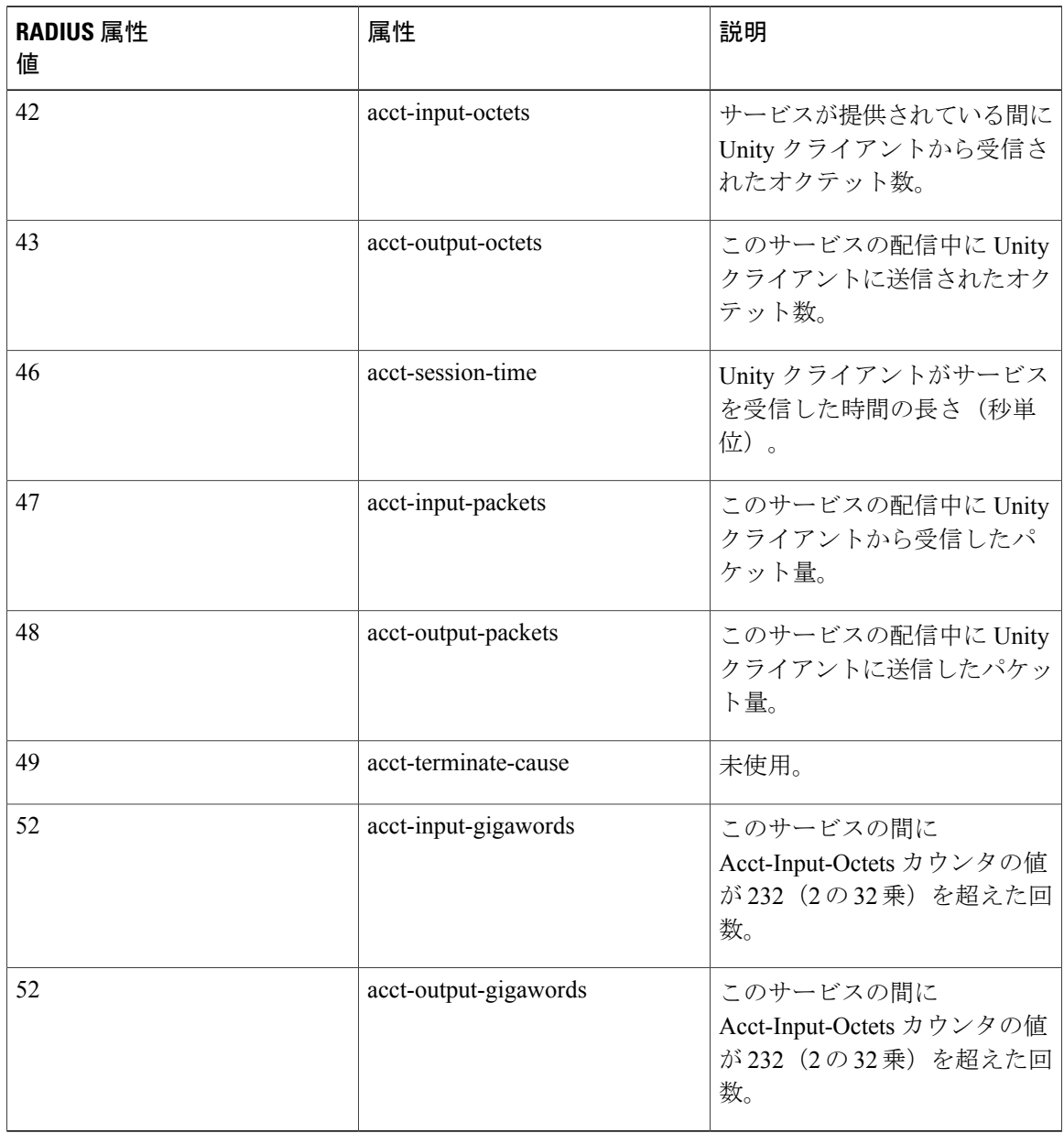

### **RADIUS** 更新アカウンティング

RADIUS 更新アカウンティングがサポートされています。パケットおよびオクテット カウントが 更新内に表示されます。

## **IKE** および **IPsec** サブシステムの相互作用

### **Accounting Start**

IPsec アカウンティングが設定されている場合、IKE フェーズが終了すると、アカウンティング開 始レコードがセッション用に生成されます。キー再生成中は、新しいアカウンティング レコード は生成されません。

次に、ルータ上で生成されており、定義されている AAA サーバに送信されるアカウント開始レ コードを示します。

\*Aug 23 04:06:20.131: RADIUS(00000002): sending \*Aug 23 04:06:20.131: RADIUS(00000002): Send Accounting-Request to 10.1.1.4:1646 id 4, len 220 \*Aug 23 04:06:20.131: RADIUS: authenticator 38 F5 EB 46 4D BE 4A 6F - 45 EB EF 7D B7 19 FB 3F \*Aug 23 04:06:20.135: RADIUS: Acct-Session-Id [44] 10 "00000001" \*Aug 23 04:06:20.135: RADIUS: Vendor, Cisco [26] 31 \*Aug 23 04:06:20.135: RADIUS: Cisco AVpair [1] 25 "isakmp-group-id=cclient" \*Aug 23 04:06:20.135: RADIUS: Framed-IP-Address [8] 6 10.13.13.1 \*Aug 23 04:06:20.135: RADIUS: Vendor, Cisco [26] 20 \*Aug 23 04:06:20.135: RADIUS: Cisco AVpair [1] 14 "vrf-id=cisco" \*Aug 23 04:06:20.135: RADIUS: Vendor, Cisco [26] \*Aug 23 04:06:20.135: RADIUS: Cisco AVpair [1] 29 "isakmp-initator-ip=10.1.2.2" \*Aug 23 04:06:20.135: RADIUS: Vendor, Cisco [26] 36 "connect-progress=No Progress"<br>"username1" \*Aug 23 04:06:20.135: RADIUS: User-Name [1] 13 \*Aug 23 04:06:20.135: RADIUS: Acct-Status-Type [40] 6 Start [1]  $*$ Aug 23 04:06:20.135: RADIUS: \*Aug 23 04:06:20.135: RADIUS: cisco-nas-port [2] 19 "FastEthernet0/0.1" \*Aug 23 04:06:20.135: RADIUS: NAS-Port [5] 6 0 \*Aug 23 04:06:20.135: RADIUS: NAS-IP-Address [4] 6 \*Aug 23 04:06:20.135: RADIUS: Acct-Delay-Time [41] 6 0 \*Aug 23 04:06:20.139: RADIUS: Received from id 21645/4 10.1.1.4:1646, Accounting-response, len 20 \*Aug 23 04:06:20.139: RADIUS: authenticator B7 E3 D0 F5 61 9A 89 D8 - 99 A6 8A 8A 98 79 9D 5D

### アカウンティング終了

リモート ピアでのフロー(IPsec SA ペア)がなくなると、アカウンティング終了パケットが生成 されます。

アカウンティング終了レコードには次の情報が格納されます。

- パケット出力
- パケット入力
- オクテット出力
- ギガワード入力
- ギガワード出力

次に、ルータ上で生成されたアカウント開始レコードを示します。アカウント開始レコードは、 定義されている AAA サーバに送信されます。

\*Aug 23 04:20:16.519: RADIUS(00000003): Using existing nas\_port 0 \*Aug 23 04:20:16.519: RADIUS(00000003): Config NAS IP: 100.1.1.147 \*Aug 23 04:20:16.519: RADIUS(00000003): sending \*Aug 23 04:20:16.519: RADIUS(00000003): Send Accounting-Request to 100.1.1.4:1646 id 19, len 238 \*Aug 23 04:20:16.519: RADIUS: authenticator 82 65 5B 42 F0 3F 17 C3 - 23 F3 4C 35 A2 8A 3E E6 \*Aug 23 04:20:16.519: RADIUS: Acct-Session-Id [44] 10 "00000002"  $*$ Aug 23 04:20:16.519: RADIUS: \*Aug 23 04:20:16.519: RADIUS: Cisco AVpair [1] 14 "vrf-id=cisco" \*Aug 23 04:20:16.519: RADIUS: Vendor, Cisco [26] 35  $\begin{bmatrix} 1 & 29 \\ 1 & 29 \end{bmatrix}$  "isakmp-initator-ip=10.1.1.2" \*Aug 23 04:20:16.519: RADIUS: Vendor, Cisco [26] 36 Cisco AVpair [1] 30 "connect-progress=No Progress"<br>Acct-Session-Time [46] 6 709 \*Aug 23 04:20:16.519: RADIUS: Acct-Session-Time [46] 6 709 \*Aug 23 04:20:16.519: RADIUS: Acct-Input-Octets [42] 6 \*Aug 23 04:20:16.519: RADIUS: Acct-Output-Octets [43] 6 152608 \*Aug 23 04:20:16.519: RADIUS: Acct-Input-Packets [47] 6 1004 \*Aug 23  $04:20:16.519$ : RADIUS: Acct-Output-Packets [48] \*Apr 23 04:20:16.519: RADIUS: Acct-Input-Giga-Word[52] 6 0 \*Apr 23 04:20:16.519: RADIUS: Acct-Output-Giga-Wor[53] 6 \*Aug 23 04:20:16.519: RADIUS: Acct-Terminate-Cause[49] 6 none [0] \*Aug 23 04:20:16.519: RADIUS: Vendor, Cisco [26] 32 \*Aug 23 04:20:16.519: RADIUS: Cisco AVpair [1] 26 "disc-cause-ext=No Reason" \*Aug 23 04:20:16.519: RADIUS: Acct-Status-Type [40] 6 Stop [2] \*Aug 23 04:20:16.519: RADIUS: Vendor, Cisco<sup>1</sup> [26] 25<br>\*Aug 23 04:20:16.519: RADIUS: cisco-nas-port [2] 19 \*Aug 23 04:20:16.519: RADIUS: cisco-nas-port [2] 19 "FastEthernet0/0.1"  $*$ Aug 23 04:20:16.519: RADIUS: \*Aug 23 04:20:16.519: RADIUS: NAS-IP-Address [4] 6 100.1.1.147 \*Aug 23  $04:20:16.519$ : RADIUS: Acct-Delay-Time \*Aug 23 04:20:16.523: RADIUS: Received from id 21645/19 100.1.1.4:1646, Accounting-response, len 20 \*Aug 23 04:20:16.523: RADIUS: authenticator F1 CA C1 28 CE A0 26 C9 - 3E 22 C9 DA EA B8 22 A0

### アカウンティング更新

アカウンティング更新がイネーブルな場合、セッションが「アップ」であればアカウンティング 更新が送信されます。更新間隔は設定可能です。アカウンティング更新をイネーブルにするには、 **aaa accounting update** コマンドを使用します。

次に、ルータから送信されるアカウンティング更新を示します。

Router# \*Aug 23 21:46:05.263: RADIUS(00000004): Using existing nas\_port 0 \*Aug 23 21:46:05.263: RADIUS(00000004): Config NAS IP: 100.1.1.147 \*Aug 23 21:46:05.263: RADIUS(00000004): sending \*Aug 23 21:46:05.263: RADIUS(00000004): Send Accounting-Request to 100.1.1.4:1646 id 22, len 200 \*Aug 23 21:46:05.263: RADIUS: authenticator 30 FA 48 86 8E 43 8E 4B - F9 09 71 04 4A F1 52 25 \*Aug 23 21:46:05.263: RADIUS: Acct-Session-Id [44] 10 "00000003" \*Aug 23 21:46:05.263: RADIUS: Vendor, Cisco [26] 20 \*Aug 23 21:46:05.263: RADIUS: Cisco AVpair [1] 14 "vrf-id=cisco" \*Aug 23 21:46:05.263: RADIUS: Vendor, Cisco [26] 35 \*Aug 23 21:46:05.263: RADIUS: Cisco AVpair [1] 29 "isakmp-initator-ip=10.1.1.2" \*Aug 23 21:46:05.263: RADIUS: Vendor, Cisco

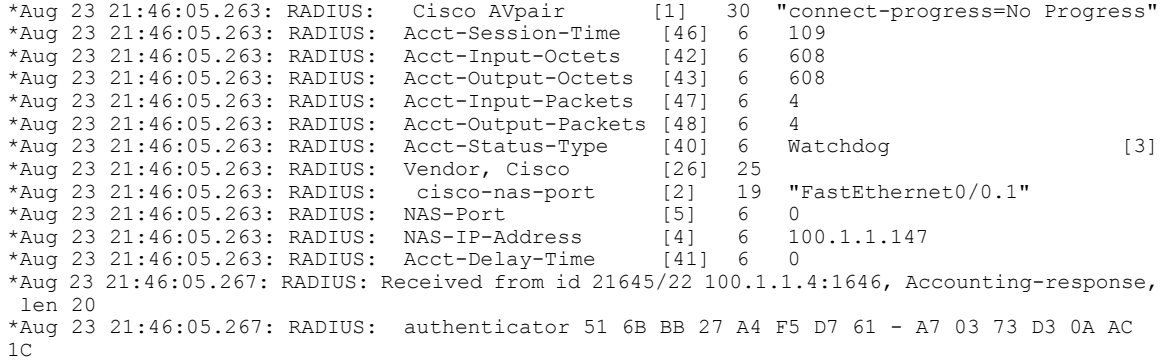

# <span id="page-54-1"></span><span id="page-54-0"></span>**IPsec VPN** アカウンティングの設定方法

## **IPsec VPN** アカウンティングの設定

はじめる前に

 $\mathbf I$ 

IPsec は、IPsec VPN アカウンティングを設定するより先に設定する必要があります。

### 手順の概要

- **1. enable**
- **2. configureterminal**
- **3. aaanew-model**
- **4. aaaauthenticationlogin***list-namemethod*
- **5. aaaauthorizationnetwork***list-namemethod*
- **6. aaaaccountingnetworklist-namestart-stop**[**broadcast**] **group** *group-name*
- **7. aaasession-idcommon**
- **8. cryptoisakmpprofile***profile-name*
- **9. vrf***ivrf*
- **10. matchidentitygroup***group-name*
- **11. clientauthenticationlist***list-name*
- **12. isakmpauthorizationlist***list-name*
- **13. clientconfigurationaddress**[**initiate** | **respond**]
- **14. accounting***list-name*
- **15. exit**
- **16. cryptodynamic-map***dynamic-map-name dynamic-seq-num*
- **17. settransform-set***transform-set-name*
- **18. setisakmp-profile***profile-name*
- **19. reverse-route**[**remote-peer**]
- **20. exit**
- **21. cryptomap***map-name***ipsec-isakmpdynamic***dynamic-template-name*
- **22. radius-serverhost***ip-address* [**auth-port** *port-number]* [**acct-port** *port-number*]
- **23. radius-serverkey***string*
- **24. radius-servervsasendaccounting**
- **25. interface***typeslot***/***port*
- **26. cryptomap***map-name*

### 手順の詳細

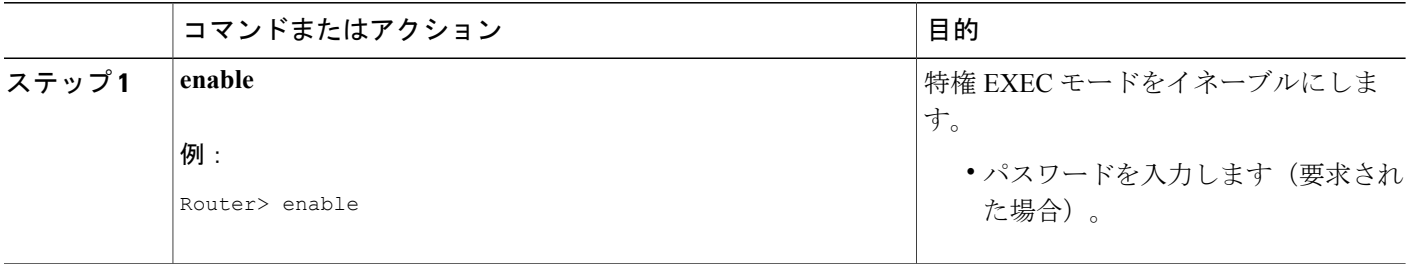

 $\overline{\phantom{a}}$ 

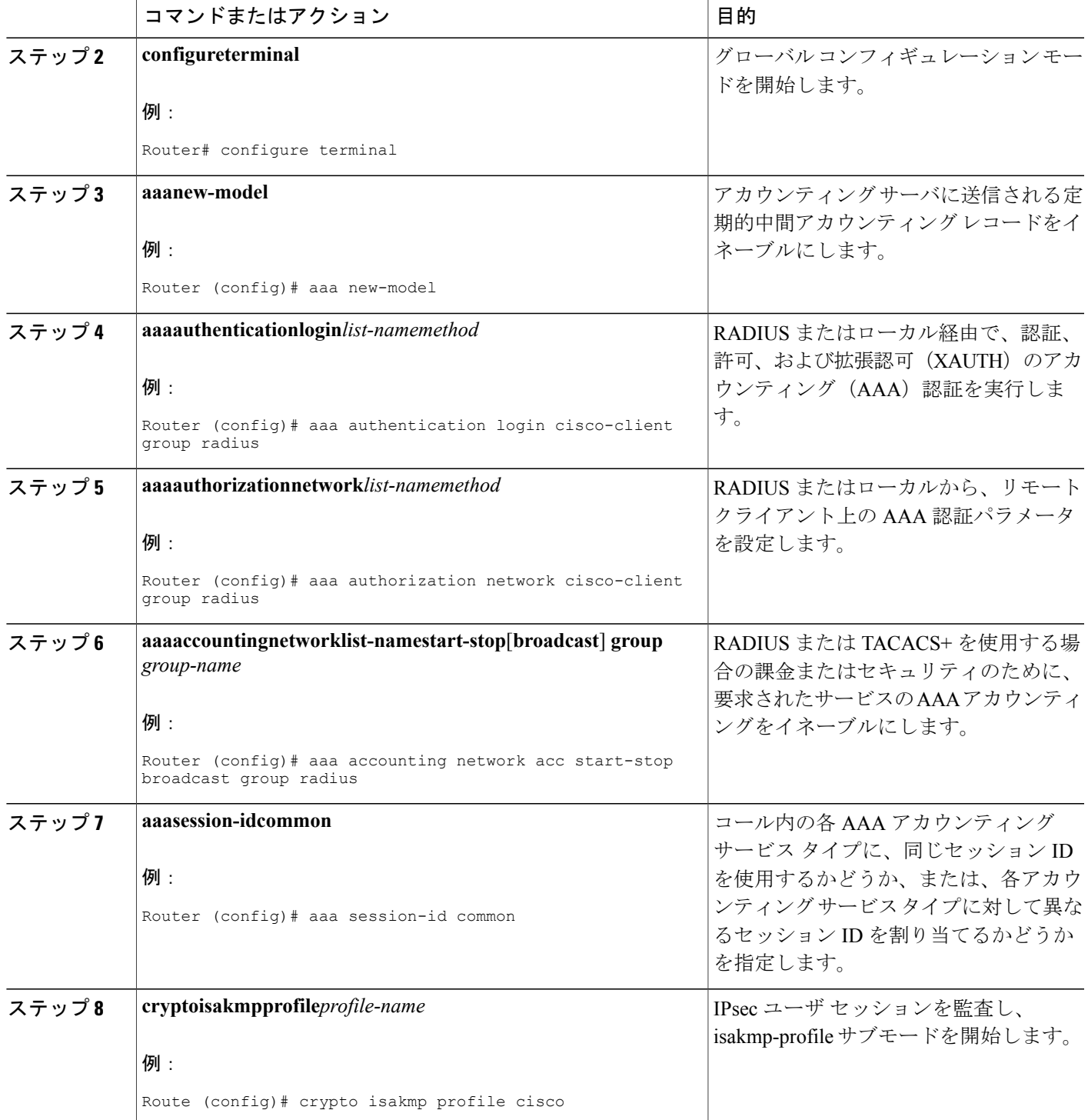

T

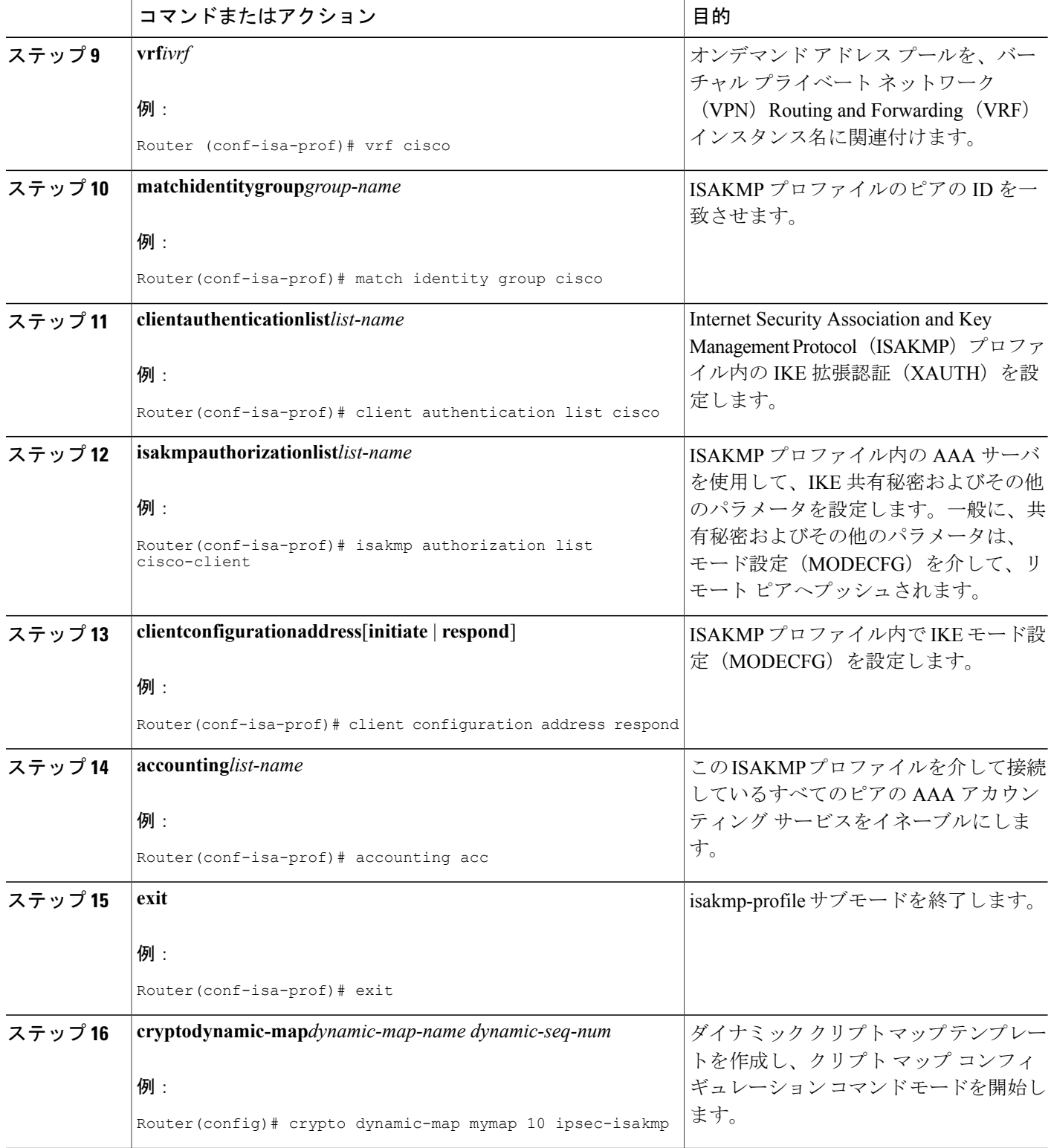

 $\mathbf{I}$ 

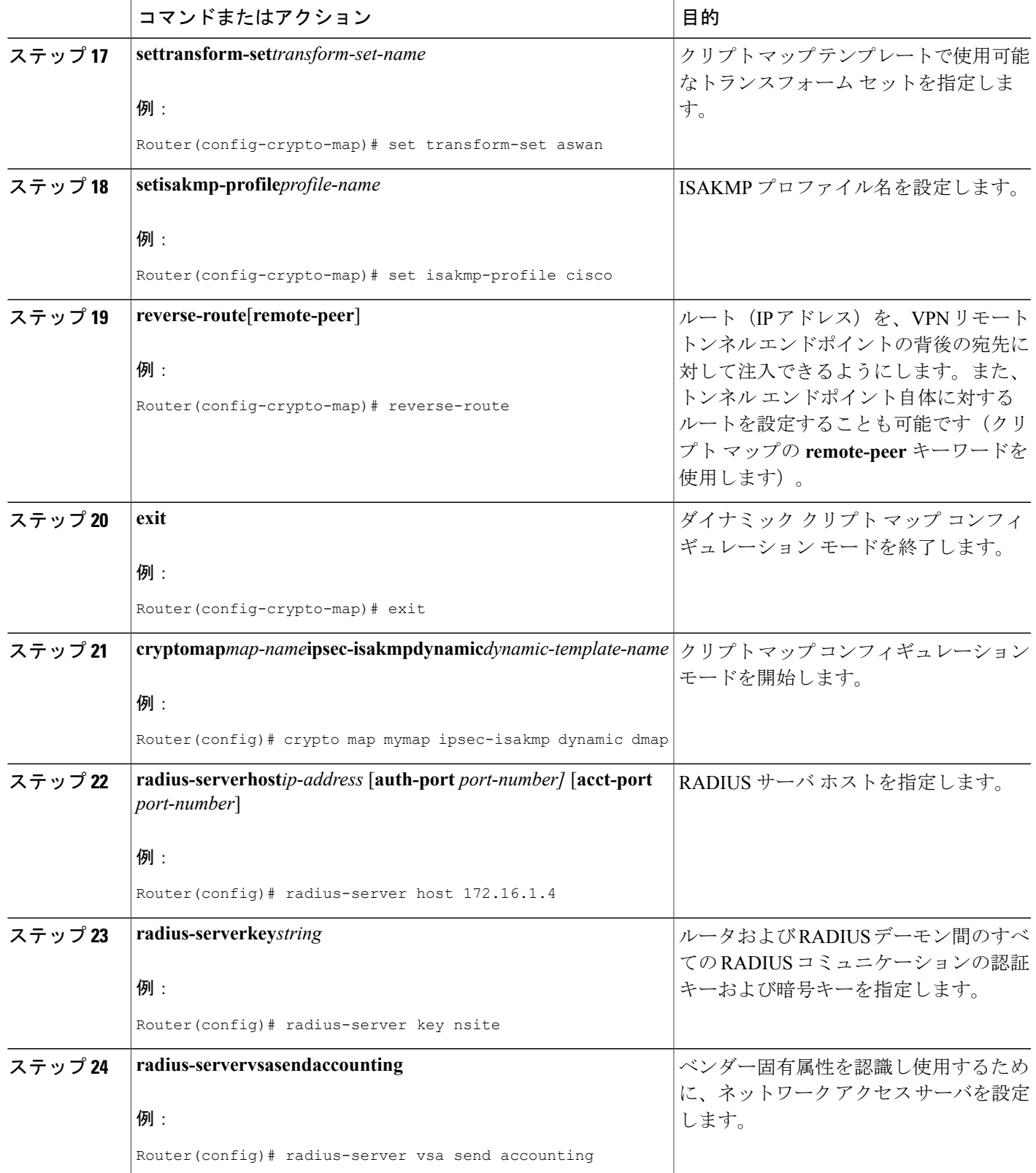

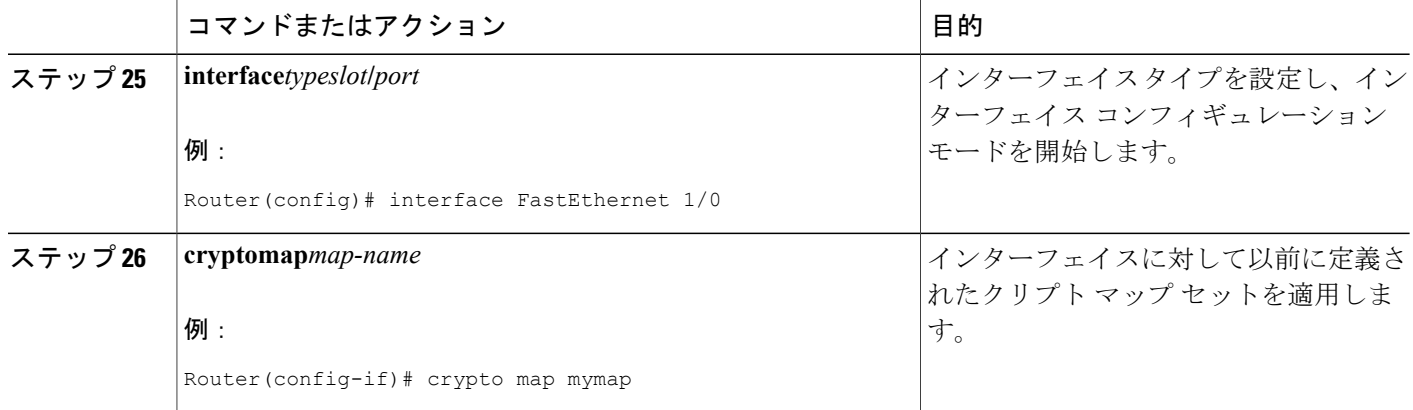

## アカウンティング更新の設定

セッションが「up」中にアカウンティング更新を送信するには、次の任意の作業を実行します。

### はじめる前に

IPSec VPN アカウンティングは、アカウンティング更新の設定前に設定する必要があります。詳 細については、IPsec VPN [アカウンティングの設定](#page-54-1), (49 ページ)を参照してください。

#### 手順の概要

- **1. enable**
- **2. configureterminal**
- **3. aaaaccountingupdateperiodic***number*

#### 手順の詳細

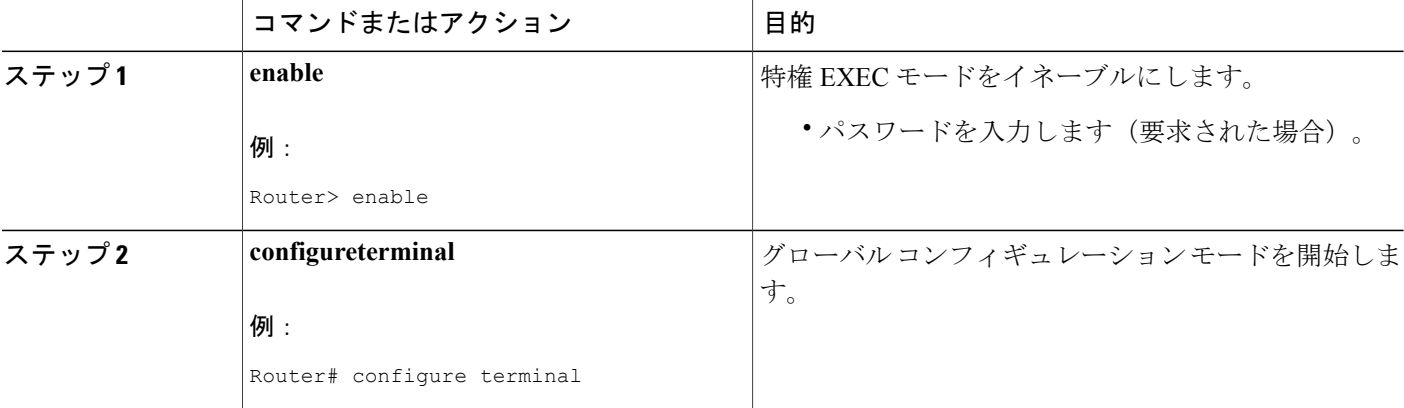

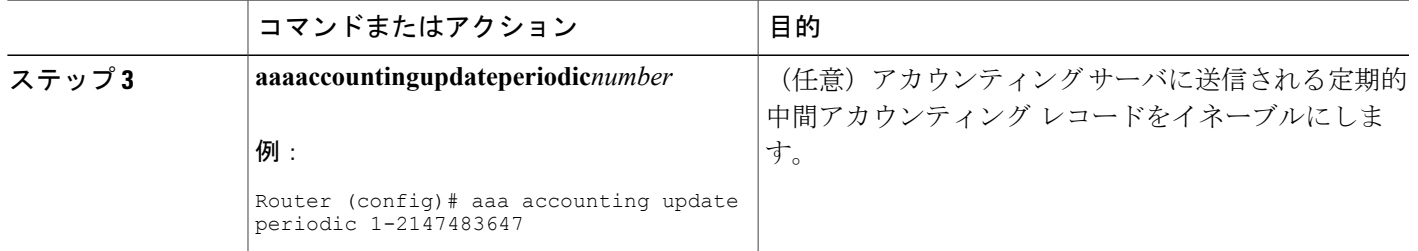

# **IPsec VPN** アカウンティングのトラブルシューティング

IPsecアカウンティングイベントに関するメッセージを表示するには、次の任意の作業を実行しま す。

### 手順の概要

- **1. enable**
- **2. debugcryptoisakmpaaa**

#### 手順の詳細

 $\mathbf I$ 

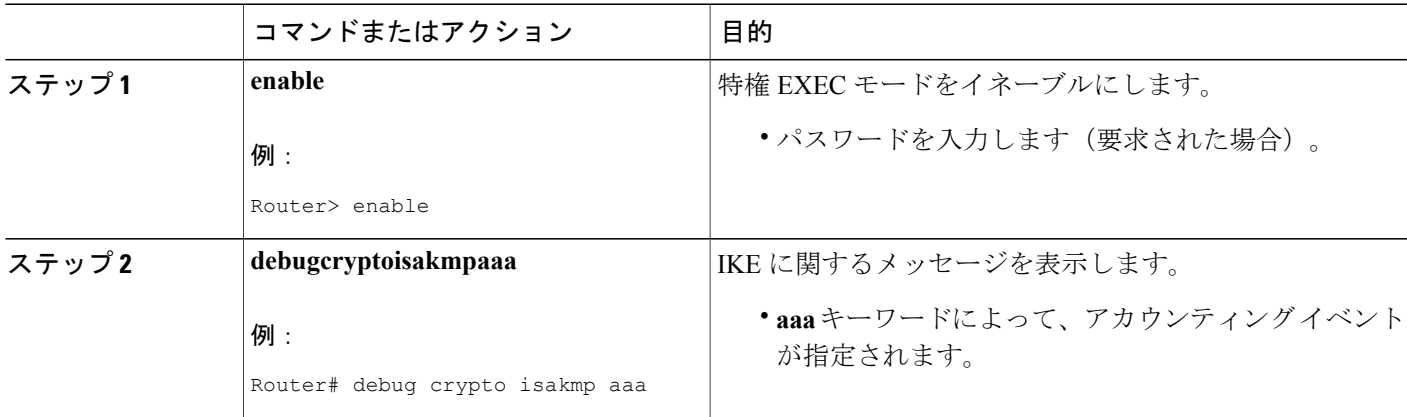

# <span id="page-61-0"></span>**IPsec VPN** アカウンティングの設定例

## アカウンティングおよび **ISAKMP** プロファイル例

次に、アカウンティングおよび ISAKMP プロファイルを持つリモート アクセス クライアントを サポートするための設定する例を示します。

```
version 2.1
service timestamps debug datetime msec
service timestamps log datetime msec
no service password-encryption
!
hostname sheep
!
aaa new-model
!
!
aaa accounting network ipsecaaa start-stop group radius
aaa accounting update periodic 1
aaa session-id common
ip subnet-zero
ip cef
!
!
no ip domain lookup
ip domain name cisco.com
ip name-server 172.29.2.133
ip name-server 172.29.11.48
!
!
crypto isakmp policy 1
authentication pre-share
group 2
!
crypto isakmp policy 10
hash md5
authentication pre-share
lifetime 200
crypto isakmp key cisco address 172.31.100.2
crypto iakmp client configuration group cclient
key jegjegjhrg
pool addressA
crypto-isakmp profile groupA
vrf cisco
match identity group cclient
client authentication list cisco-client
 isakmp authorization list cisco-client
client configuration address respond
accounting acc
!
!
crypto ipsec transform-set esp-des-md5 esp-des esp-md5-hmac
!
crypto dynamic-map remotes 1
set peer 172.31.100.2
set security-association lifetime seconds 120
set transform-set esp-des-md5
reverse-route
!
crypto map test 10 ipsec-isakmp dynamic remotes
!
voice call carrier capacity active
!
```
end

interface Loopback0 ip address 10.20.20.20 255.255.255.0 no ip route-cache no ip mroute-cache ! interface FastEthernet0/0 ip address 10.2.80.203 255.255.255.0 no ip mroute-cache load-interval 30 duplex full ! interface FastEthernet1/0 ip address 192.168.219.2 255.255.255.0 no ip mroute-cache duplex auto speed auto ! interface FastEthernet1/1 ip address 172.28.100.1 255.255.255.0 no ip mroute-cache duplex auto speed auto crypto map test ! no fair-queue ip default-gateway 10.2.80.1 ip classless ip route 10.0.0.0 0.0.0.0 10.2.80.1 ip route 10.20.0.0 255.0.0.0 10.2.80.56 ip route 10.10.10.0 255.255.255.0 172.31.100.2 ip route 10.0.0.2 255.255.255.255 10.2.80.73 ip local pool addressA 192.168.1.1 192.168.1.253 no ip http server ip pim bidir-enable ! ! ip access-list extended encrypt permit ip host 10.0.0.1 host 10.5.0.1 ! access-list 101 permit ip host 10.20.20.20 host 10.10.10.10 ! ! radius-server host 172.27.162.206 auth-port 1645 acct-port 1646 key cisco123 radius-server retransmit 3 radius-server authorization permit missing Service-Type radius-server vsa send accounting call rsvp-sync ! ! mgcp profile default ! dial-peer cor custom ! ! gatekeeper shutdown ! ! line con 0 exec-timeout 0 0 exec prompt timestamp line aux 0 line vty 5 15 ntp server 172.31.150.52

## **ISAKMP** プロファイルなしのアカウンティング例

次に、ISAKMP プロファイルが使用されていない時にアカウンティング リモート アクセス ピア をサポートする Cisco IOS XE 設定全体の例を示します。

```
version 2.1
service timestamps debug datetime msec
service timestamps log datetime msec
no service password-encryption
!
hostname sheep
!
aaa new-model
!
!
aaa accounting network ipsecaaa start-stop group radius
aaa accounting update periodic 1
aaa session-id common
ip subnet-zero
ip cef
!
!
no ip domain lookup
ip domain name cisco.com
ip name-server 172.29.2.133
ip name-server 172.29.11.48
!
!
crypto isakmp policy 1
authentication pre-share
group 2
!
crypto isakmp policy 10
hash md5
authentication pre-share
lifetime 200
crypto isakmp key cisco address 172.31.100.2
!
!
crypto ipsec transform-set esp-des-md5 esp-des esp-md5-hmac
!
crypto map test client accounting list ipsecaaa
crypto map test 10 ipsec-isakmp
set peer 172.31.100.2
set security-association lifetime seconds 120
set transform-set esp-des-md5
match address 101
!
voice call carrier capacity active
!
interface Loopback0
ip address 10.20.20.20 255.255.255.0
no ip route-cache
no ip mroute-cache
!
interface FastEthernet0/0
 ip address 10.2.80.203 255.255.255.0
no ip mroute-cache
load-interval 30
duplex full
!
interface FastEthernet1/0
ip address 192.168.219.2 255.255.255.0
no ip mroute-cache
duplex auto
speed auto
!
interface FastEthernet1/1
```

```
ip address 172.28.100.1 255.255.255.0
 no ip mroute-cache
 duplex auto
speed auto
crypto map test
!
no fair-queue
ip default-gateway 10.2.80.1
ip classless
ip route 10.0.0.0 0.0.0.0 10.2.80.1
ip route 10.30.0.0 255.0.0.0 10.2.80.56
ip route 10.10.10.0 255.255.255.0 172.31.100.2
ip route 10.0.0.2 255.255.255.255 10.2.80.73
no ip http server
ip pim bidir-enable
!
!
ip access-list extended encrypt
 permit ip host 10.0.0.1 host 10.5.0.1
!
access-list 101 permit ip host 10.20.20.20 host 10.10.10.10
!
!
radius-server host 172.27.162.206 auth-port 1645 acct-port 1646 key cisco123
radius-server retransmit 3
radius-server authorization permit missing Service-Type
radius-server vsa send accounting
call rsvp-sync
!
!
mgcp profile default
!
dial-peer cor custom
!
!
gatekeeper
shutdown
!
!
line con 0
exec-timeout 0 0
 exec prompt timestamp
line aux 0
line vty 5 15
!
exception core-file ioscrypto/core/sheep-core
exception dump 172.25.1.129
ntp clock-period 17208229
ntp server 172.71.150.52
!
end
```
# <span id="page-64-1"></span><span id="page-64-0"></span>その他の参考資料

## 関連資料

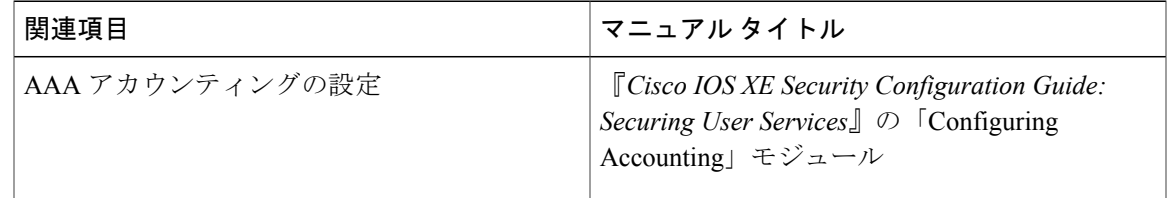

 $\mathbf I$ 

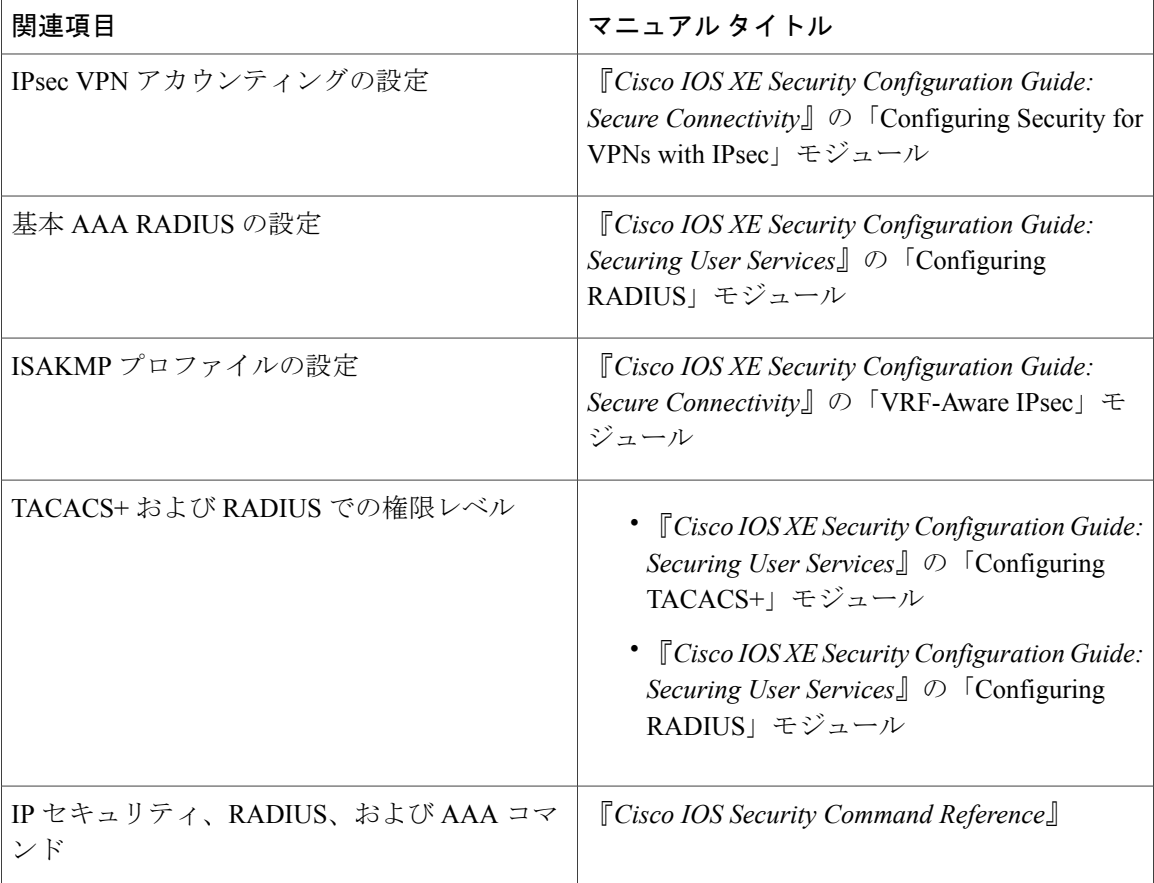

#### 標準

## 標準

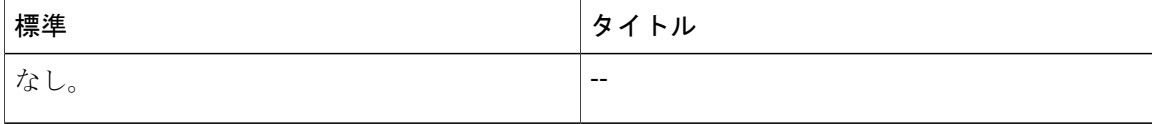

## **MIB**

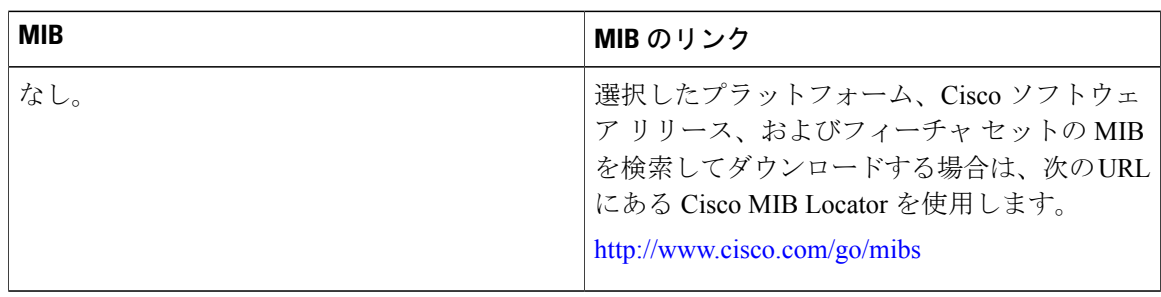

## **RFC**

Г

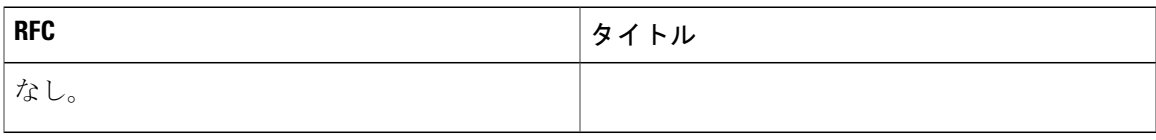

## シスコのテクニカル サポート

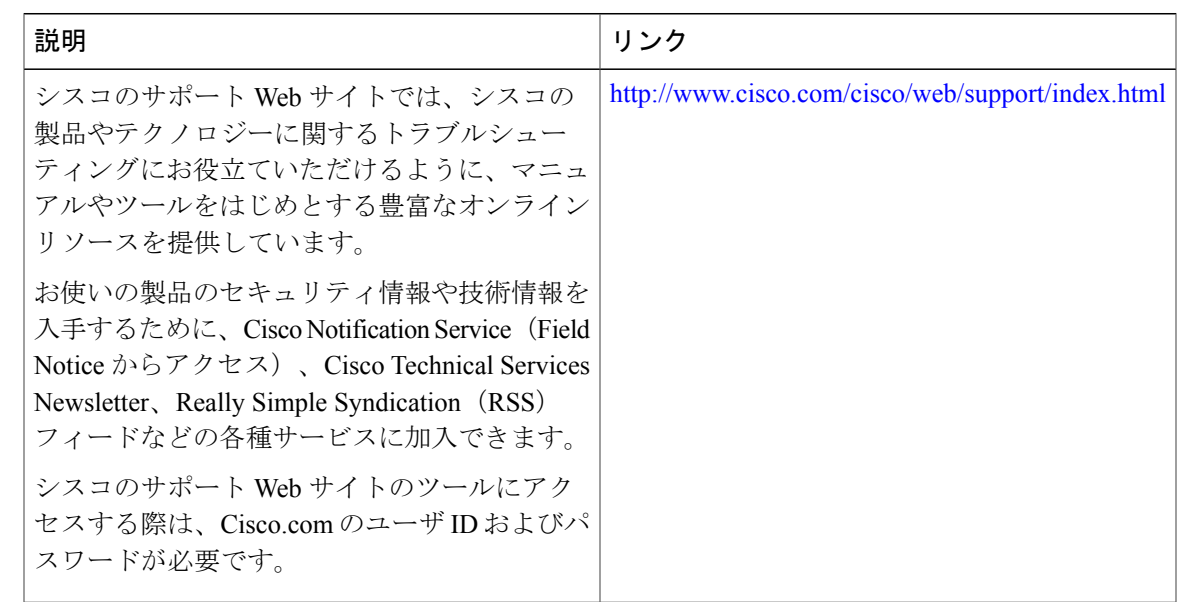

# <span id="page-66-0"></span>**IPsec VPN** アカウンティングの機能情報

次の表に、このモジュールで説明した機能に関するリリース情報を示します。この表は、ソフト ウェア リリース トレインで各機能のサポートが導入されたときのソフトウェア リリースだけを 示しています。その機能は、特に断りがない限り、それ以降の一連のソフトウェア リリースでも サポートされます。

プラットフォームのサポートおよびシスコソフトウェアイメージのサポートに関する情報を検索 するには、Cisco Feature Navigator を使用します。Cisco Feature Navigator にアクセスするには、 [www.cisco.com/go/cfn](http://www.cisco.com/go/cfn) に移動します。Cisco.com のアカウントは必要ありません。

**RFC**

ι

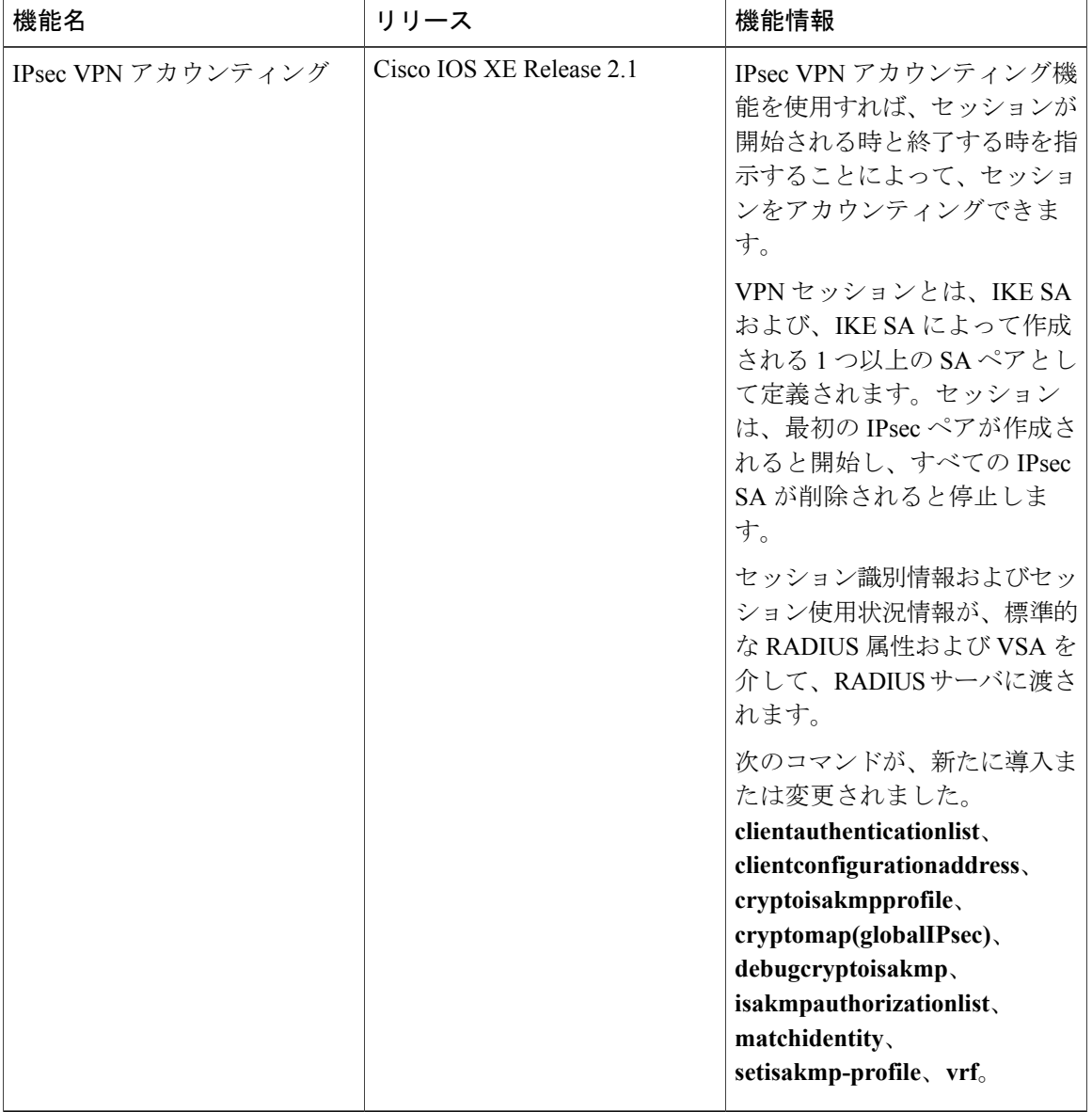

#### 表 **6**:**IPsec VPN** アカウンティングの機能情報

# <span id="page-67-0"></span>用語集

**IKE**:インターネット キー エクスチェンジ。IKE によって、キーが必要なサービス(IP セキュリ ティ(IPsec)など)のための共有セキュリティ ポリシーおよび認証キーが確立されます。IPsec トラフィックを通過させる前に、ルータ、ファイアウォール、ホストそれぞれでピアのIDを検証 する必要があります。それには、事前共有キーを両ホストに手動で入力するか、認証局(CA) サービスを使用します。

**IPsec**:IP セキュリティ。IPsec はオープン規格のフレームワークであり、これにより、参加ピア 間でデータ機密性、データ整合性、およびデータ認証が提供されます。IPsec では、これらのセ キュリティ サービスが IP レイヤで実現されます。IPsec では、ローカル ポリシーに基づいたプロ トコルやアルゴリズムのネゴシエーションの処理や、IPsecに使用される暗号キーや認証キーの生 成が、IKEを通じて行われます。IPsecは、1組のホスト間、1組のセキュリティゲートウェイ間、 またはセキュリティ ゲートウェイとホスト間で1つ以上のデータフローを保護するために使用で きます。

**ISAKMP**:インターネット セキュリティ アソシエーションおよびキー管理プロトコル。ISAKMP は、セキュリティ アソシエーションのネゴシエーション、確立、変更、および削除を行うイン ターネット IPsec プロトコル(RFC 2408)です。また、キー生成および認証データ(特定のキー 生成メカニズムとは独立しています)、キー確立プロトコル、暗号化アルゴリズム、または認証 メカニズムも交換されます。

**L2TP** セッション:レイヤ 2 転送プロトコル。L2TP は、単一の PPP 接続のトンネリングがサポー トされた、L2TPアクセスコンセントレータ(LAC)とL2TPネットワークサーバ(LNS)の間に おける通信トランザクションです。PPP 接続、L2TP セッション、および L2TP コールの間に 1 対 1 の関係があります。

**NAS**:ネットワーク アクセス サーバ。NAS は、パケットの世界(インターネットなど)と回線 の世界(公衆電話交換網 (PSTN))との間のインターフェイスとなるシスコのプラットフォーム (または複数のプラットフォームの集まり。AccessPath システムなど)です。

**PFS**:PerfectForwardSecrecy(完全転送秘密)。PFSは、導き出される共有秘密値に関連する暗号 特性です。PFSを使用すると、1つのキーが損なわれても、これ以降のキーは前のキーの取得元か ら取得されないため、前および以降のキーには影響しません。

**QM**: キュー マネージャ。Cisco IP Queue Manager (IP QM) は、インテリジェントで、IP ベース の、コール処理およびルーティング ソリューションであり、Cisco IP Contact Center(PCC)ソ リューションの一部として、強力なコール処理オプションが提供されます。

**RADIUS**:リモート認証ダイヤルイン ユーザ サービス。RADIUS は、モデムおよび ISDN 接続の 認証、および接続のトラッキングのためのデータベースです。

**RSA**:Rivest、Shamir、および Adelman。Rivest、Shamir、および Adelman は、暗号化および認証 に使用可能な公開キー暗号化システムの発明者たちです。

**SA**:セキュリティアソシエーション。SAは、データフローに適用されるセキュリティポリシー およびキー関連情報のインスタンスです。

**TACACS+: Terminal Access Controller Access Control System Plus。TACACS+ は、ユーザによるルー** タまたはネットワーク アクセス サーバへのアクセス試行の集中的な確認を可能にするセキュリ ティ アプリケーションです。

**VPN**:バーチャル プライベート ネットワークVPN を使用すると、ネットワーク間のトラフィッ クをすべて暗号化することにより、パブリック TCP/IP ネットワーク経由でも IP トラフィックを セキュアに転送できます。VPNは「トンネリング」を使用して、IPレベルですべての情報を暗号 化します。

**VRF**:VPN ルーティング/転送(VRF)インスタンス。VRF は、IP ルーティング テーブル、取得 されたルーティングテーブル、そのルーティングテーブルを使用する一連のインターフェイス、 ルーティングテーブルに登録されるものを決定する一連のルールおよびルーティングプロトコル で構成されています。一般に、VRF には、PE ルータに付加されるカスタマー VPN サイトが定義 されたルーティング情報が格納されています。

**VSA**:ベンダー固有属性。VSAは、特定のベンダーによって実装された属性です。Vendor-Specific 属性が使用された結果、AV ペアがカプセル化されます。基本的には、Vendor-Specific = プロトコ ル:Attribute = 値となります。

**XAUTH**:拡張認証。XAUTH は、IKE フェーズ 1 と IKE フェーズ 2 の間における任意の交換で す。XAUTH では、ルータが、(ピアの認証ではなく)実際のユーザの認証試行において、追加 の認証情報を要求します。

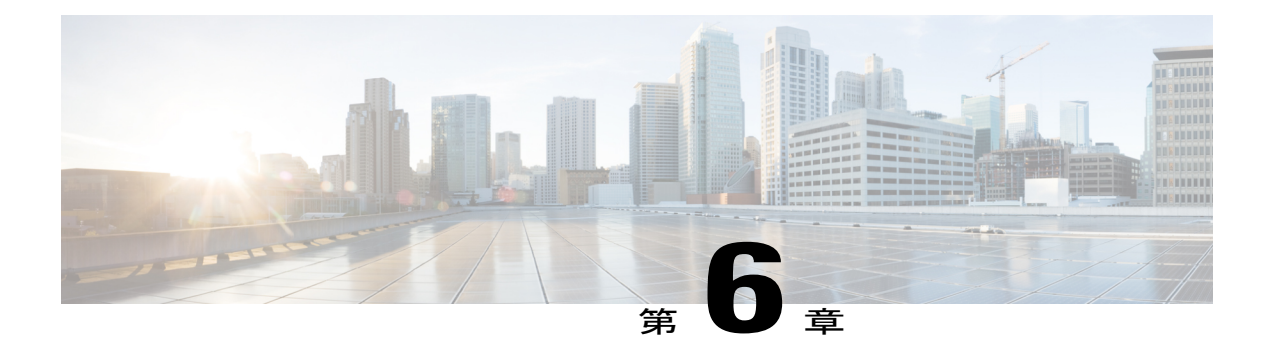

# **IPsec Usability Enhancements**

IPsec Usability Enhancements 機能では、IPsec バーチャル プライベート ネットワーク (VPN)の 設定およびモニタリングを簡単にする機能が導入されています。この機能の利点としては、IPsec およびインターネットキー交換 (IKE)のインテリジェントなデフォルト、および IPsec VPN を 簡単に確認およびトラブルシューティングできる機能などがあります。

- [機能情報の確認](#page-70-0), 65 ページ
- IPsec Usability [Enhancements](#page-71-0) の前提条件, 66 ページ
- IPsec Usability [Enhancements](#page-71-1) に関する情報, 66 ページ
- IPsec Usability [Enhancements](#page-72-0) の活用方法, 67 ページ
- IPsec Usability [Enhancements](#page-88-0) の設定例、83 ページ
- [その他の参考資料](#page-91-0), 86 ページ
- IPsec Usability [Enhancements](#page-93-0) の機能情報, 88 ページ
- [用語集](#page-94-0), 89 ページ

# <span id="page-70-0"></span>機能情報の確認

ご使用のソフトウェア リリースでは、このモジュールで説明されるすべての機能がサポートされ ているとは限りません。最新の機能情報および警告については、Bug [Search](http://www.cisco.com/cisco/psn/bssprt/bss) Tool およびご使用の プラットフォームおよびソフトウェア リリースのリリース ノートを参照してください。このモ ジュールに記載されている機能の詳細を検索し、各機能がサポートされているリリースのリスト を確認する場合は、このモジュールの最後にある機能情報の表を参照してください。

プラットフォームのサポートおよびシスコソフトウェアイメージのサポートに関する情報を検索 するには、Cisco Feature Navigator を使用します。Cisco Feature Navigator にアクセスするには、 [www.cisco.com/go/cfn](http://www.cisco.com/go/cfn) に移動します。Cisco.com のアカウントは必要ありません。

## <span id="page-71-0"></span>**IPsec Usability Enhancements** の前提条件

- IPsec、IKE、および暗号化の知識が必要です。
- IPsec を設定し、ルータ上の IKE をイネーブルにしておく必要があります。
- ルータ上で Cisco IOS XE k9 暗号イメージを実行する必要があります。

## <span id="page-71-1"></span>**IPsec Usability Enhancements** に関する情報

## **IPsec** の概要

IPsecは、インターネット技術特別調査委員会(IETF)によって開発されたオープン規格のフレー ムワークであり、パブリック ネットワークを介して機密性の高い情報を送信する際にセキュリ ティを確保します。IPsecはネットワーク層で機能し、Ciscoルータなどの参加しているIPsec装置 (ピア)間の IP パケットを保護および認証します。

IPsec では、2 つのピア間におけるセキュアなトンネルが提供されます。機密性の高いパケットを 定義し、そのパケットをこれらのセキュアなトンネルを介して送信されるように定義できます。 また、トンネルの特性を指定することによって、このように機密性の高いパケットを保護するた めに使用されるパラメータを定義できます。IPsecピアによってこのように機密性の高いパケット が検出されたら、そのピアによって、適切かつセキュアなトンネルが設定され、そのパケットが トンネルからリモート ピアに送信されます。

## **IPsec** の動作

IPsec の動作は 5 つの基本的な手順で構成されています。対象となるトラフィックの識別、IKE フェーズ 1、IKE フェーズ 2、トンネルまたは IPsec セッションの確立、そして最後にトンネルの 切断です。

#### ステップ **1**:対象となるトラフィックの識別

VPN デバイスによって、検出対象のトラフィック、つまり機密性の高いパケットが認識されま す。IPsec が機密性の高いパケットに適用されるか、パケットがバイパスされるか、または、パ ケットが廃棄されます。トラフィックのタイプに基づき、IPsec が適用されると、IKE フェーズ 1 が開始されます。

### ステップ **2**:**IKE** フェーズ **1**

IKE セキュリティ ポリシーのネゴシエーションを行い、セキュアなチャネルを確立するために、 VPN デバイス間で 3 回の交換が実行されます。
最初の交換の間、VPN デバイスによって、IKE 交換を保護するための IKE トランスフォーム セッ トのマッチングのネゴシエーションが行われ、その結果、使用するInternet Security Association and Key Management Protocol (ISAKMP) ポリシーが確立されます。ISAKMPポリシーは、暗号化アル ゴリズム、ハッシュアルゴリズム、認証アルゴリズム、デフィーヘルマン (DH) グループ、およ びライフタイム パラメータで構成されています。

8 種類のデフォルト ISAKMP ポリシーがサポートされています。デフォルト ISAKMP ポリシーの 詳細については、IKE フェーズ 1 ISAKMP デフォルト [ポリシーの確認](#page-72-0), (67 ページ)を参照して ください。

2 番目の交換は Diffie-Hellman 交換です。共有秘密が確立されます。

3番目の交換では、ピアのアイデンティティが認証されます。ピアが認証されると、IKEフェーズ 2 が開始されます。

#### ステップ **3**:**IKE** フェーズ **2**

VPN デバイスによって、IPsec データの保護に使用される IPsec セキュリティ ポリシーのネゴシ エーションが行われます。IPsec トランスフォーム セットがネゴシエートされます。

トランスフォーム セットは、ネットワーク トラフィックのセキュリティ ポリシーを制定するア ルゴリズムおよびプロトコルの組み合わせです。デフォルトトランスフォームセットの詳細につ いては、デフォルト IPsec [トランスフォーム](#page-77-0) セットの確認, (72 ページ)を参照してください。 VPN トンネル確立の準備ができました。

#### ステップ **4**:**Tunnel--IPsec** の確立

VPN デバイスによって、セキュリティ サービスが IPsec トラフィックに適用され、次に、IPsec データが送信されます。セキュリティアソシエーション (SA) がピア間で交換されます。IPsec セッションがアクティブの間、ネゴシエートされたセキュリティサービスがトンネルトラフィッ クに適用されます。

#### ステップ **5**:トンネルの終了

IPsec SA ライフタイムのタイムアウトが発生するか、パケット カウンタが超過すると、トンネル が切断されます。IPsec SA が削除されます。

# <span id="page-72-0"></span>**IPsec Usability Enhancements** の活用方法

# **IKE** フェーズ **1 ISAKMP** デフォルト ポリシーの確認

IKE ネゴシエーションが開始されると、ピアによって共通ポリシーの検出が試行され、検出はリ モート ピア上で指定された最も高いプライオリティを持つポリシーから開始されます。一致が存 在するまで、ピアによって、ポリシー セットのネゴシエーションが行われます。各ピアに共通の ポリシー セットが複数存在する場合、最も低いプライオリティを持つ番号が使用されます。

IKEフェーズ1、ISAKMP、ポリシーのプライオリティの範囲および動作によって定義された各種 ポリシーの 3 つのグループがあります。

- デフォルト ISAKMP ポリシー。自動的にイネーブルにされます。
- ユーザ ISAKMP 設定ポリシー。**crypto isakmp policy** コマンドを使用して設定できます。
- Easy VPN ISAKMP ポリシー。Easy VPN 設定中に使用可能にされます。

この項では、ISAKMP ポリシーの 3 つのグループに関して、互いの関係の中での動作、使用中の ポリシーを適切な**show**コマンドを使用して特定する方法、および、デフォルトISAKMPポリシー をディセーブルにする方法について説明します。

## デフォルト **IKE** フェーズ **1** ポリシー

8 種類のデフォルト IKE フェーズ 1、ISAKMP、各種ポリシーがサポートされています(下表を参 照)。自動的にイネーブルにされます。**cryptoisakmppolicy** コマンドを使用して IKE ポリシーを 手動で設定していない場合、または **nocryptoisakmpdefaultpolicy** コマンドを使用してデフォルト IKE ポリシーを無効にしていない場合、ピア IKE ネゴシエーション中はデフォルトの IKE ポリ シーが使用されます。**showcryptoisakmppolicy** コマンドまたは **showcryptoisakmpdefaultpolicy** コ マンドのいずれかを発行して、デフォルトのIKEポリシーが使用されていることを確認できます。

(注)

セキュリティの脅威と、それに対抗するための暗号化技術は常に変化しています。シスコの最 新の暗号化に関する推奨事項については、『Next Generation Encryption (NGE)』ホワイトペー パーを参照してください。

デフォルト IKE ポリシーによって、次のポリシー セット パラメータが定義されます。

- プライオリティ、65507 ~ 65514。65507 が最も高いプライオリティで、65514 が最も低いプ ライオリティ。
- 認証方式、Rivest、Shamir、および Adelman(RSA)または事前共有キー(PSK)。
- 暗号方式、Advanced Encryption Standard(AES)または Triple Data Encryption Standard  $(3DES)$
- •ハッシュ関数、Secure Hash Algorithm(SHA-1)または Message-Digest algorithm 5(MD5)。
- DH グループ仕様 DH2 または DH5。
	- DH2 では、768 ビット DH グループが指定されます。
	- DH5 では、1536 ビット DH グループが指定されます。

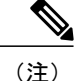

3DES、MD5、および DH グループ 1、2、5 の使用は推奨しません。シスコの最新の暗号化に 関する推奨事項については、『Next [Generation](http://www.cisco.com/web/about/security/intelligence/nextgen_crypto.html) Encryption(NGE)』ホワイト ペーパーを参照 してください。IKE 設定の詳細については、『*Internet Key Exchange forIPsec VPNs Configuration Guide*』の「Configuring Internet Key Exchange for IPsec VPNs」の章を参照してください。

表 **7**:デフォルト **IKE** フェーズ **1**、**ISAKMP**、ポリシー

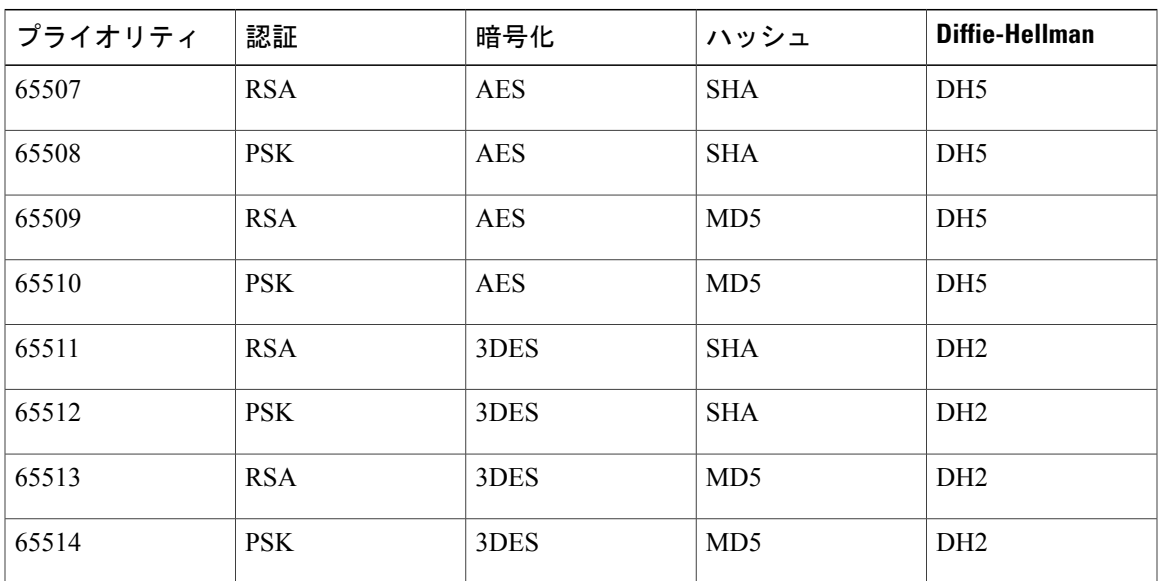

## ユーザ設定 **IKE** ポリシー

**crypto isakmp policy** コマンドを使用して、IKE ポリシーを設定できます。ユーザ設定 IKE ポリ シーは一意に識別され、1 ~ 10000 の範囲のプライオリティ番号が使用されて設定されます。1 が 最も高いプライオリティで、10000 は最も低いプライオリティです。

1 ~ 10000 のプライオリティを持つ 1 つ以上の IKE ポリシーを設定した結果は次のとおりです。

- ピア IKE ネゴシエーション中にユーザ設定ポリシーが使用されます。
- ピア IKE ネゴシエーション中にデフォルト IKE ポリシーが使用されます。
- **show crypto isakmp policy** コマンドを発行することによって、ユーザ設定ポリシーを表示で きます。

## <span id="page-74-0"></span>**Easy VPN ISAKMP** ポリシー

Easy VPN (「Easy VPN ISAKMP [ポリシー](#page-74-0), (69ページ)」を参照)を設定した場合、使用中の デフォルト Easy VPN ISAKMP ポリシーは、65515 ~ 65535 の範囲のプライオリティ番号で一意に 識別されます。65515 が最も高いプライオリティで、65535 は最も低いプライオリティです。

ユーザが Easy VPN を設定した結果は次のとおりです。

- ピア Easy VPN ISAKMP ネゴシエーション中に、デフォルト EzVPN ISAKMP ポリシーおよび デフォルト IKE ポリシーが使用されます。
- **showcryptoisakmppolicy**コマンドを発行することによって、Easy VPN ISAKMPポリシーおよ びデフォルト IKE ポリシーを表示できます。
- デフォルト ISAKMP ポリシーは、**nocryptoisakmpdefaultpolicy** コマンドを発行して無効にし ない限り、**showcryptoisakmpdefaultpolicy** コマンドを発行すると表示されます。

#### 手順の概要

- **1. enable**
- **2. showcryptoisakmpdefaultpolicy**
- **3. configureterminal**
- **4. nocryptoisakmpdefaultpolicy**

#### 手順の詳細

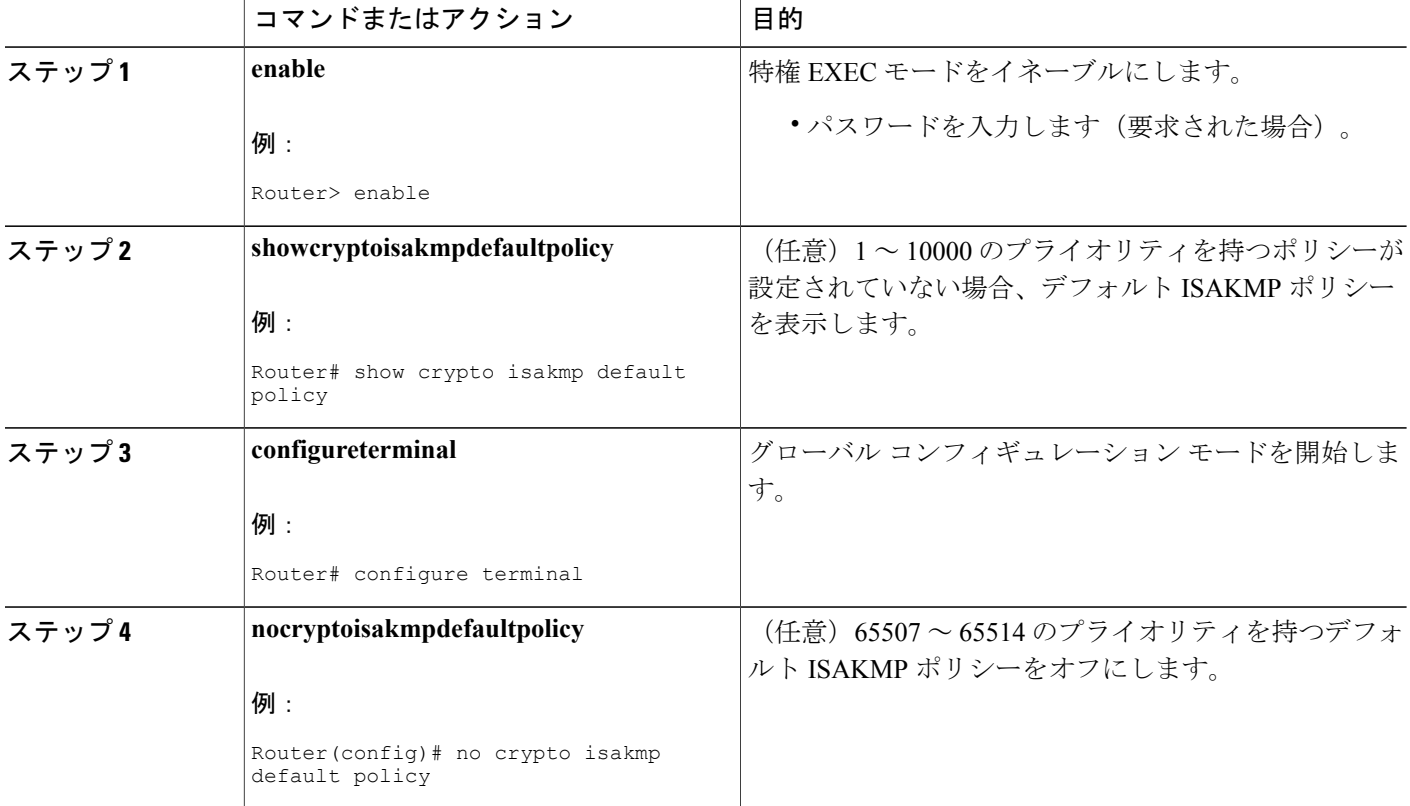

#### 例

次に、**showcryptoisakmpdefaultpolicy** コマンドのサンプル出力を示します。デフォルト ポリシー がディセーブルにされていないので、デフォルト ポリシーが表示されています。

```
Router# show crypto isakmp default policy
Default IKE policy
Default protection suite of priority 65507
        encryption algorithm: AES - Advanced Encryption Standard (128 bit key.<br>hash algorithm: Secure Hash Standard
                                   Secure Hash Standard
        authentication method: Rivest-Shamir-Adleman Signature
        Diffie-Hellman group:
        lifetime: 86400 seconds, no volume limit
Default protection suite of priority 65508
        encryption algorithm: AES - Advanced Encryption Standard (128 bit key.
        hash algorithm: Secure Hash Standard
        authentication method: Pre-Shared Key<br>Diffie-Hellman group: #5 (1536 bit)
        Diffie-Hellman group:<br>lifetime:
                                   86400 seconds, no volume limit
Default protection suite of priority 65509
        encryption algorithm: AES - Advanced Encryption Standard (128 bit key.<br>hash algorithm: Message Digest 5
                                   Message Digest 5
        authentication method: Rivest-Shamir-Adleman Signature<br>Diffie-Hellman group: #5 (1536 bit)
        Diffie-Hellman group:
        lifetime: 86400 seconds, no volume limit
Default protection suite of priority 65510
        encryption algorithm: AES - Advanced Encryption Standard (128 bit key.
        hash algorithm: Message Digest 5
        authentication method: Pre-Shared Key
        Diffie-Hellman group: #5 (1536 bit)
        lifetime: 86400 seconds, no volume limit
Default protection suite of priority 65511
        encryption algorithm: Three key triple DES
        hash algorithm: Secure Hash Standard
        authentication method: Rivest-Shamir-Adleman Signature
        Diffie-Hellman group:
        lifetime: 86400 seconds, no volume limit
Default protection suite of priority 65512<br>encryption algorithm: Three key triple DES
        encryption algorithm:
        hash algorithm: Secure Hash Standard
        authentication method: Pre-Shared Key<br>Diffie-Hellman group: #2 (1024 bit)
        Diffie-Hellman group:<br>lifetime:
                                   86400 seconds, no volume limit
Default protection suite of priority 65513
        encryption algorithm: Three key triple DES
        hash algorithm: Message Digest 5
        authentication method: Rivest-Shamir-Adleman Signature
        Diffie-Hellman group:
        lifetime: 86400 seconds, no volume limit
Default protection suite of priority 65514<br>encryption algorithm: Three key triple DES
        encryption algorithm:<br>hash algorithm:
                                   Message Digest 5
        authentication method: Pre-Shared Key
        Diffie-Hellman group: #2 (1024 bit)<br>lifetime: 86400 seconds
                                   86400 seconds, no volume limit
```

```
次に、デフォルト IKE ポリシーがディセーブルにされてからの、showcryptoisakmpdefaultpolicy
コマンドの出力結果の例を示します。ここでは、結果は空白になっています。
```

```
Router# configure terminal
Router(config)# no crypto isakmp default policy
Router(config)# exit
Router# show crypto isakmp default policy
Router#
!There is no output since the default IKE policies have been disabled.
```
次に、デフォルト ISAKMP ポリシーが使用中の時はいつでも生成されるシステム ログ メッセー ジの例を示します。

%CRYPTO-6-IKMP\_POLICY\_DEFAULT: Using ISAKMP Default policies

## <span id="page-77-0"></span>デフォルト **IPsec** トランスフォーム セットの確認

トランスフォームセットは、特定のセキュリティプロトコルとアルゴリズムを組み合わせたもの です。IPsec SA のネゴシエーション中に、ピアは、特定のトランスフォーム セットを使用して特 定のデータ フローを保護することに合意します。

IKE との IPsec SA のネゴシエーション中に、ピアは両方のピア上で同じトランスフォーム セット を検索します。同一のトランスフォームセットが検出された場合、そのトランスフォームセット が選択され、両方のピアの IPsec SA の一部として、保護するトラフィックに適用されます。

## デフォルト トランスフォーム セット

他のトランスフォームセットが設定されておらず、次の条件が満たされている場合、1つのデフォ ルト トランスフォーム セットがすべてのクリプト マップまたは IPsec プロファイルによって使用 されます。

- デフォルト トランスフォーム セットが、**nocryptoipsecdefaulttransform-set** コマンドによっ てディセーブルにされていない。
- 使用中の暗号化エンジンで、暗号化アルゴリズムがサポートされている。

下図に示すとおり、2つのデフォルトトランスフォームセットのそれぞれによって、Encapsulation Security Protocol (ESP) 暗号化トランスフォーム タイプおよび ESP 認証トランスフォーム タイプ が定義されます。

| デフォルト トランスフォーム<br>名            | よび説明                                                            | ESP暗号化トランスフォームお   ESP認証トランスフォームおよ  <br>び説明                                |
|--------------------------------|-----------------------------------------------------------------|---------------------------------------------------------------------------|
| $#$ \$!default transform set 0 | esp-3des<br>(168 ビット 3DES またはトリ<br>プル DES 暗号化アルゴリズム<br>を持つ EDP) | esp-sha-hmac                                                              |
| $#$ \$!default transform set 1 | esp-aes<br>(128 ビット AES 暗号化アルゴ<br>リズムを持つ ESP)                   | esp-sha-hmac<br>(SHA-1、ハッシュメッセージ  <br>認証コード[HMAC]バリアント<br>認証アルゴリズムを持つESP) |

表 **8**:デフォルト トランスフォーム セットおよびパラメータ

## 手順の概要

- **1. enable**
- **2. showcryptoipsecdefaulttransform-set**
- **3. configureterminal**
- **4. nocryptoipsecdefaulttransform-set**

### 手順の詳細

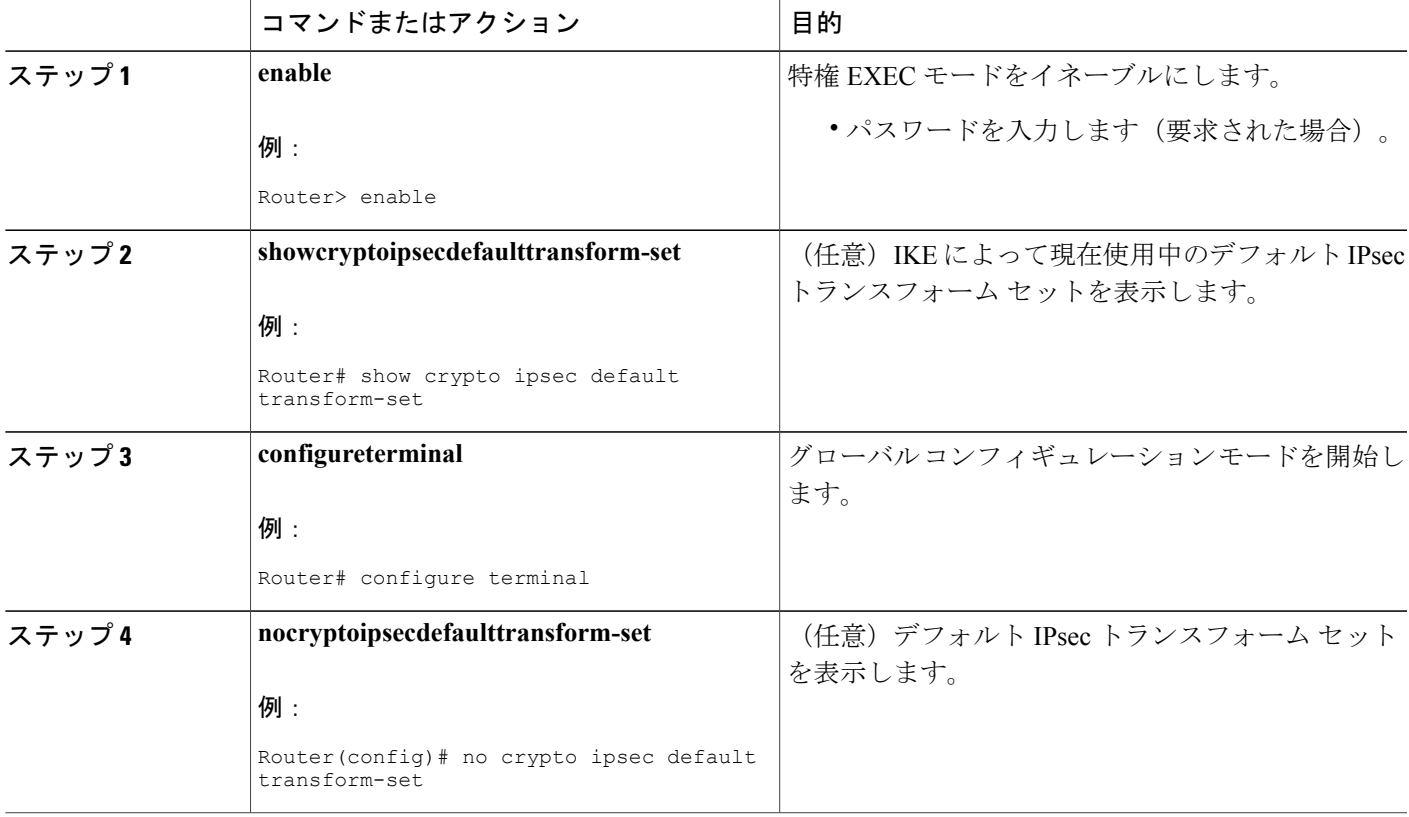

### 例

Г

```
The following example displays output from the show crypto ipsec default transform-set
command when the default transform sets are enabled, the default setting:
Router# show crypto ipsec default transform-set
Transform set #$!default_transform_set_1: { esp-aes esp-sha-hmac }
   will negotiate = { Transport, \overline{\ },
Transform set #$!default transform set 0: { esp-3des esp-sha-hmac }
   will negotiate = \{ Transport, \},
```
次に、**nocryptoipsecdefaulttransform-set**コマンドを使用してデフォルトトランスフォームセット を無効にした場合の、**showcryptoipsecdefaulttransform-set** コマンドの出力例を示します。

Router(config)# **no crypto ipsec default transform-set** Router(config)# **exit** Router# Router# **show crypto ipsec default transform-set** ! There is no output. Router#

次に、IPsecSA がデフォルト トランスフォーム セットでネゴシエーションを行った時はいつでも 生成されるシステム ログ メッセージ例を示します。

%CRYPTO-5-IPSEC\_DEFAULT\_TRANSFORM: Using Default IPsec transform-set

# **IPsec VPN** 確認および **IPsec VPN** のトラブルシューティング

IKE フェーズ 1 または IKE フェーズ 2 を確認したいのか、または IPsec VPN のトラブルシューティ ングを行いたいのかによって、この項における次の任意の作業のいずれかを実行します。

## **IKE** フェーズ **1 ISAKMP** の確認

ISAKMP トンネルの統計情報を表示するには、次のオプション コマンドを使用します。

#### 手順の概要

- **1. showcryptomibisakmpflowmibfailure[vrf***vrf-name***]**
- **2. showcryptomibisakmpflowmibglobal[vrf***vrf-name***]**
- **3. showcryptomibisakmpflowmibhistory[vrf***vrf-name***]**
- **4. showcryptomibisakmpflowmibpeer[index***peer-mib-index***][vrf***vrf-name***]**
- **5. showcryptomibisakmpflowmibtunnel[index***tunnel-mib-index***][vrf***vrf-name***]**

## 手順の詳細

#### ステップ **1 showcryptomibisakmpflowmibfailure[vrf***vrf-name***]**

ISAKMPトンネルにエラーが発生した場合、このコマンドでイベント情報を表示できます。次に、このコ マンドのサンプル出力を示します。

#### 例:

Router# **show crypto mib isakmp flowmib failure** vrf Global Index: 1 Reason: peer lost<br>Failure time since reset: 00:07:27 Failure time since reset: Local type:  $\begin{array}{ccc} \text{Local value:} & \text{ID\_IPV4} & \text{ADDR} \\ \end{array}$ Local value: Remote type:  $\begin{array}{ccc} ID & ID & ID & ADDR \\ Remote & Value: & 192.0.2.2 \end{array}$ Remote Value: 192.0.2.2<br>
Local Address: 192.0.2.1 Local Address:

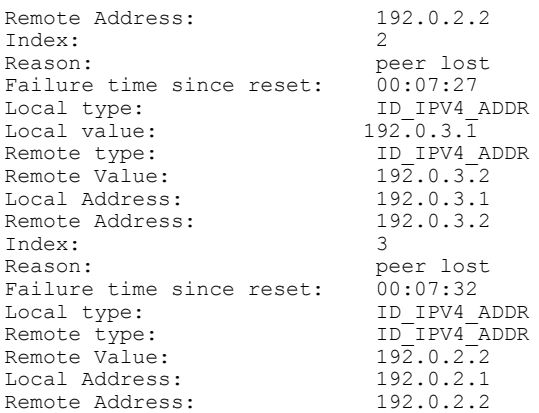

### ステップ **2 showcryptomibisakmpflowmibglobal[vrf***vrf-name***]**

このコマンドを発行することによって、グローバルISAKMPトンネル統計情報が表示されます。次に、こ のコマンドのサンプル出力を示します。

#### 例:

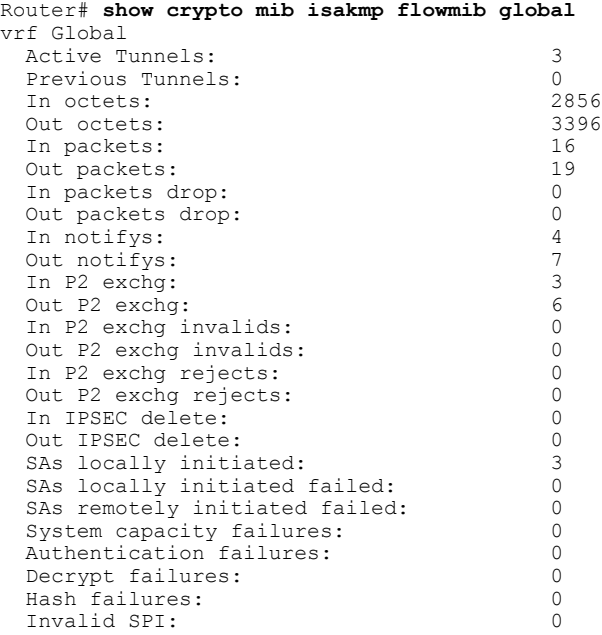

#### ステップ **3 showcryptomibisakmpflowmibhistory[vrf***vrf-name***]**

アクティブにならないISAKMPトンネルの情報については、このコマンドによって、トンネルが終了した 原因を含むイベント情報を表示できます。次に、このコマンドのサンプル出力を示します。

#### 例:

 $\mathbf I$ 

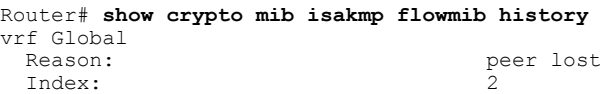

T

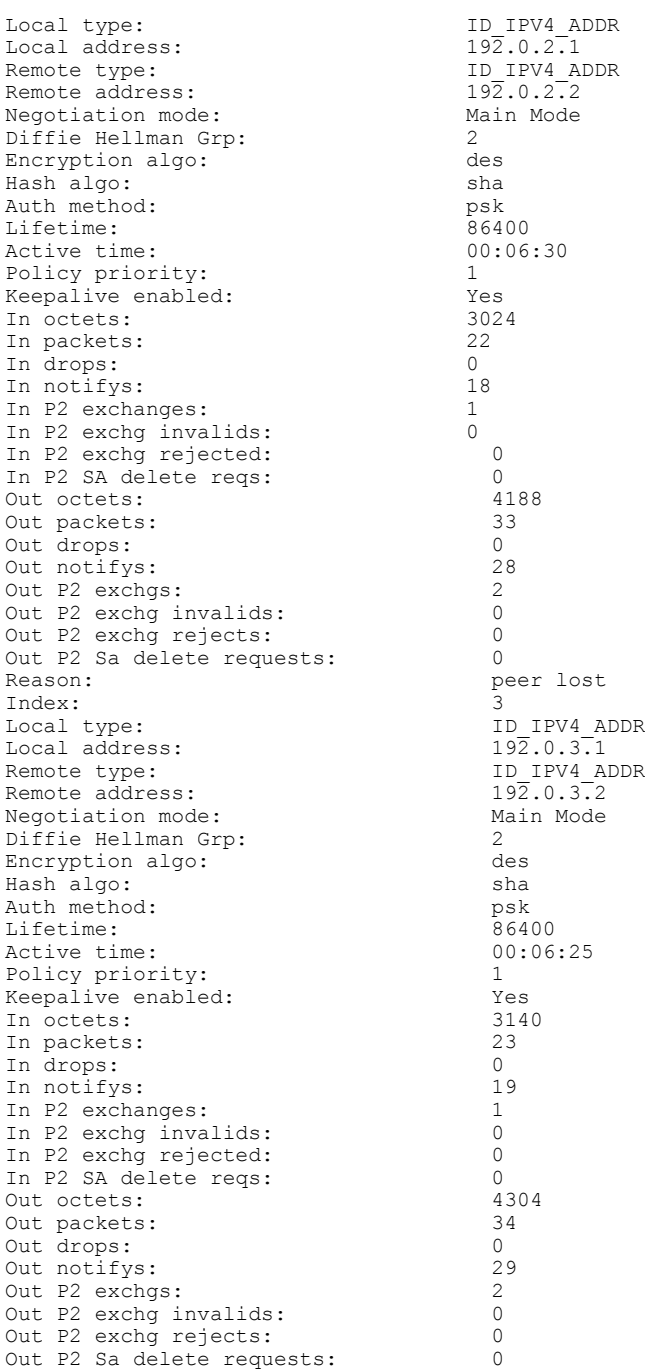

## ステップ **4 showcryptomibisakmpflowmibpeer[index***peer-mib-index***][vrf***vrf-name***]**

アクティブな ISAKMP ピア アソシエーションについては、このコマンドによって、インデックス、接続 タイプ、およびIPアドレスを含む情報を表示できます。次に、このコマンドのサンプル出力を示します。

#### 例:

Router# **show crypto mib isakmp flowmib peer**

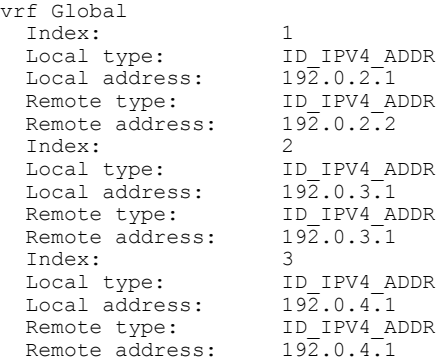

#### ステップ **5 showcryptomibisakmpflowmibtunnel[index***tunnel-mib-index***][vrf***vrf-name***]**

アクティブな ISAKMP トンネルについては、このコマンドによって、トンネルの統計情報を表示できま す。次に、このコマンドのサンプル出力を示します。

#### 例:

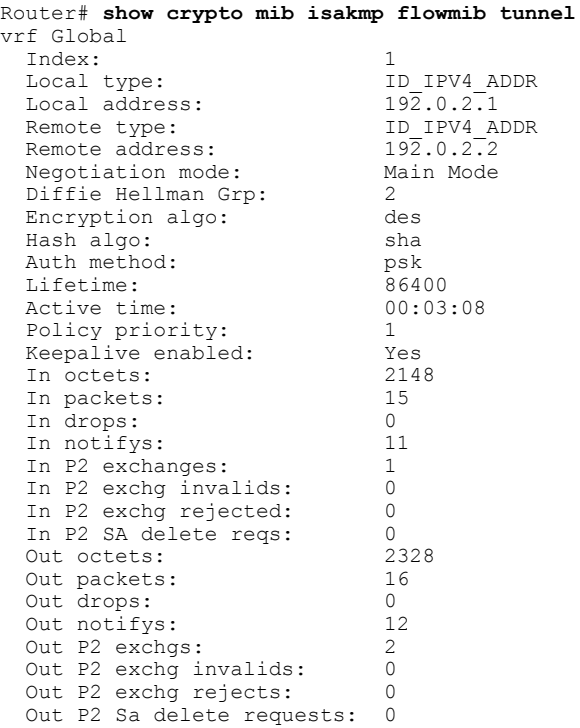

## **IKE** フェーズ **2** の確認

Г

IPsec フェーズ 2 トンネルの統計情報を表示するには、次のオプション コマンドを使用します。

#### 手順の概要

- **1. showcryptomibipsecflowmibendpoint[vrf***vrf-name***]**
- **2. showcryptomibipsecflowmibfailure[vrf***vrf-name***]**
- **3. showcryptomibipsecflowmibglobal[vrf***vrf-name***]**
- **4. showcryptomibipsecflowmibhistory[vrf***vrf-name***]**
- **5. showcryptomibipsecflowmibspi[vrf***vrf-name***]**
- **6. showcryptomibipsecflowmibtunnel**[**index***tunnel-mib-index*]**[vrf***vrf-name***]**

#### 手順の詳細

#### ステップ **1 showcryptomibipsecflowmibendpoint[vrf***vrf-name***]**

このコマンドを発行することによって、IPsec フェーズ 2 トンネルに関連付けられた、各アクティブ エン ドポイント、ローカルまたはリモートデバイスの情報が表示されます。次に、このコマンドのサンプル出 力を示します。

#### 例:

```
Router# show crypto mib ipsec flowmib endpoint
vrf Global
  Index:<br>Local type:
                               Single IP address<br>192.1.2.1
  Local address: 19<br>Protocol: 0
  Protocol:
  Local port: 0<br>Remote type: S
                               Single IP address<br>192.1.2.2
  Remote address: 19<br>Remote port: 0
  Remote port:
   Index: 2<br>
Local type: 2<br>
Subnet
  Local type:<br>Local address:
                                192.1.3.0 255.255.255.0<br>0
  Protocol: 0
  Local port: 0<br>Remote type: 0<br>Subnet
  Remote type:<br>Remote address:
                                Remote address: 192.1.3.0 255.255.255.0
  Remote port: 0
```
#### ステップ **2 showcryptomibipsecflowmibfailure[vrf***vrf-name***]**

ISAKMPトンネルにエラーが発生した場合、このコマンドでイベント情報を表示できます。次に、このコ マンドのサンプル出力を示します。

#### 例:

```
Router# show crypto mib ipsec flowmib failure
vrf Global
  Index: 1<br>Reason: 0
                                  Operation request<br>00:25:18
  Failure time since reset: 00:25:18<br>Src address: 192.1.2.1
  Src address: 192.1.2.1<br>Destination address: 192.1.2.2
  Destination address:
  SPI: 0
```
#### ステップ **3 showcryptomibipsecflowmibglobal[vrf***vrf-name***]**

このコマンドを発行することによって、グローバルIKEフェーズ2トンネルの統計情報が表示されます。 次に、このコマンドのサンプル出力を示します。

#### 例:

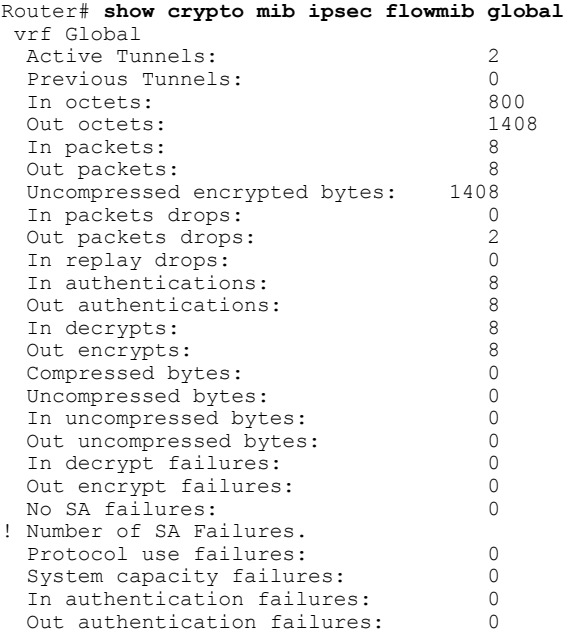

### ステップ **4 showcryptomibipsecflowmibhistory[vrf***vrf-name***]**

アクティブにならないIKEフェーズ2トンネルの情報については、このコマンドによって、トンネルが終 了した原因を含むイベント情報を表示できます。次に、このコマンドのサンプル出力を示します。

### 例:

Г

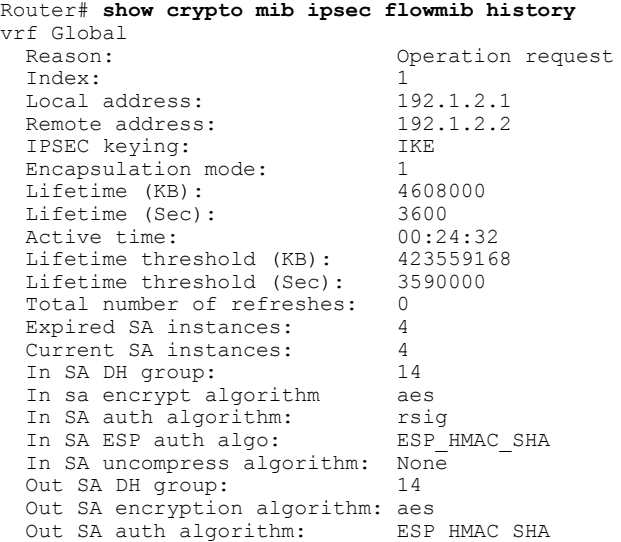

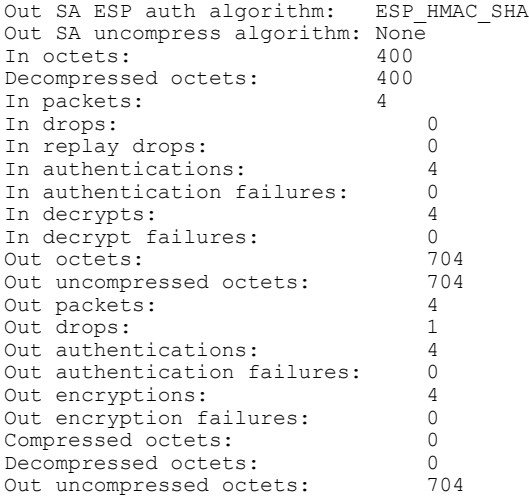

#### ステップ **5 showcryptomibipsecflowmibspi[vrf***vrf-name***]**

security protection index (SPI) テーブルには、アクティブおよび期限切れの各セキュリティ IKE フェーズ 2アソシエーションのエントリが格納されます。次に、このコマンドのサンプル出力を示します。SPIテー ブルが表示されています。

#### 例:

```
Router# show crypto mib ipsec flowmib spi
vrf Global
  Tunnel Index: 1
  SPI Index: 1<br>SPI Value: 02
                            OxCC57D053<br>In
  SPI Direction: In<br>SPI Protocol: AH
  SPI Protocol: AH<br>SPI Status: Active
  SPI Status:
  SPI Index: 2
  SPI Value: 0x68612DF<br>SPI Direction: 0ut
  SPI Direction: 0ut<br>SPI Protocol: AH
  SPI Protocol:
  SPI Status: Active
  SPI Index: 3<br>SPI Value: 0
                            0x56947526<br>In
  SPI Direction: In<br>SPI Protocol: ESP
  SPI Protocol: ESP<br>
SPI Status: Active
  SPI Status:
  SPI Index: 4<br>SPI Value: 0
                            0x8D7C2204<br>Out
  SPI Direction: 0ut<br>SPI Protocol: ESP
  SPI Protocol:
  SPI Status: Active
```
### ステップ **6 showcryptomibipsecflowmibtunnel**[**index***tunnel-mib-index*]**[vrf***vrf-name***]**

アクティブなIKEフェーズ2トンネルについては、このコマンドによって、トンネルの統計情報を表示で きます。次に、このコマンドのサンプル出力を示します。

#### 例:

Router# **show crypto mib ipsec flowmib tunnel** vrf Global Index: 1

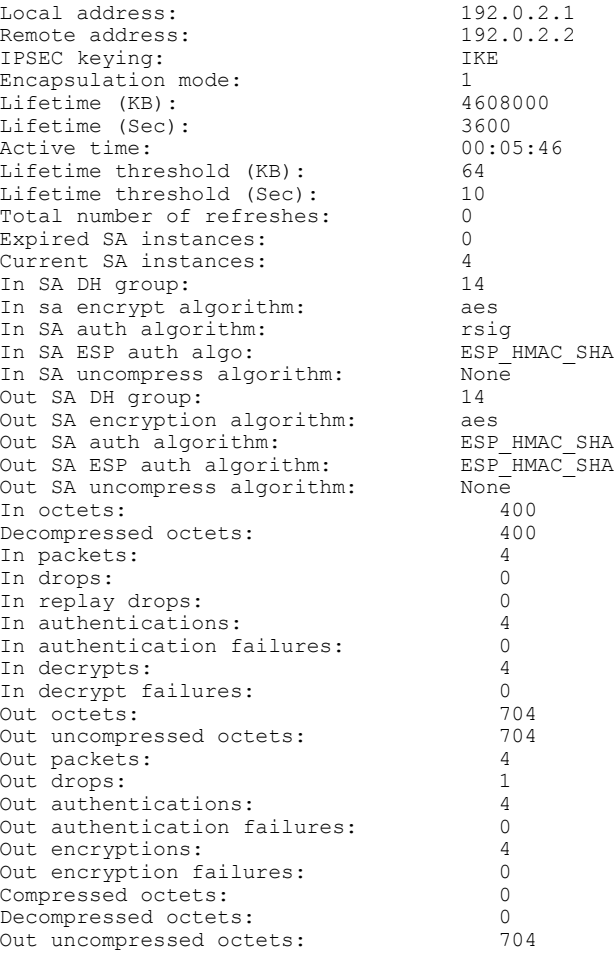

## <span id="page-86-0"></span>**IPsec VPN** のトラブルシューティング

問題のトラブルシューティングを行う場合、**show tech-supportipsec**コマンドを使用すれば、IPsec 関連情報の収集が簡単にできます。

## 手順の概要

#### **1. showtech-supportipsec**

手順の詳細

Г

**showtech-supportipsec show tech-support ipsec** コマンドには、3 つのバリエーションがあります。

• **showtech-supportipsec**

• **showtech-supportipsecpeer***ipv4address*

#### • **showtech-supportipsecvrf***vrf-name*

各バリエーションについて次に示す個々の **show** コマンドに関する **show tech-support ipsec** コマンドから の出力のサンプル表示については、「IPsec VPN [のトラブルシューティング](#page-86-0), (81 ページ)」を参照して ください。

#### **show tech-support ipsec** コマンドの出力

キーワードを何も指定しないで **show tech-support ipsec** コマンドを入力すると、コマンドの出力には、次 の **show** コマンドが出力順に表示されます。

- **showversion**
- **showrunning-config**
- **showcryptoisakmpsacount**
- **showcryptoipsecsacount**
- **showcryptosessionsummary**
- **showcryptosessiondetail**
- **showcryptoisakmpsadetail**
- **showcryptoipsecsadetail**
- **showcryptoisakmppeers**
- **showcryptorulesetdetail**
- **showprocessesmemory|includeCryptoIKMP**
- **showprocessescpu|includeCryptoIKMP**
- **showcryptoeli**
- **showcryptoengineacceleratorstatistic**

#### **show tech-support ipsec peer** コマンドの出力

**peer** キーワードと *ipv4address* 引数を指定して **show tech-support ipsec** コマンドを入力すると、出力に次の **show** コマンドが、指定したピアの出力順に表示されます。

- **showversion**
- **showrunning-config**
- **showcryptosessionremote***ipv4address***detail**
- **showcryptoisakmpsapeer***ipv4address***detail**
- **showcryptoipsecsapeer***ipv4address***detail**
- **showcryptoisakmppeers***ipv4address*
- **showcryptorulesetdetail**
- **showprocessesmemory|includeCryptoIKMP**
- **showprocessescpu|includeCryptoIKMP**
- **showcryptoeli**
- **showcryptoengineacceleratorstatistic**

#### **show tech-support ipsec vrf** コマンドの出力

**vrf**キーワードと*vrf-name*引数を指定して**show tech-supportipsec**コマンドを入力すると、出力に次の**show** コマンドが、指定した Virtual Routing and Forwarding(VRF)の出力順に表示されます。

- **showversion**
- **showrunning-config**
- **showcryptoisakmpsacountvrf***vrf-name*
- **showcryptoipsecsacountvrf***vrf-name*
- **showcryptosessionivrf***ivrf-name***detail**
- **showcryptosessionfvrf***fvrf-name***detail**
- **showcryptoisakmpsavrf***vrf-name***detail**
- **showcryptoipsecsavrf***vrf-name***detail**
- **showcryptorulesetdetail**
- **showprocessesmemory|includeCryptoIKMP**
- **showprocessescpu|includeCryptoIKMP**
- **showcryptoeli**
- **showcryptoengineacceleratorstatistic**

#### 例:

Г

# **IPsec Usability Enhancements** の設定例

## **IKE** デフォルト ポリシーの例

次に、クリプト マップが RouterA および RouterB 上で設定されており、デフォルト IKE ポリシー が使用中になっている例を示します。トラフィックは Pagent A から Pagent B にルーティングされ ます。Peer A および Peer B のシステム ログをチェックすると、デフォルトの IKE ポリシーが両方 のピアで使用中であることを確認できます(下図を参照)。

図 **1**:サイトツーサイト トポロジーの例

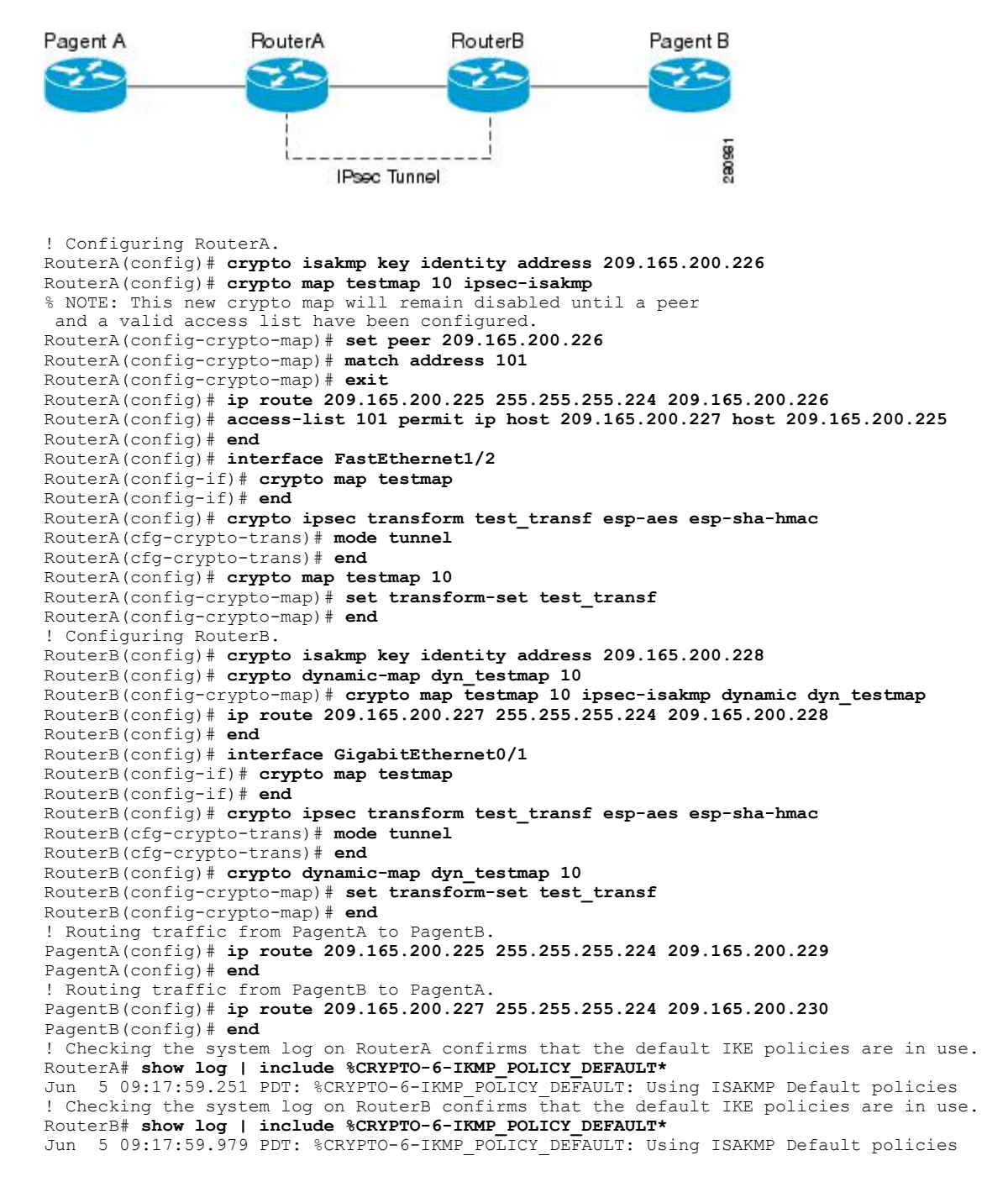

## <span id="page-90-0"></span>デフォルト トランスフォーム セットの例

次に、スタティック クリプト マップが RouterA 上で設定され、ダイナミック クリプト マップが RouterB 上で設定されている例を示します。トラフィックは Pagent A から Pagent B にルーティン グされます。IPsec SA はデフォルト トランスフォーム セットとネゴシエーションを行い、トラ フィックは暗号化されます。両方のピアで **show crypto map** コマンドを実行すると、デフォルト トランスフォームセットが使用中であることを確認できます[\(デフォルトトランスフォームセッ](#page-90-0) [トの例](#page-90-0), (85 ページ)を参照)。

! Configuring RouterA. RouterA(config)# **crypto isakmp key identify address 209.165.200.225** RouterA(config)# **crypto map testmap 10 ipsec-isakmp** % NOTE: This new crypto map will remain disabled until a peer and a valid access list have been configured. RouterA(config-crypto-map)# **set peer 209.165.200.225** RouterA(config-crypto-map)# **match address 101** RouterA(config-crypto-map)# **exit** RouterA(config)# **ip route 209.165.200.226 255.255.255.255 209.165.200.225** RouterA(config)# **access-list 101 permit ip host 209.165.200.227 host 209.165.200.226** RouterA(config)# **end** RouterA(config)# **interface FastEthernet1/2** RouterA(config-if)# **crypto map testmap** RouterA(config-if)# **end** RouterA(config)# **crypto isakmp policy 10** RouterA(config-isakmp)# **encryption aes** RouterA(config-isakmp)# **authentication pre-share** RouterA(config-isakmp)# **hash sha** RouterA(config-isakmp)# **group 5** RouterA(config-isakmp)# **end** ! Configuring RouterB. RouterB(config)# **crypto isakmp key identity address 209.165.200.229** RouterB(config)# **crypto dynamic-map dyn\_testmap 10** RouterB(config-crypto-map)# **crypto map testmap 10 ipsec-isakmp dynamic dyn\_testmap** RouterB(config)# **ip route 209.165.200.227 255.255.255.255 209.165.200.229** RouterB(config)# **end** RouterB(config)# **interface GigabitEthernet0/1** RouterB(config-if)# **crypto map testmap** RouterB(config-if)# **end** RouterB(config)# **crypto isakmp policy 10** RouterB(config-isakmp)# **encryption aes** RouterB(config-isakmp)# **authentication pre-share** RouterB(config-isakmp)# **hash sha** RouterB(config-isakmp)# **group 5** RouterB(config-isakmp)# **end** ! The SA is using the default transform set and traffic is encrypted on RouterA. RouterA# **show crypto isakmp sa detail | include 209.165.200.229.\*209.165.200.225.\*ACTIVE** 13007 209.165.200.229 209.165.200.225 ACTIVE aes sha psk 5 23:59:56 13006 209.165.200.229 209.165.200.225 ACTIVE aes sha psk 5 0 ACTIVE aes sha psk 5 ! The SA is using the default transform set and traffic is encrypted on RouterB. RouterB# **show crypto isakmp sa detail | include 209.165.200.225.\*209.165.200.229.\*ACTIVE** 7007 209.165.200.225 209.165.200.229 ACTIVE aes sha psk 5 23:59:55 7006 209.165.200.225 209.165.200.229 ACTIVE aes sha psk 5 0 ACTIVE aes sha psk 5 0 ! Verifying that the default transform sets are in use on RouterA. RouterA# **show crypto map** Crypto Map "testmap" 10 ipsec-isakmp Peer =  $209.165.200.225$ Extended IP access list 101 access-list 101 permit ip host 209.165.200.227 host 209.165.200.226 Current peer: 209.165.200.225 Security association lifetime: 4608000 kilobytes/3600 seconds PFS (Y/N): N Transform sets={

```
#$!default transform set 1: { esp-aes esp-sha-hmac } ,
  #$!default_transform_set_0: { esp-3des esp-sha-hmac } ,
 }
 Interfaces using crypto map testmap:
 FastEthernet1/2
! Verifying that the default transform sets are in use on RouterB.
RouterB# show crypto map
Crypto Map "testmap" 10 ipsec-isakmp
 Dynamic map template tag: dyn_testmap
Crypto Map "testmap" 65536 ipsec-isakmp
 Peer = 209.165.200.229
Extended IP access list
    access-list permit ip host 209.165.200.226 host 209.165.200.227
    dynamic (created from dynamic map dyn_testmap/10)
Current peer: 209.165.200.229
 Security association lifetime: 4608000 kilobytes/3600 seconds
PFS (Y/N): NTransform sets={
  #$!default_transform_set_1: { esp-aes esp-sha-hmac } ,
 }
 Interfaces using crypto map testmap:
 GigabitEthernet0/1
```
# その他の参考資料

次の項では、IPsec Usability Enhancement 機能の関連資料を示します。

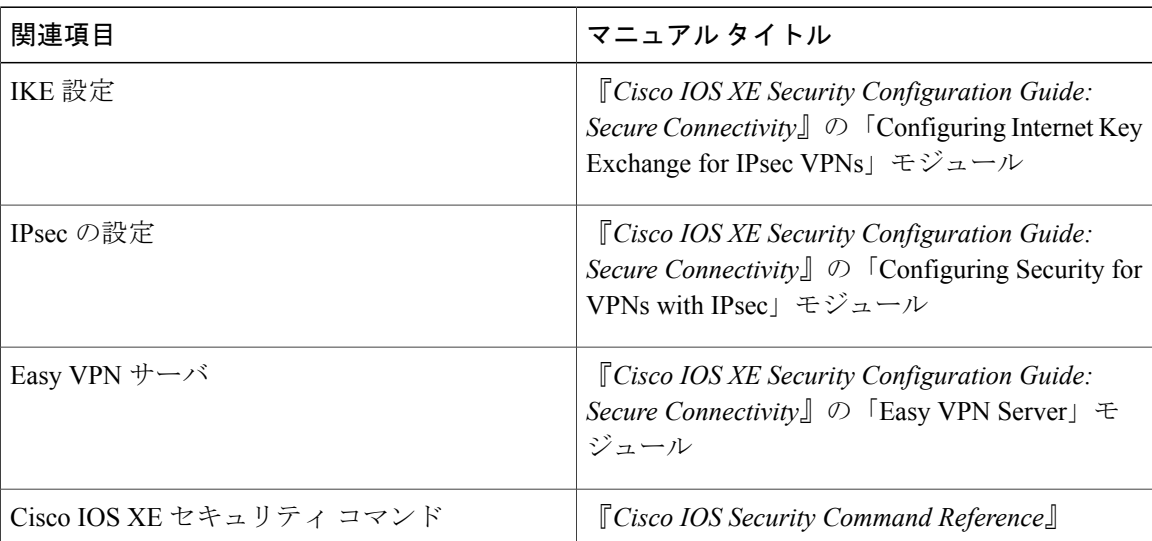

#### 関連資料

#### 標準

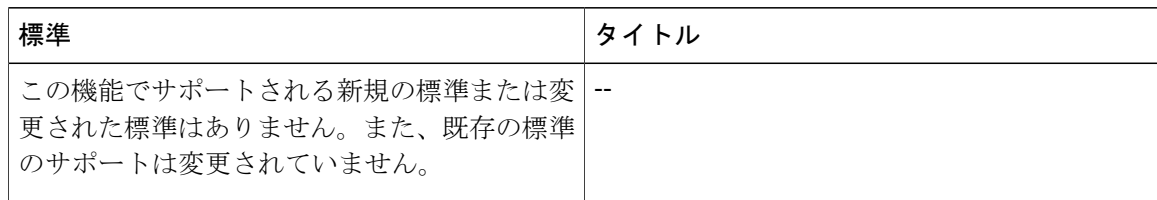

### **MIB**

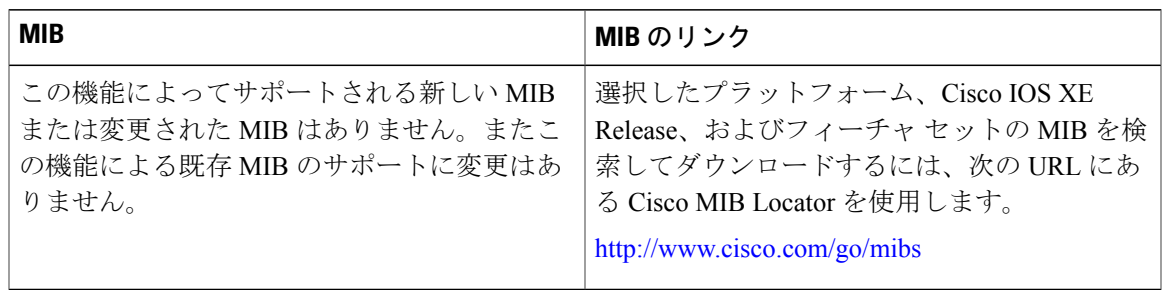

## **RFC**

 $\overline{\phantom{a}}$ 

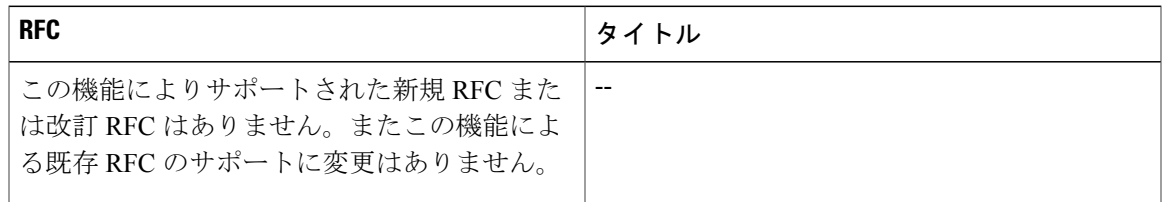

## シスコのテクニカル サポート

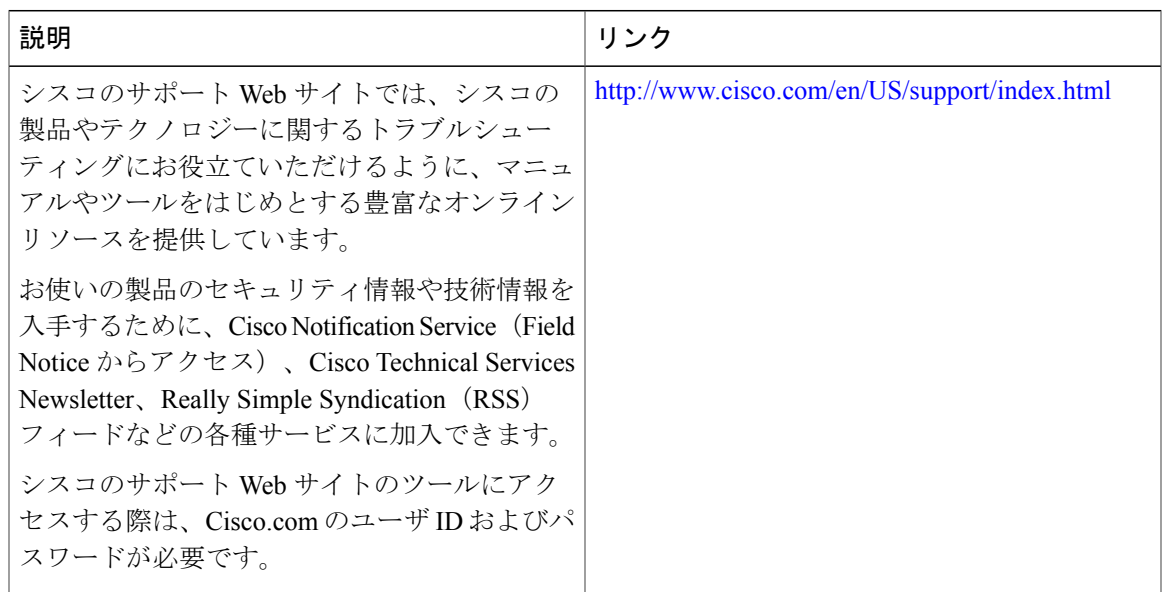

# **IPsec Usability Enhancements** の機能情報

次の表に、このモジュールで説明した機能に関するリリース情報を示します。この表は、ソフト ウェア リリース トレインで各機能のサポートが導入されたときのソフトウェア リリースだけを 示しています。その機能は、特に断りがない限り、それ以降の一連のソフトウェア リリースでも サポートされます。

プラットフォームのサポートおよびシスコソフトウェアイメージのサポートに関する情報を検索 するには、Cisco Feature Navigator を使用します。Cisco Feature Navigator にアクセスするには、 [www.cisco.com/go/cfn](http://www.cisco.com/go/cfn) に移動します。Cisco.com のアカウントは必要ありません。

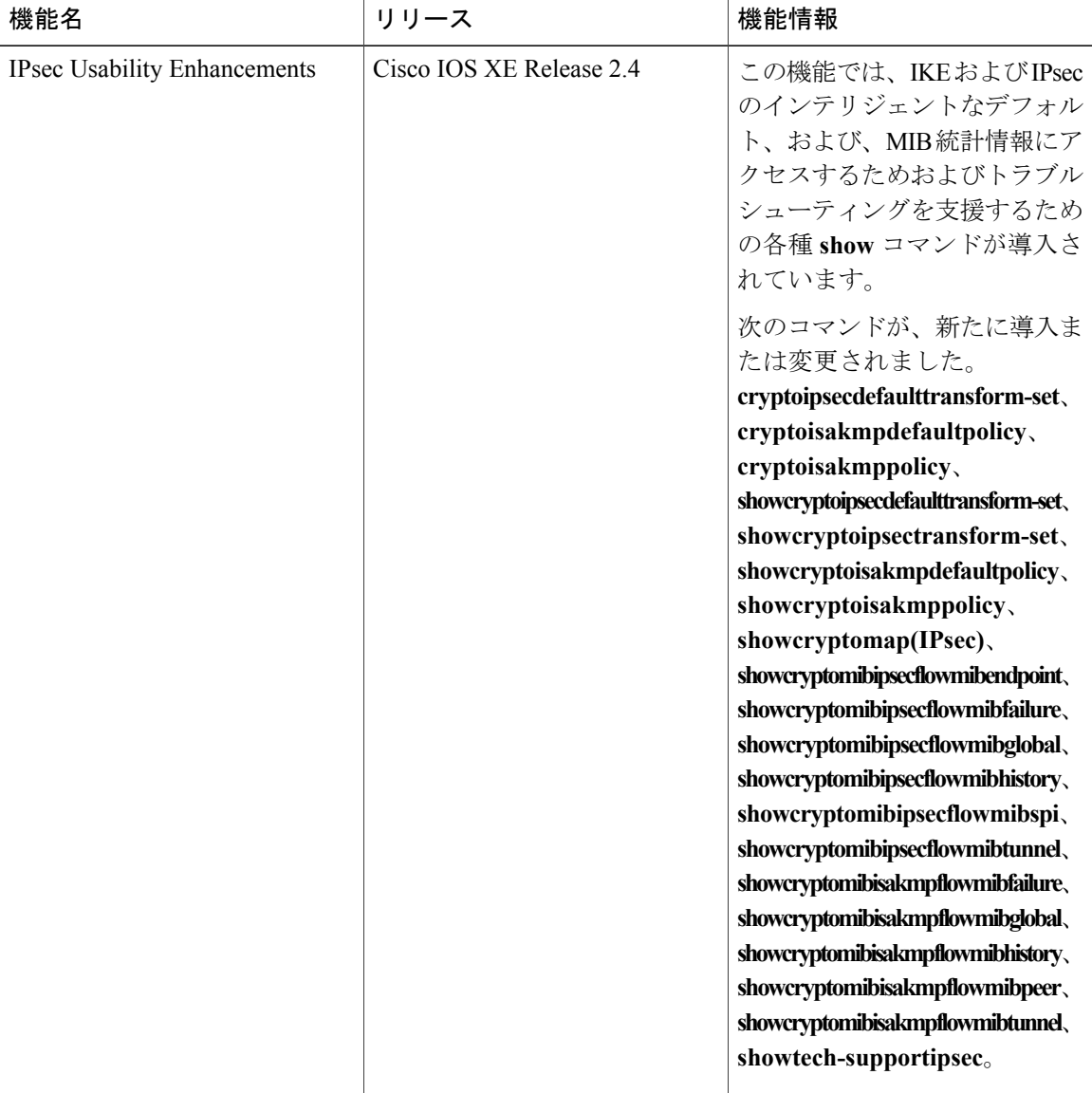

#### 表 **9**:**IPsec Usability Enhancements** の機能情報

#### **IPsec** 管理構成ガイド

# 用語集

ピア:ここでのピアとは、IPsec に参加するルータまたはその他の装置です。

SA:セキュリティアソシエーション。2つ以上のエンティティが、特定のデータフローにおいて 安全に通信するために、特定のセキュリティ プロトコル(AH または ESP)と関連してセキュリ ティサービスを使用する方法を記述します。トラフィックを保護するために、トランスフォーム と共有秘密キーが使用されます。

トランスフォーム:データ認証、データ機密性、およびデータ圧縮を実現するためにデータ フ ローで実行される処理のリスト。たとえば、トランスフォームには、HMACMD5認証アルゴリズ ムを使用する ESP プロトコル、56 ビット DES 暗号規格アルゴリズムを使用する AH プロトコル および HMAC-SHA 認証アルゴリズムを使用する ESP プロトコルなどがあります。

トンネル:ここで使用するトンネルとは、2つのピア間(2台のルータなど)の安全な通信パスで す。トンネル モードで IPsec を使用することではありません。

 $\mathbf l$ 

 $\mathbf I$ 

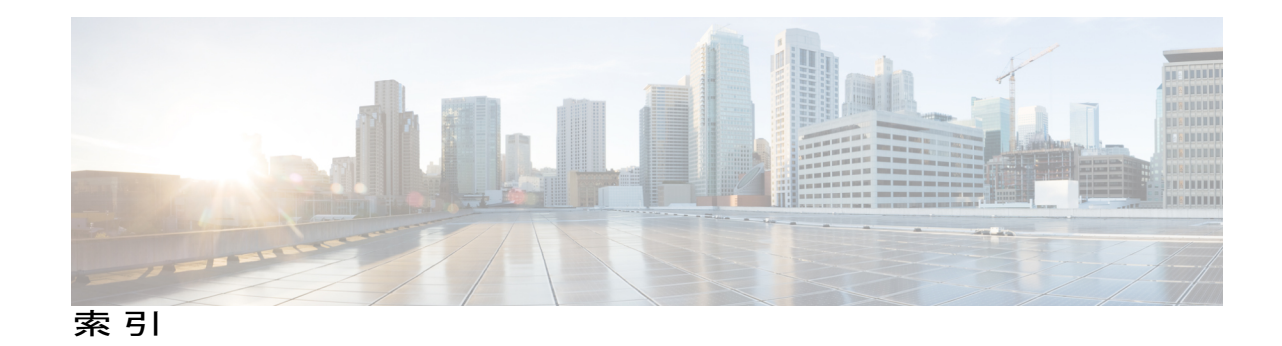

## **C**

 $\Gamma$ 

Cisco VRF-Aware IPSec の IPSec および IKE MIB サポー ト **[16](#page-21-0)**

設定例 **[16](#page-21-0)**

## **I**

IPSec(IP Security)VPN モニタリング **[4,](#page-9-0) [9,](#page-14-0) [11](#page-16-0)** コマンド リファレンス **[11](#page-16-0)** その他の参考資料 **[9](#page-14-0)** 制約事項 **[4](#page-9-0)**

 $\mathbf I$ 

 $\mathbf I$